# Kubernetes native development workflows

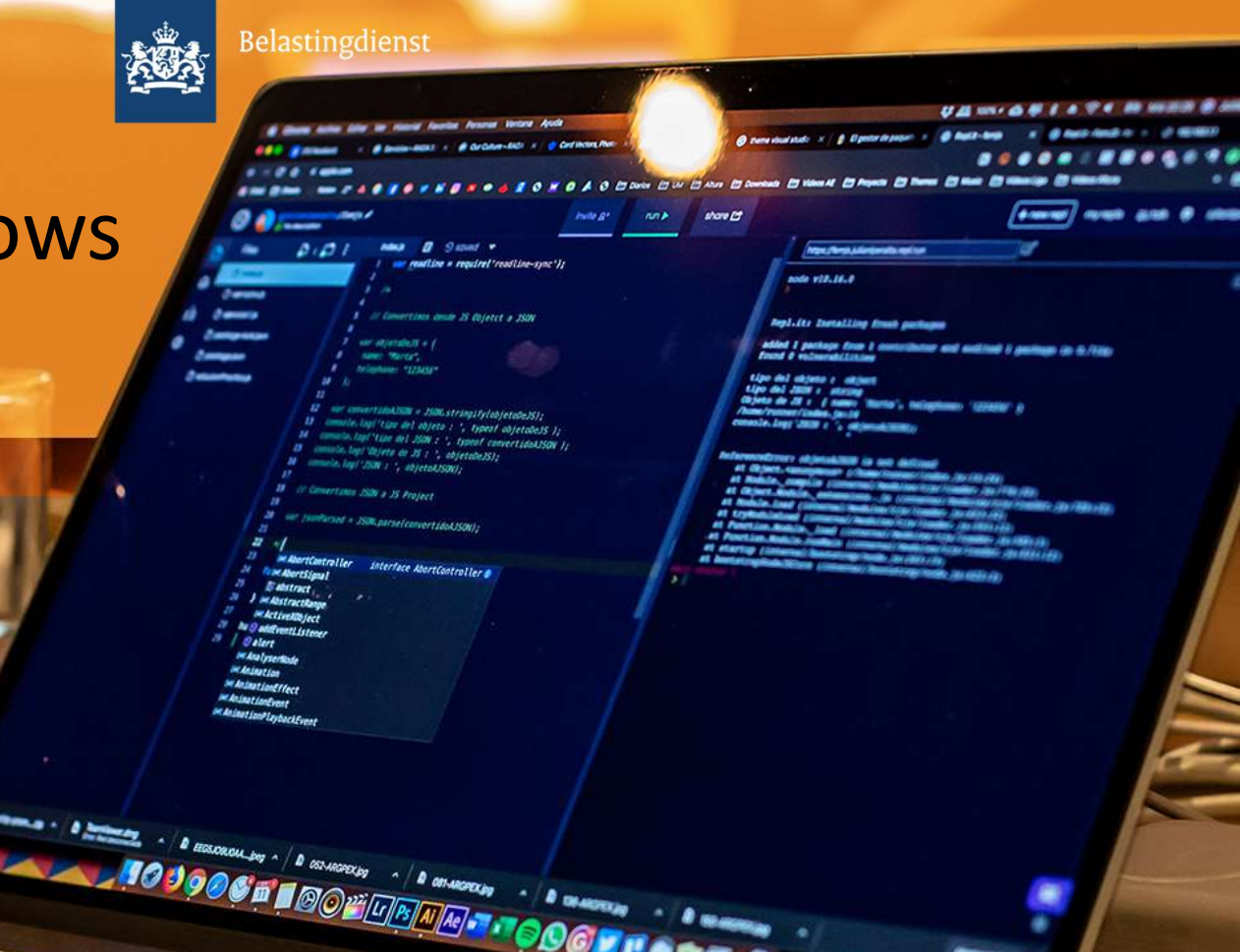

MacBook Pro

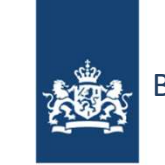

Belastingdienst

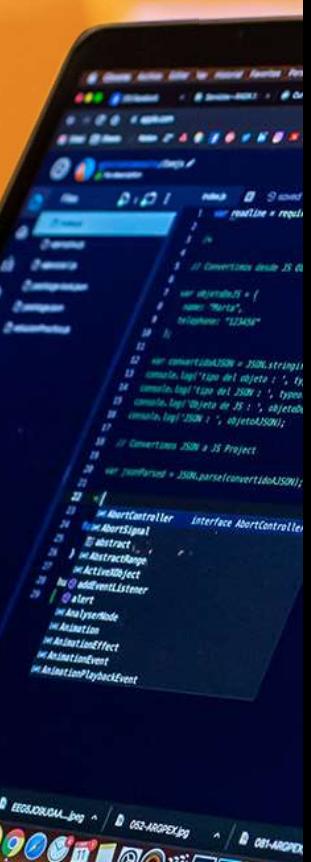

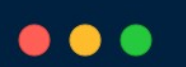

[peter@bld:~/openshift]\$ oc new-app https://my-git-repo.nl/CollectTaxRepo

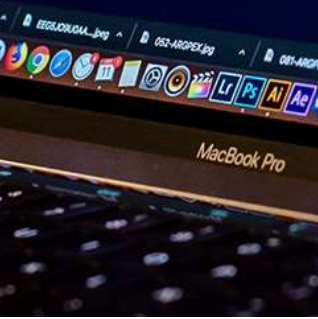

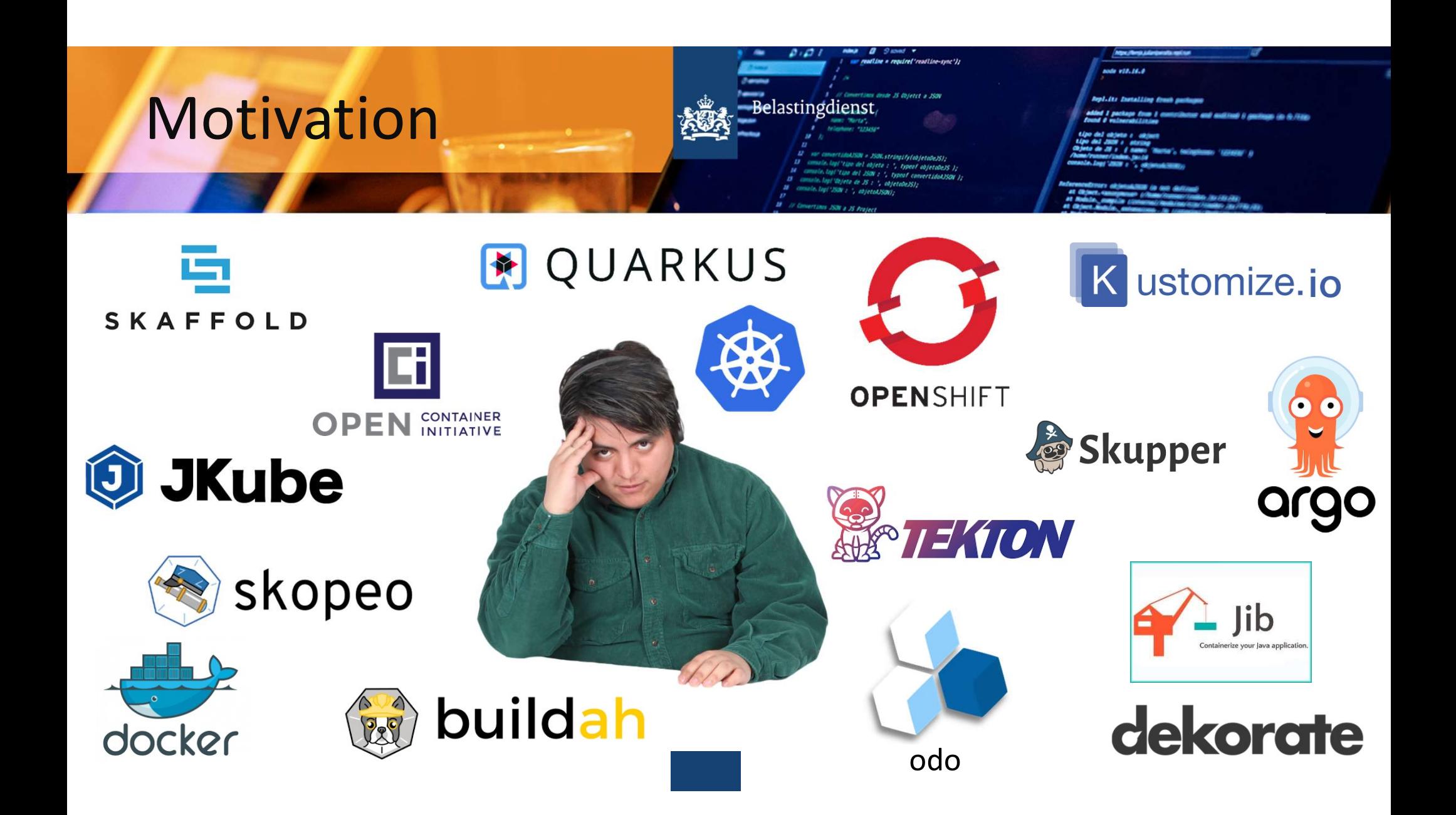

# **CNCF Cloud Native Interactive Landscape**

allowed from rule and continue to the continues from rule. not reason more that Ordelate 2021-10-04102-41-0

ou are viewing 1,257 cards with a total of 4,011,079 stars and funding of \$58.18.

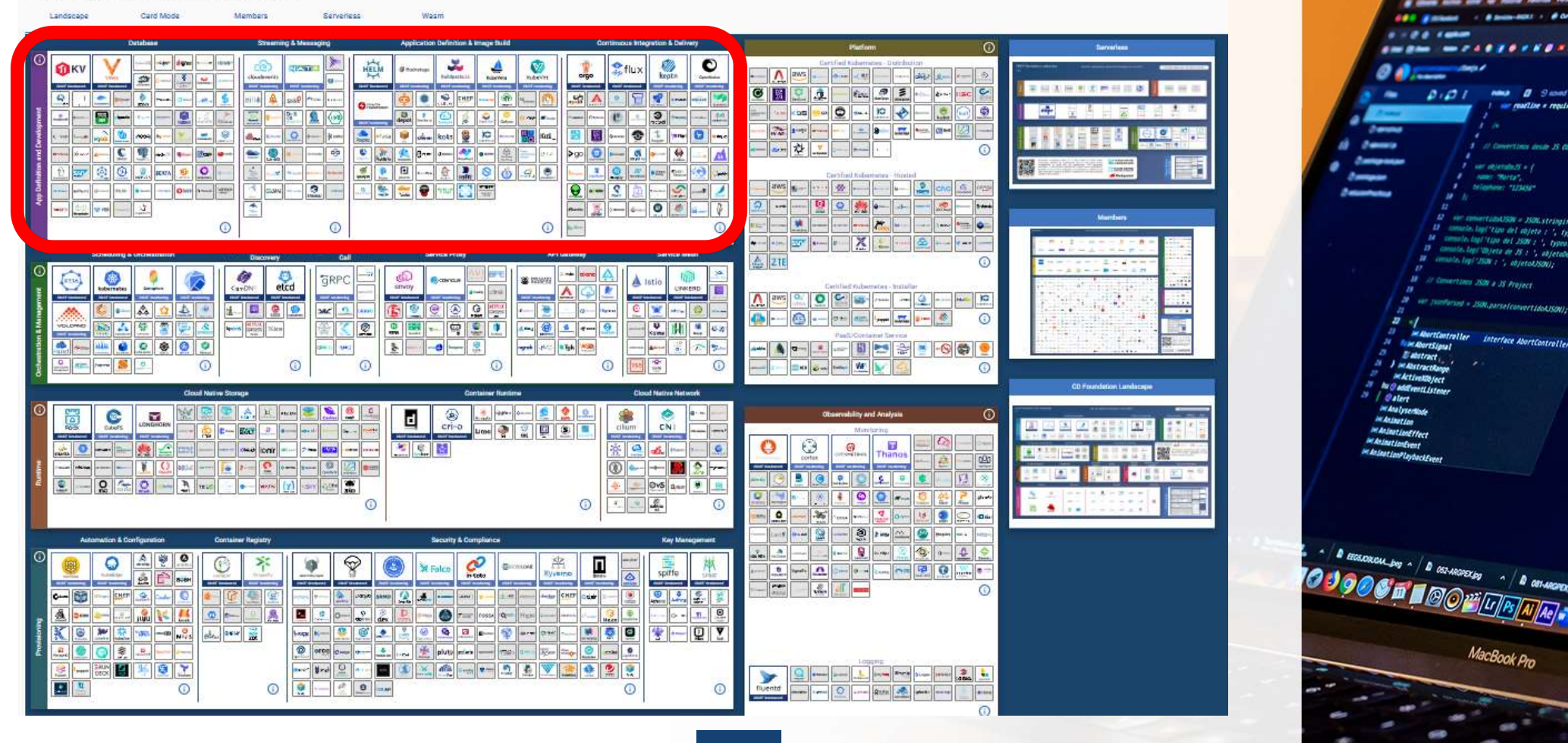

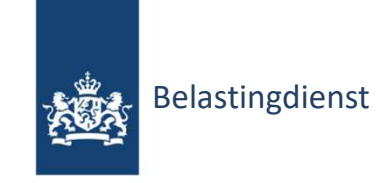

Linked in

 $\beta$  Peter Keereweer

FOR Java Developer at Tax Department **SEQUE pj.keereweer@belastingdienst.nl** 

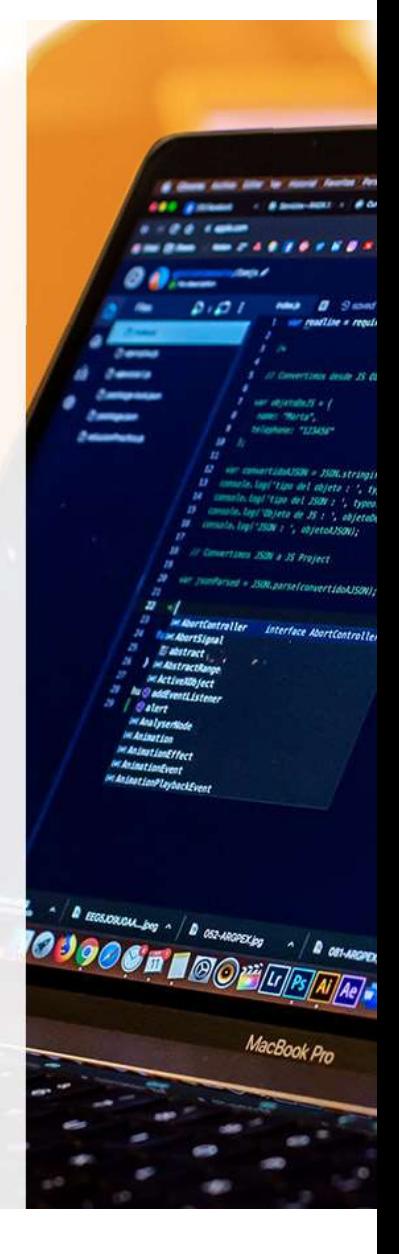

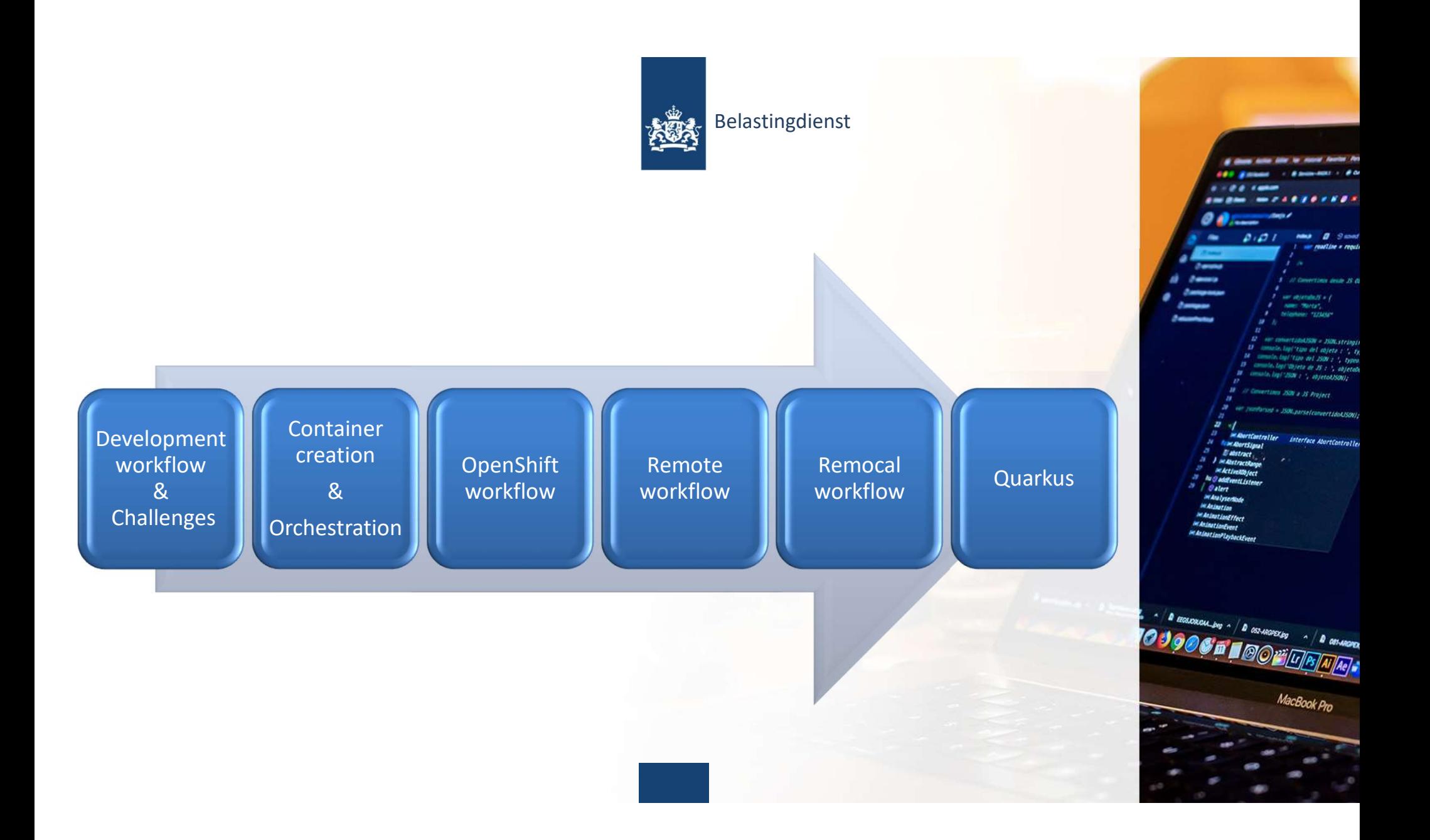

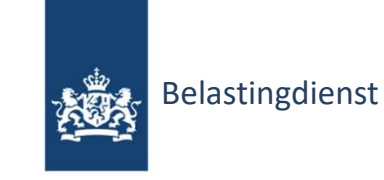

# Development workflow & Challenges

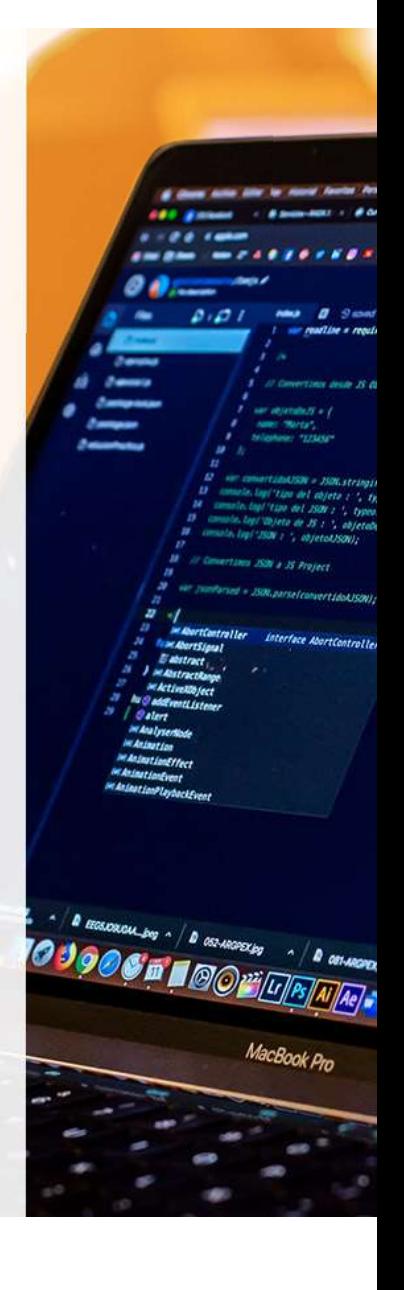

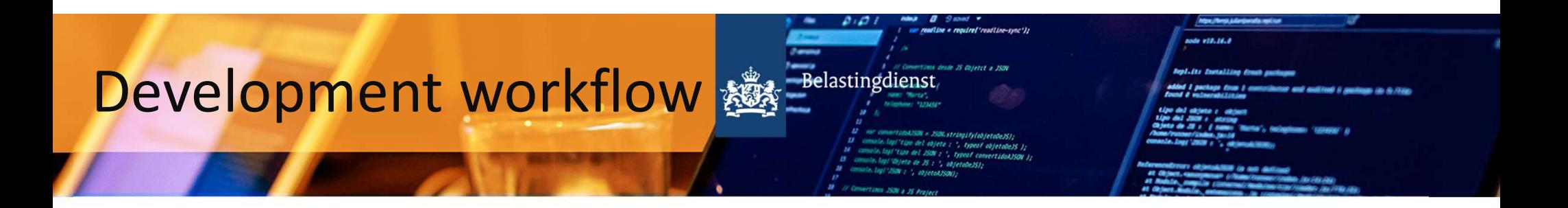

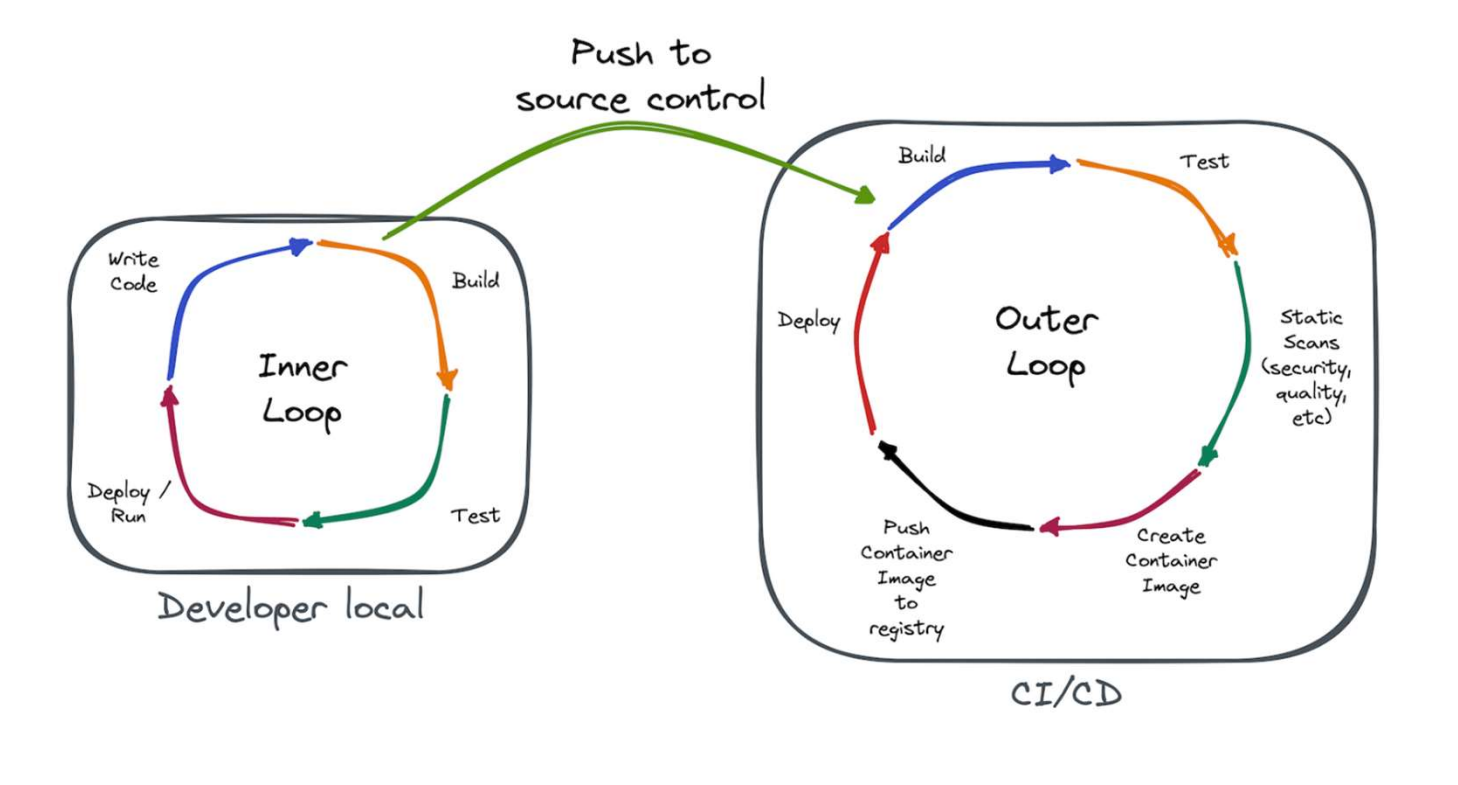

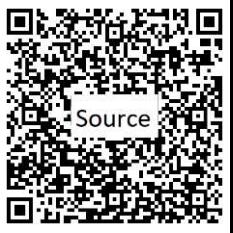

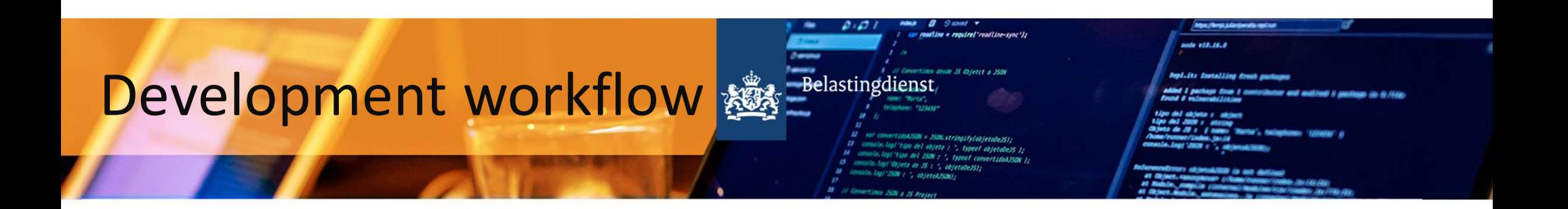

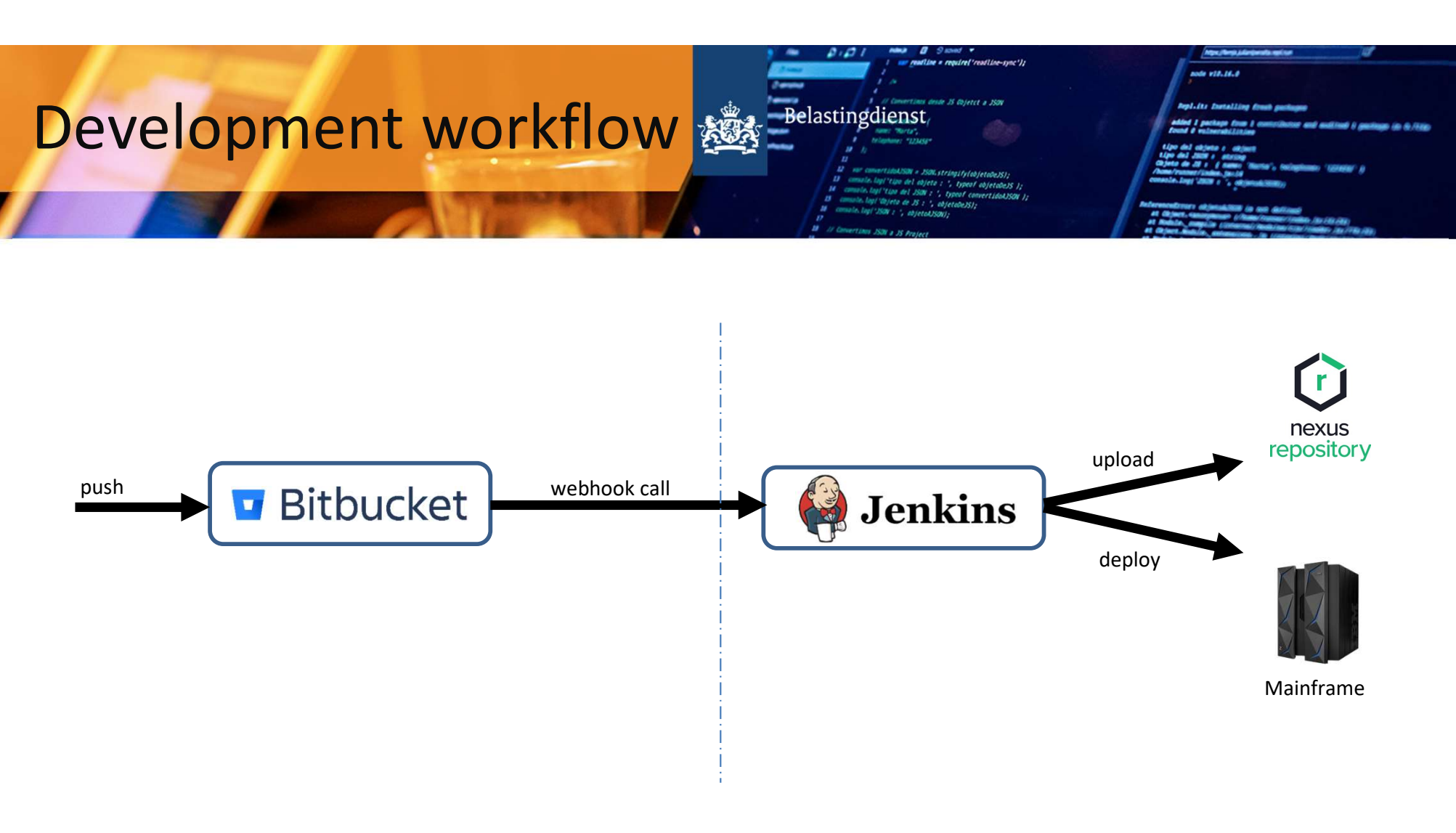

9

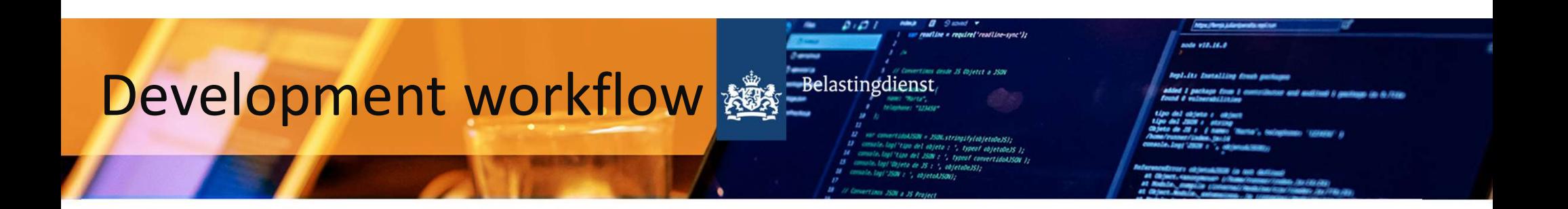

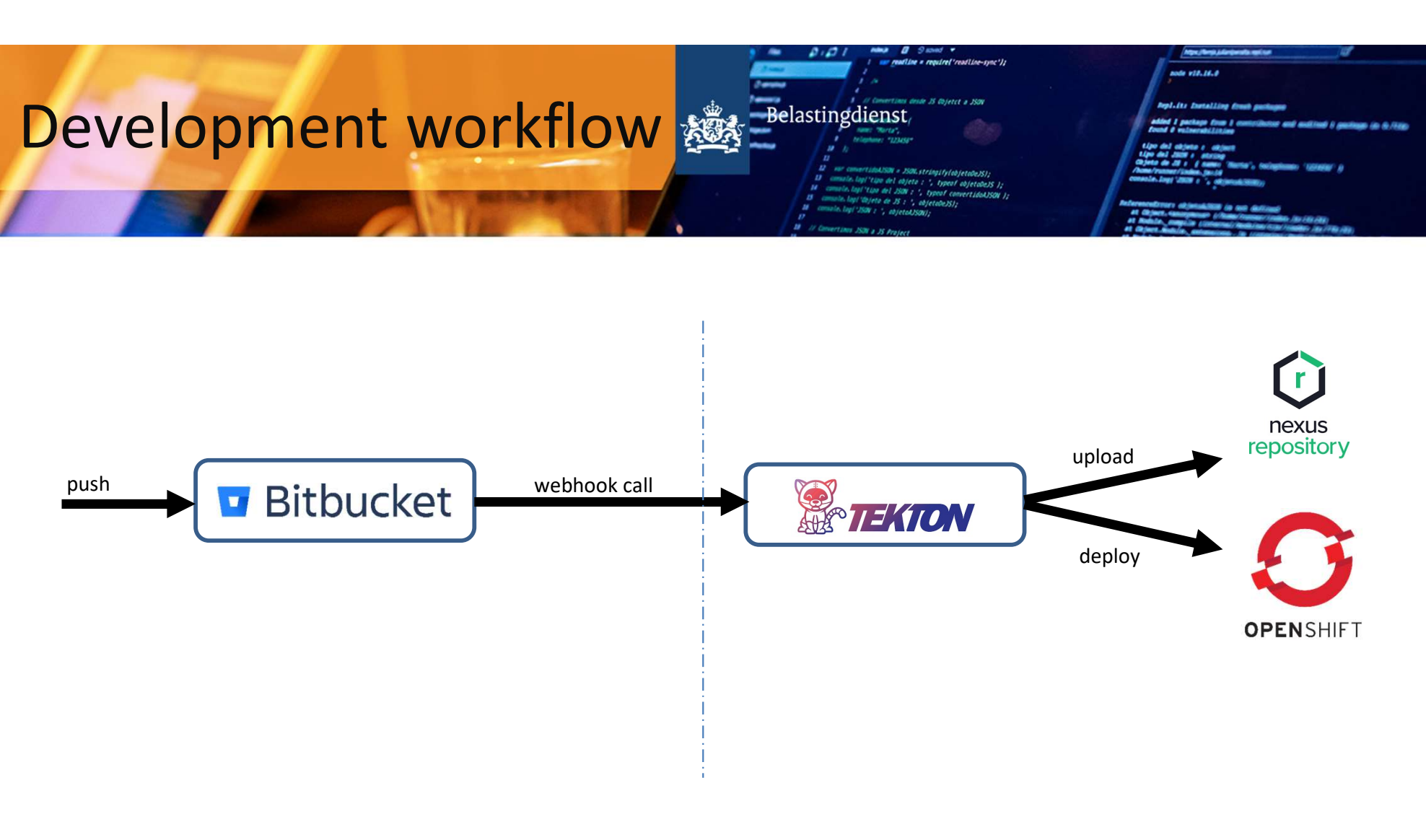

10

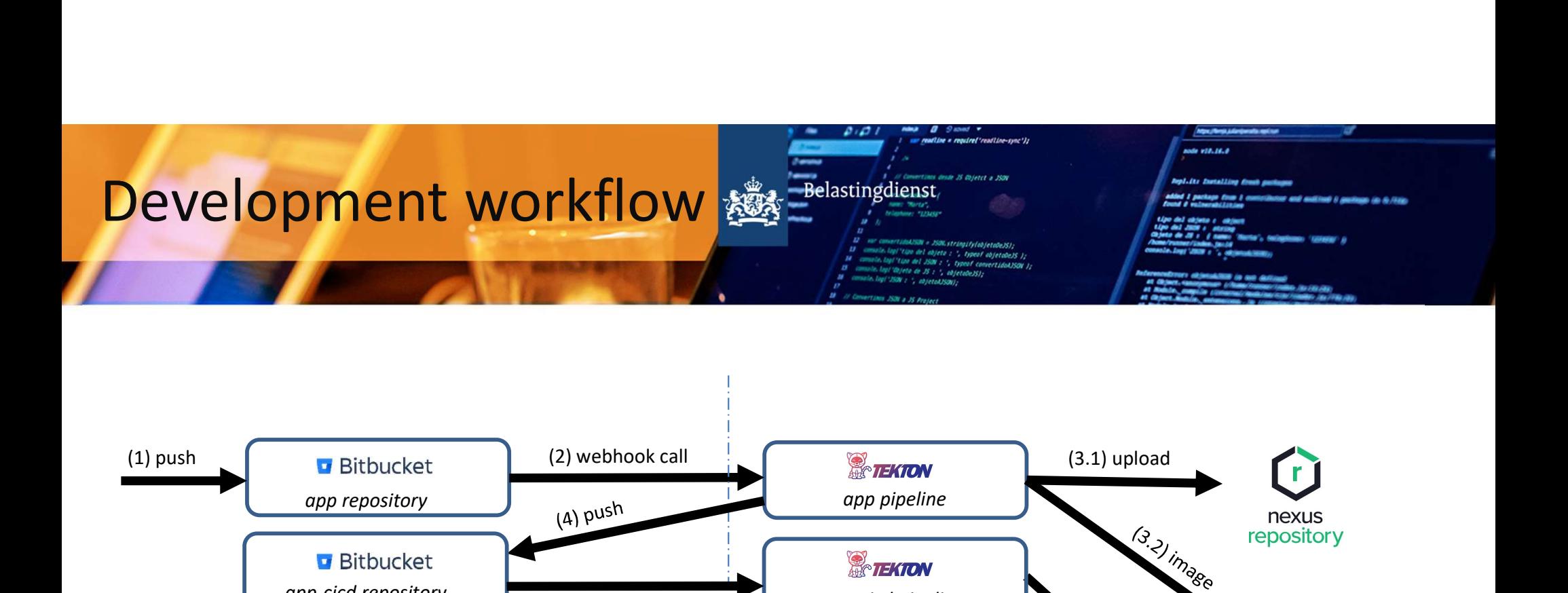

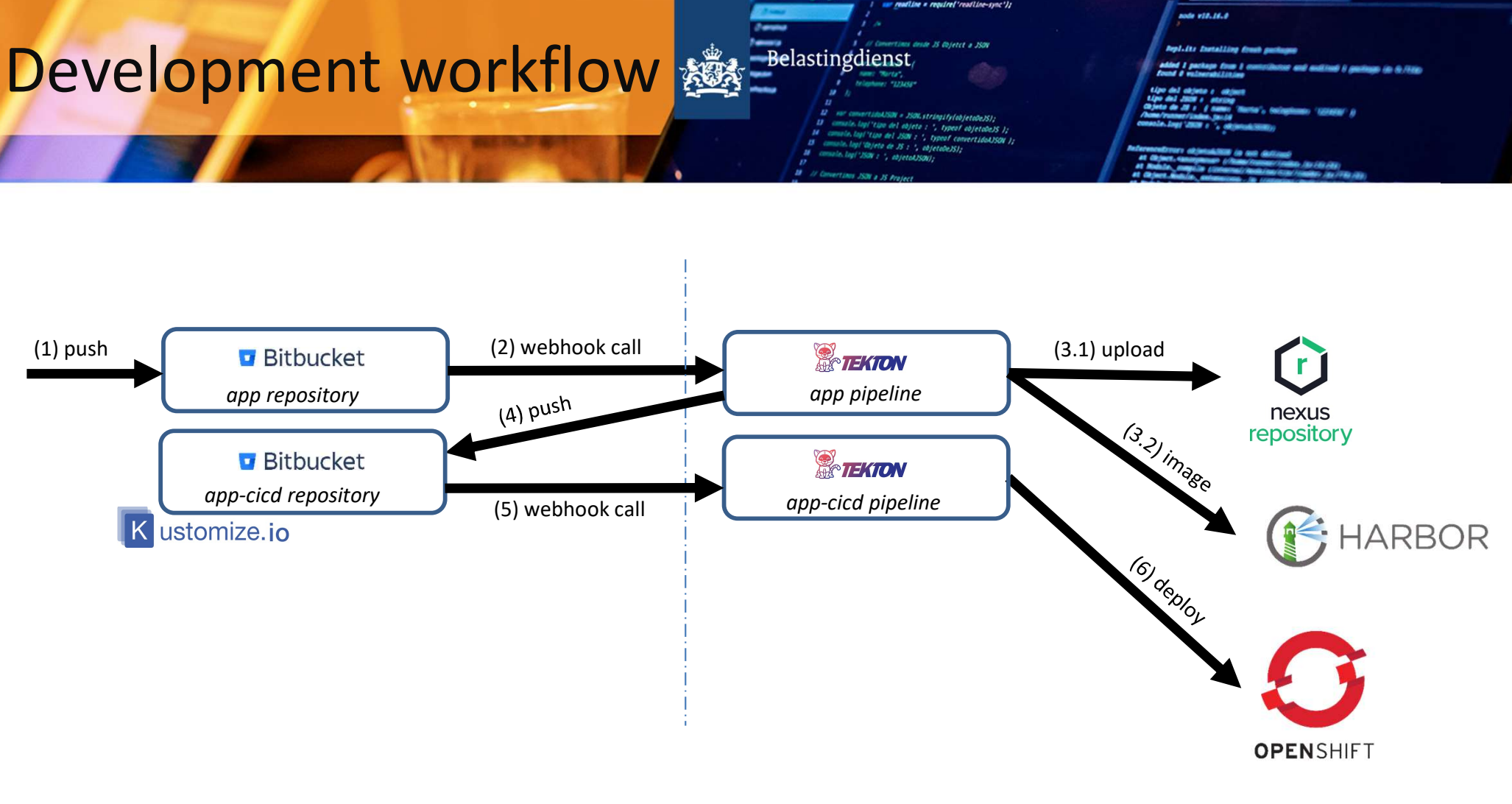

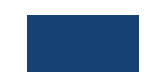

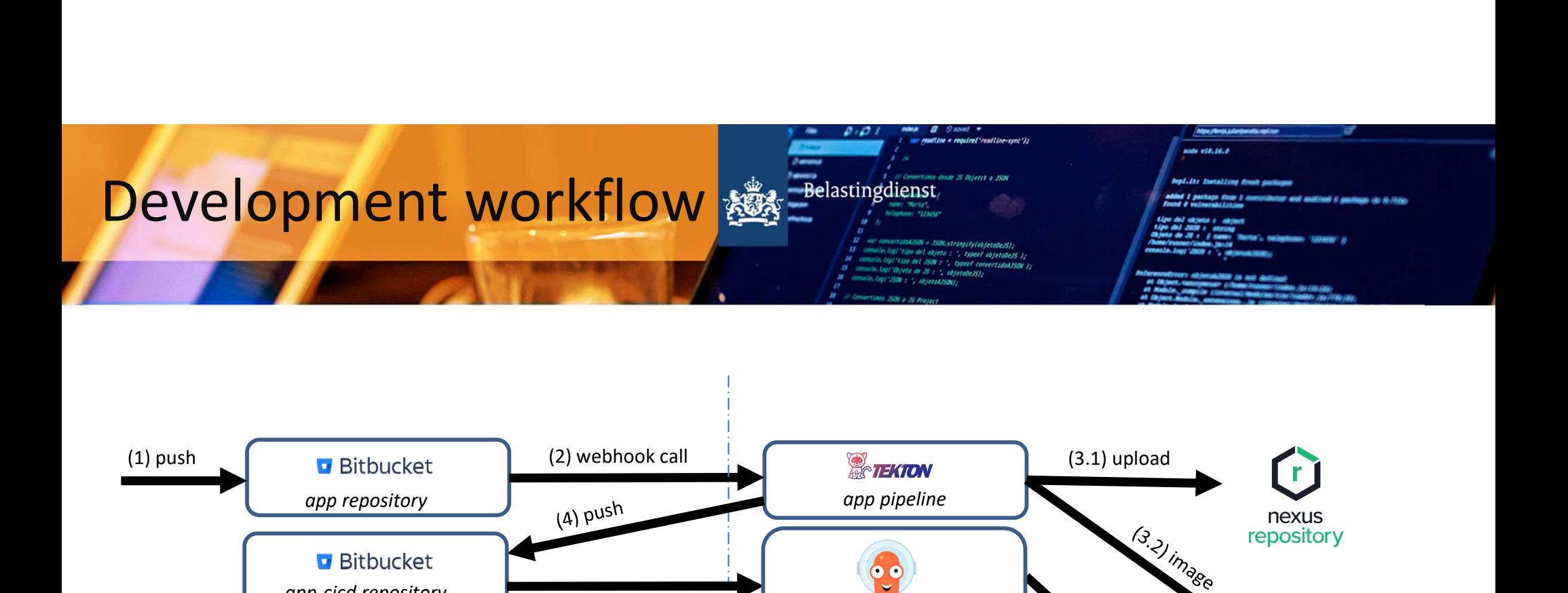

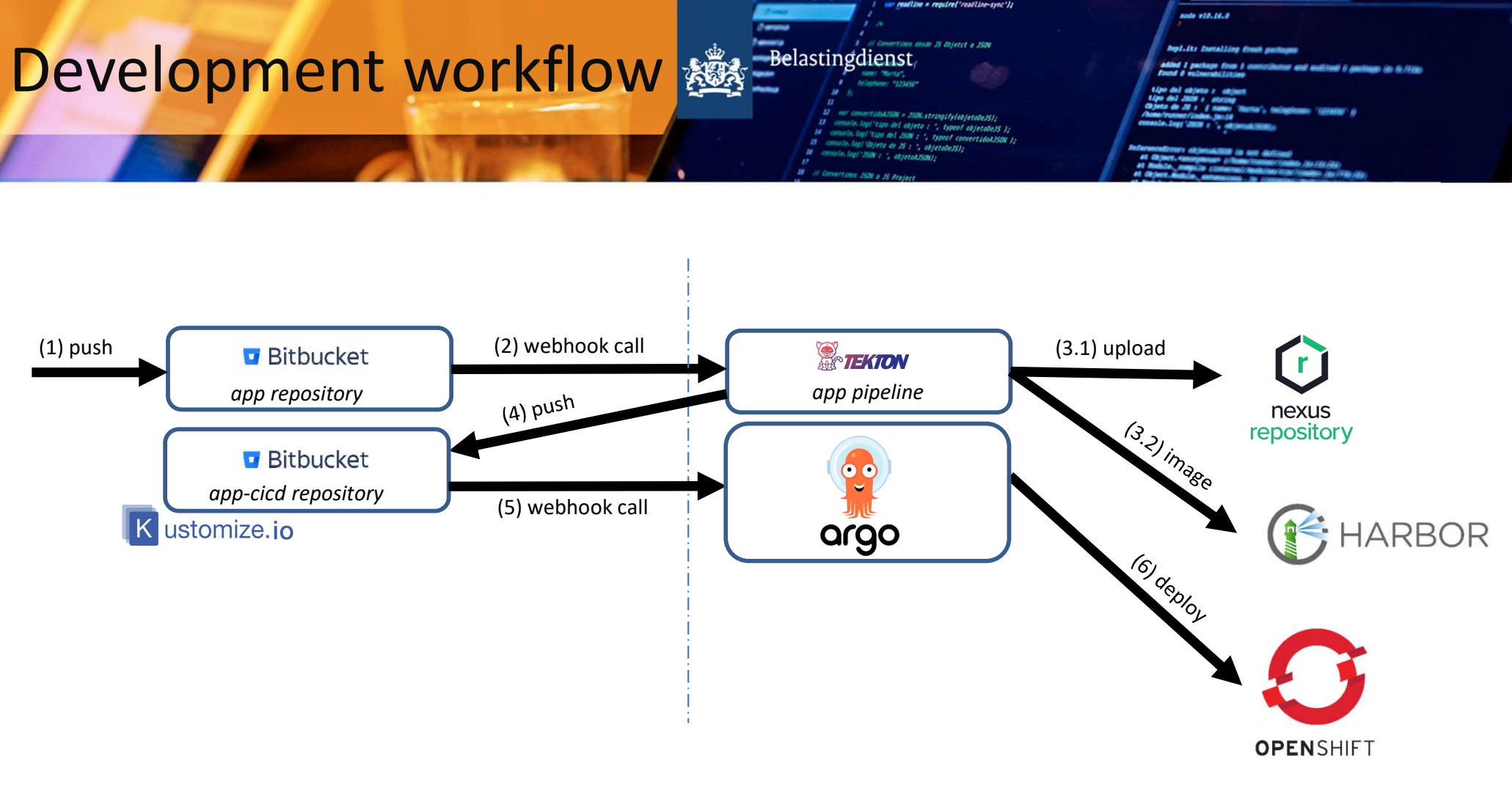

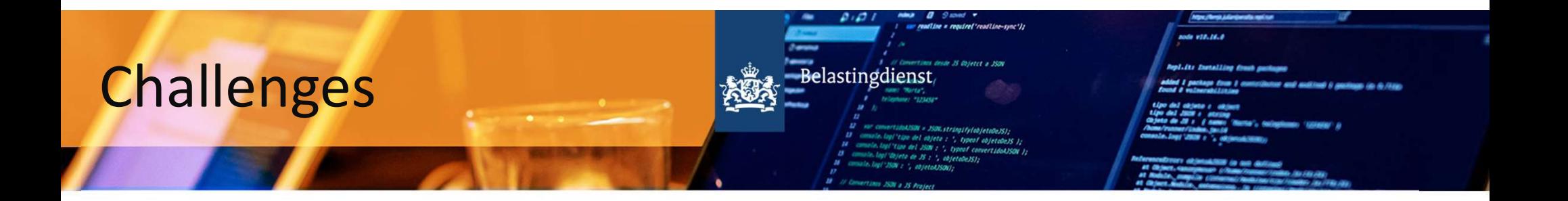

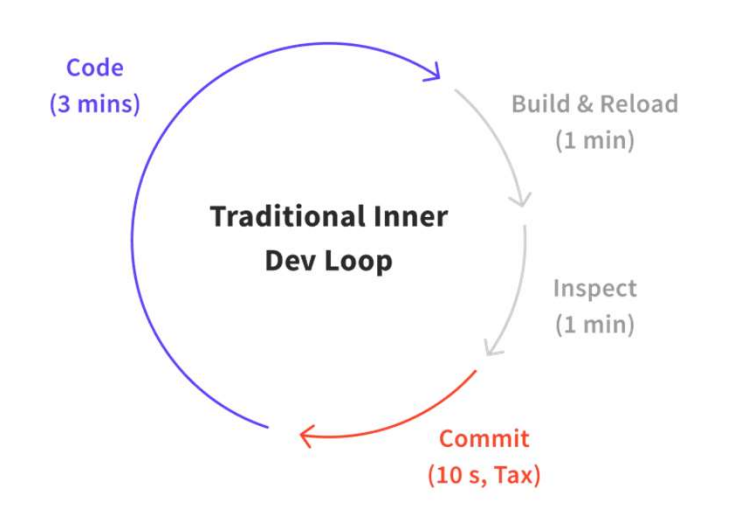

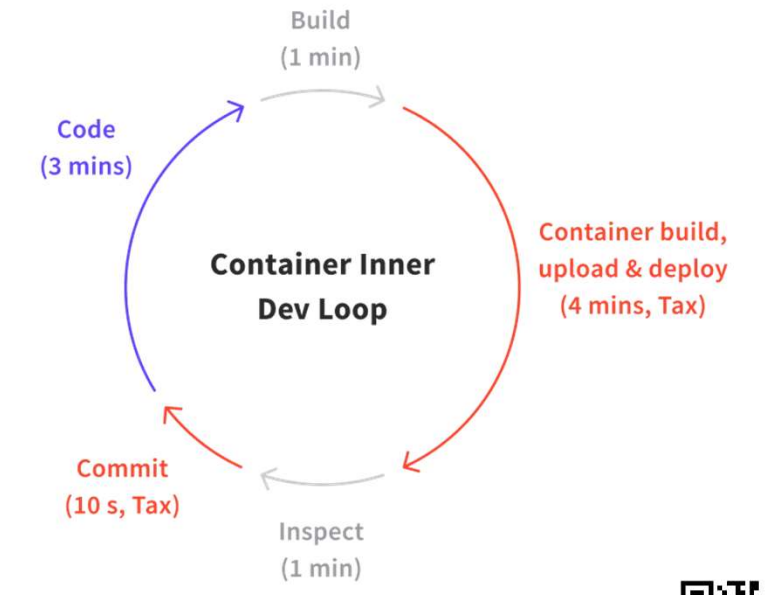

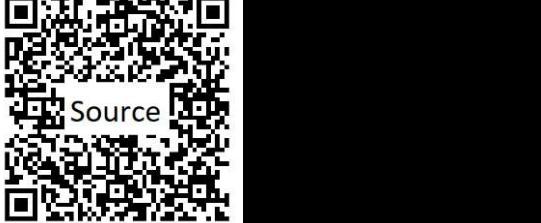

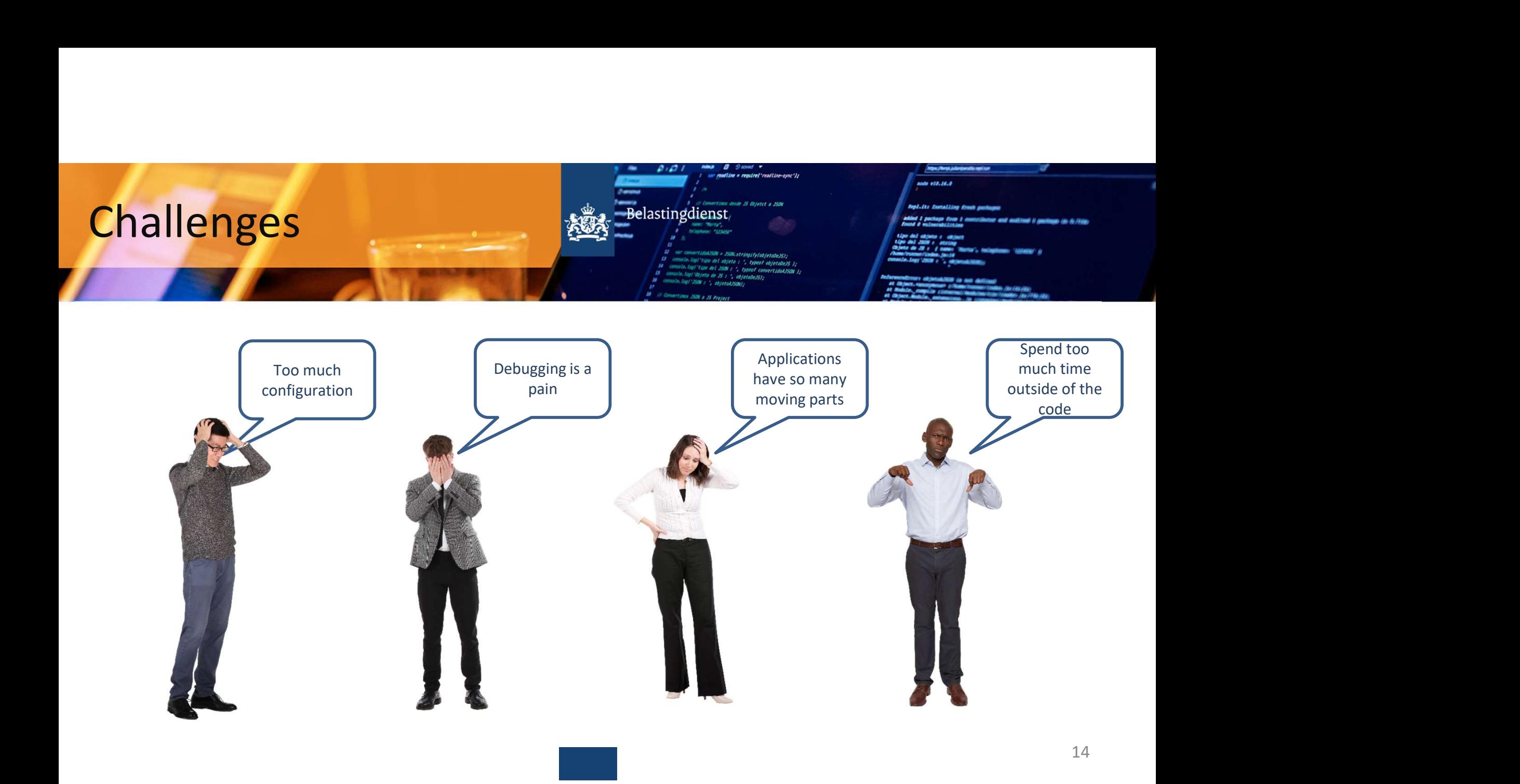

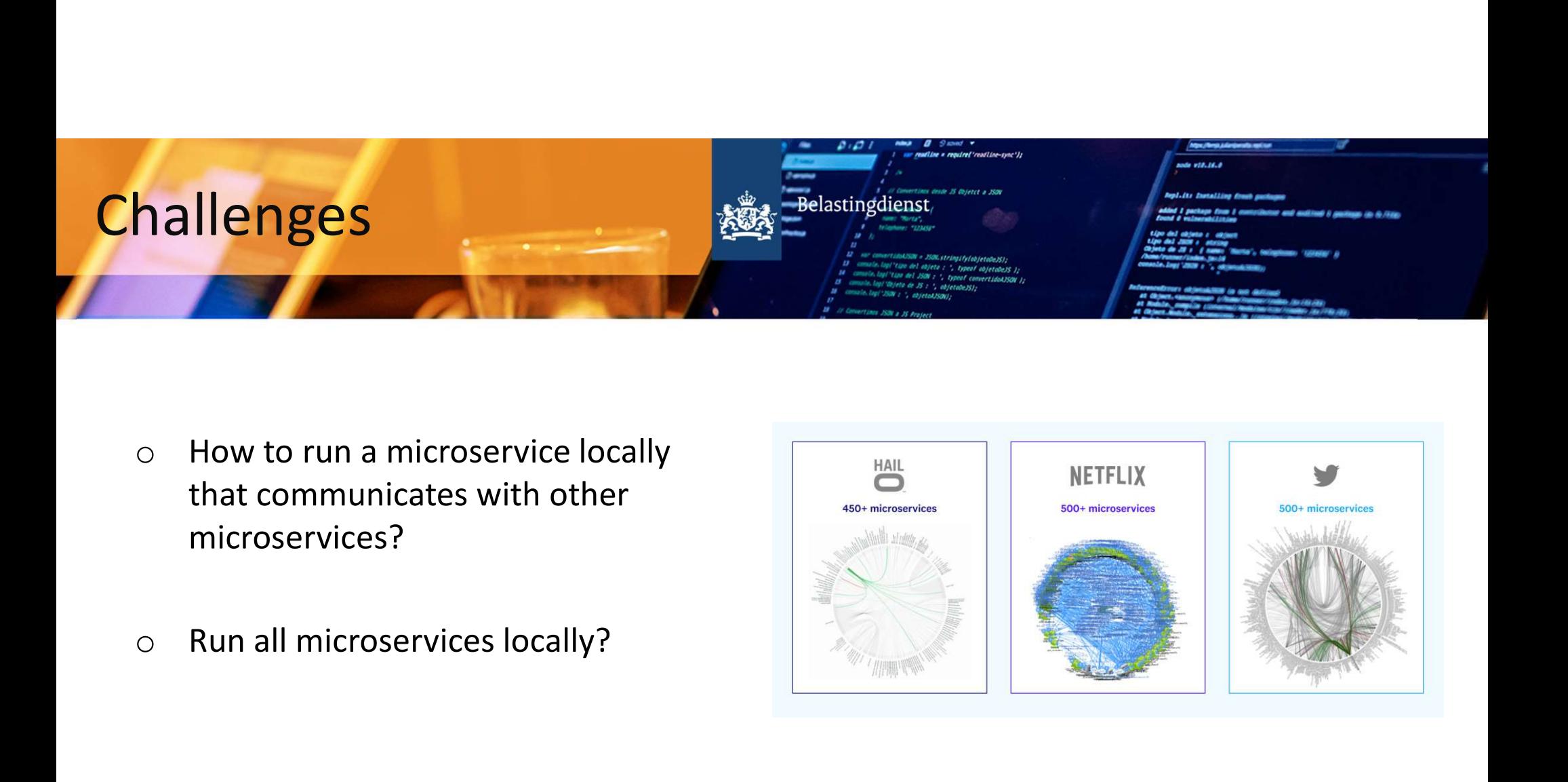

- microservices?
- 

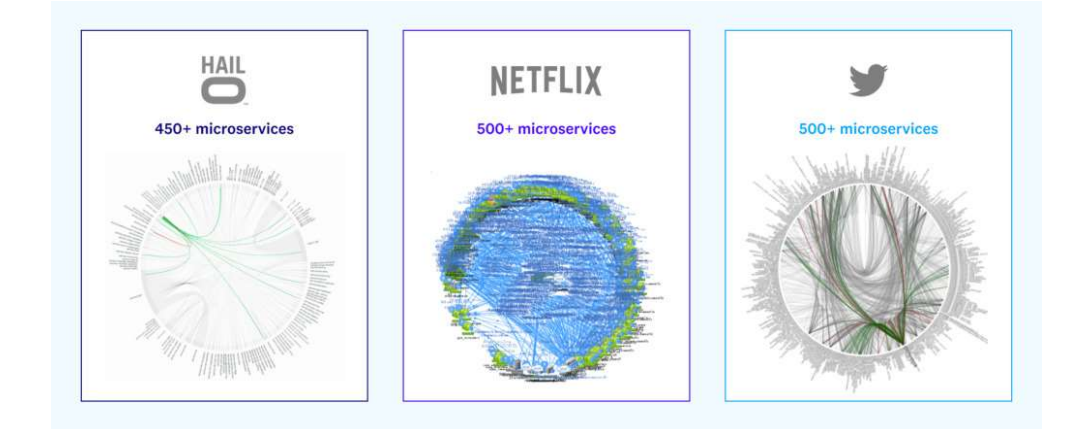

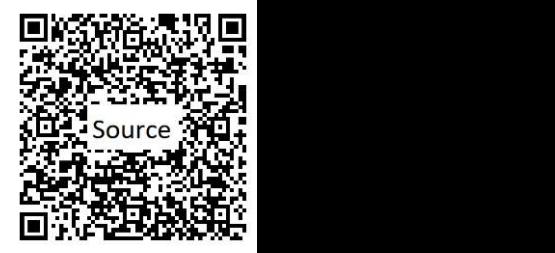

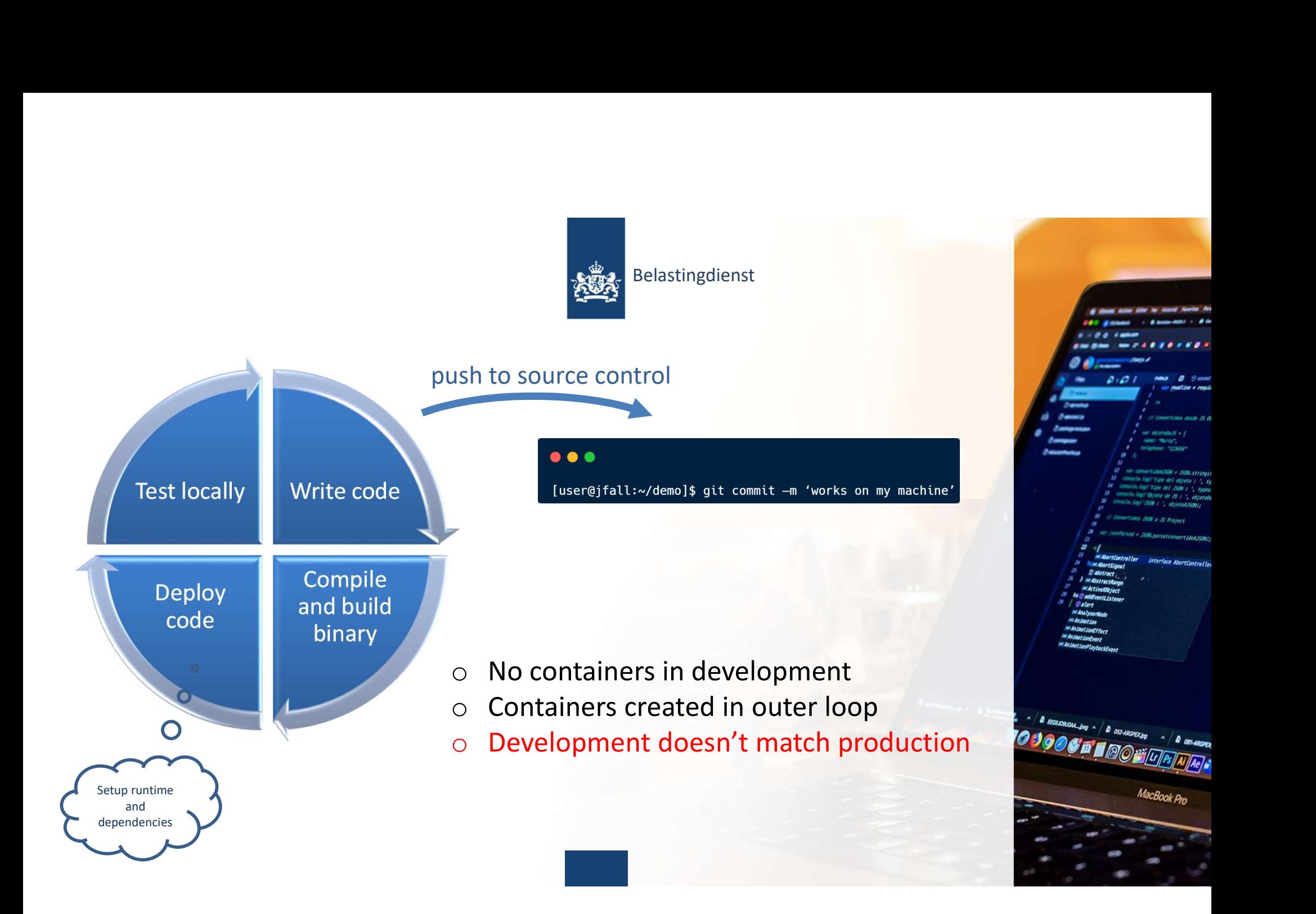

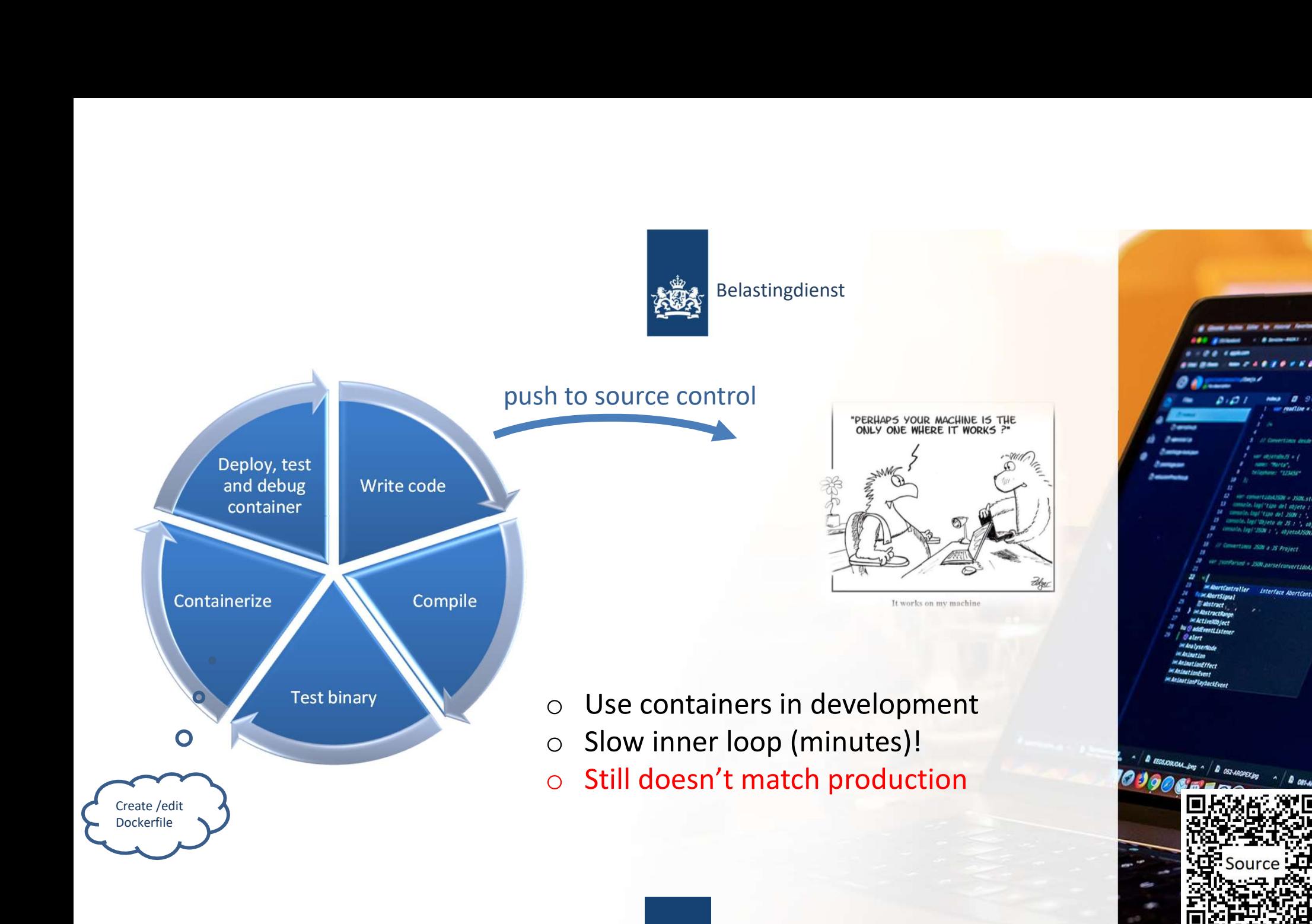

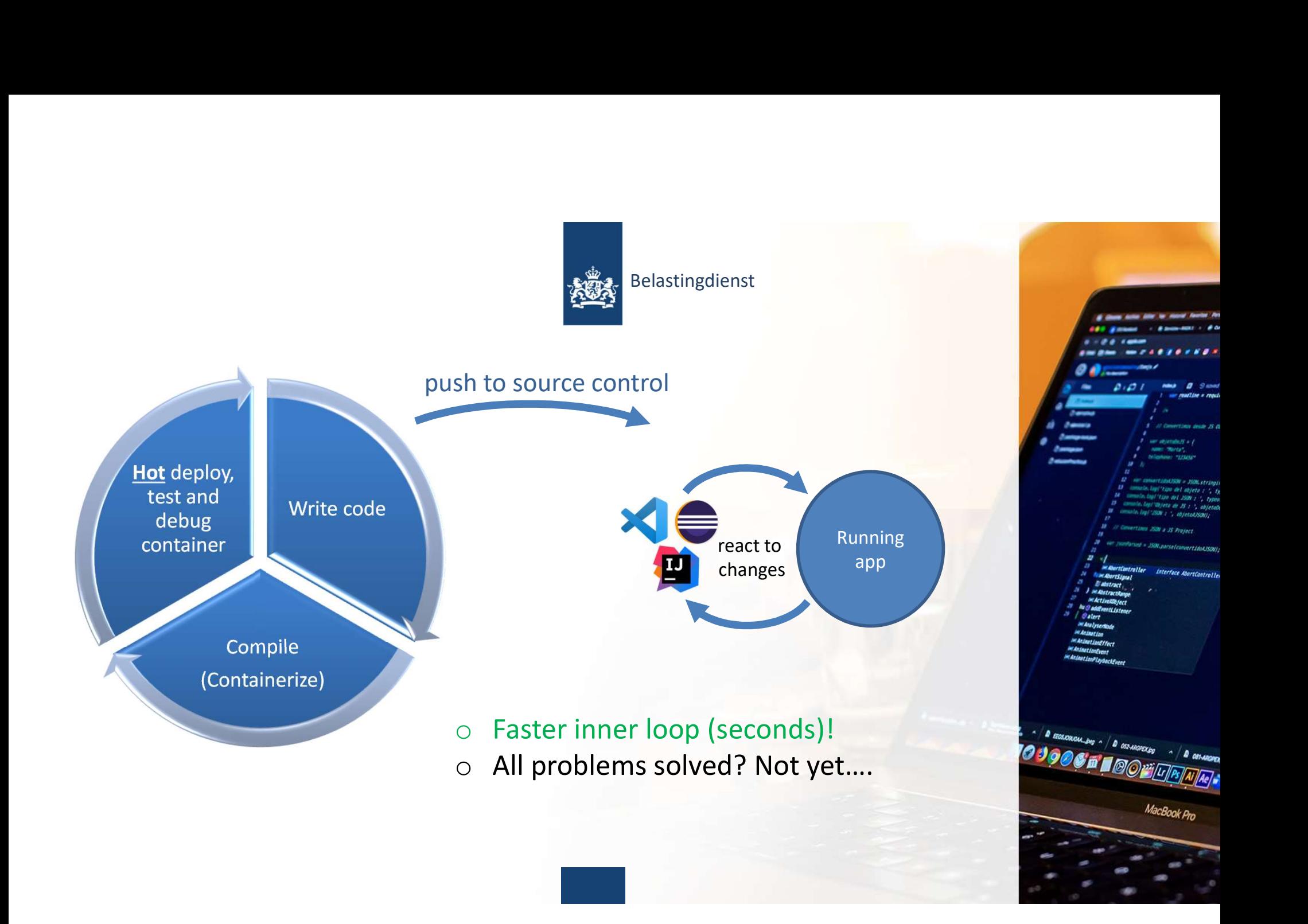

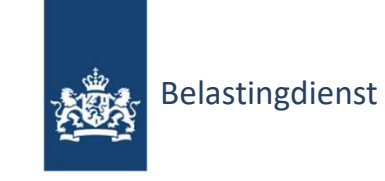

Container creation & Orchestration

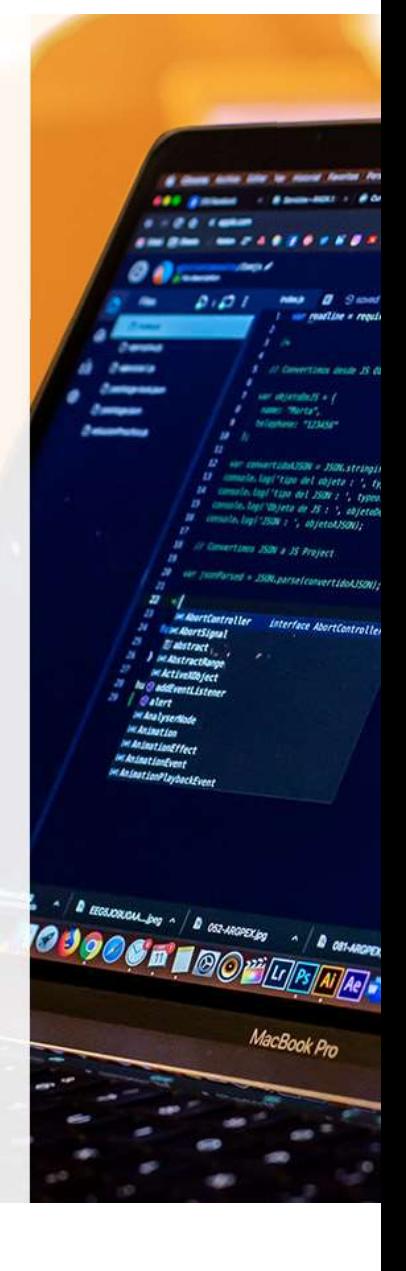

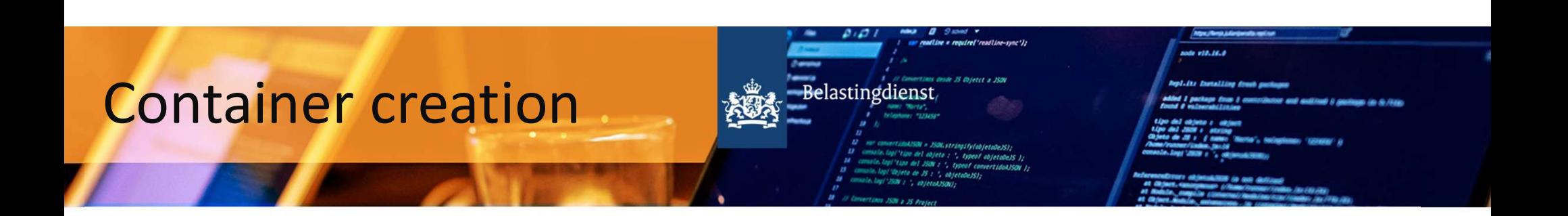

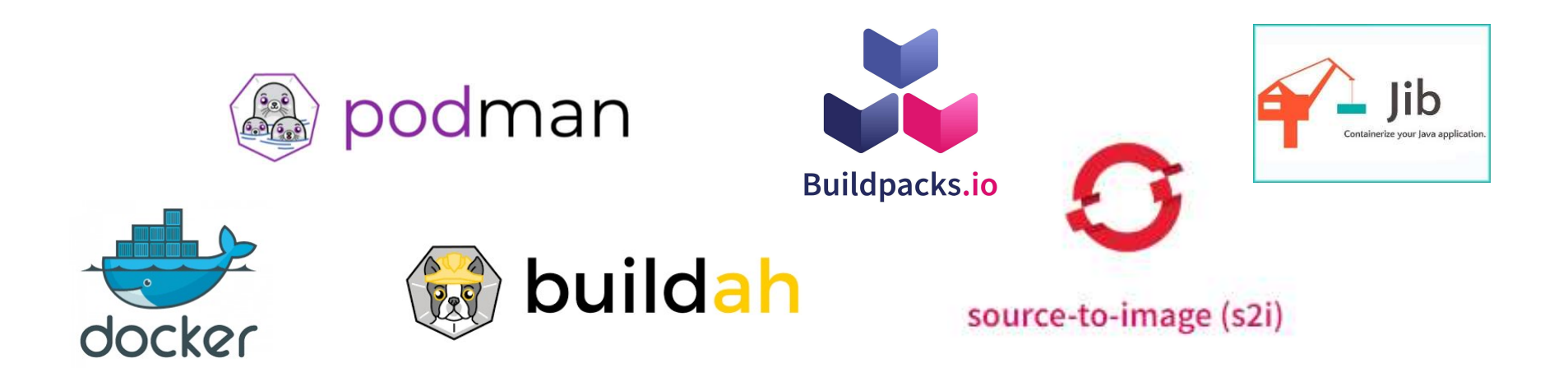

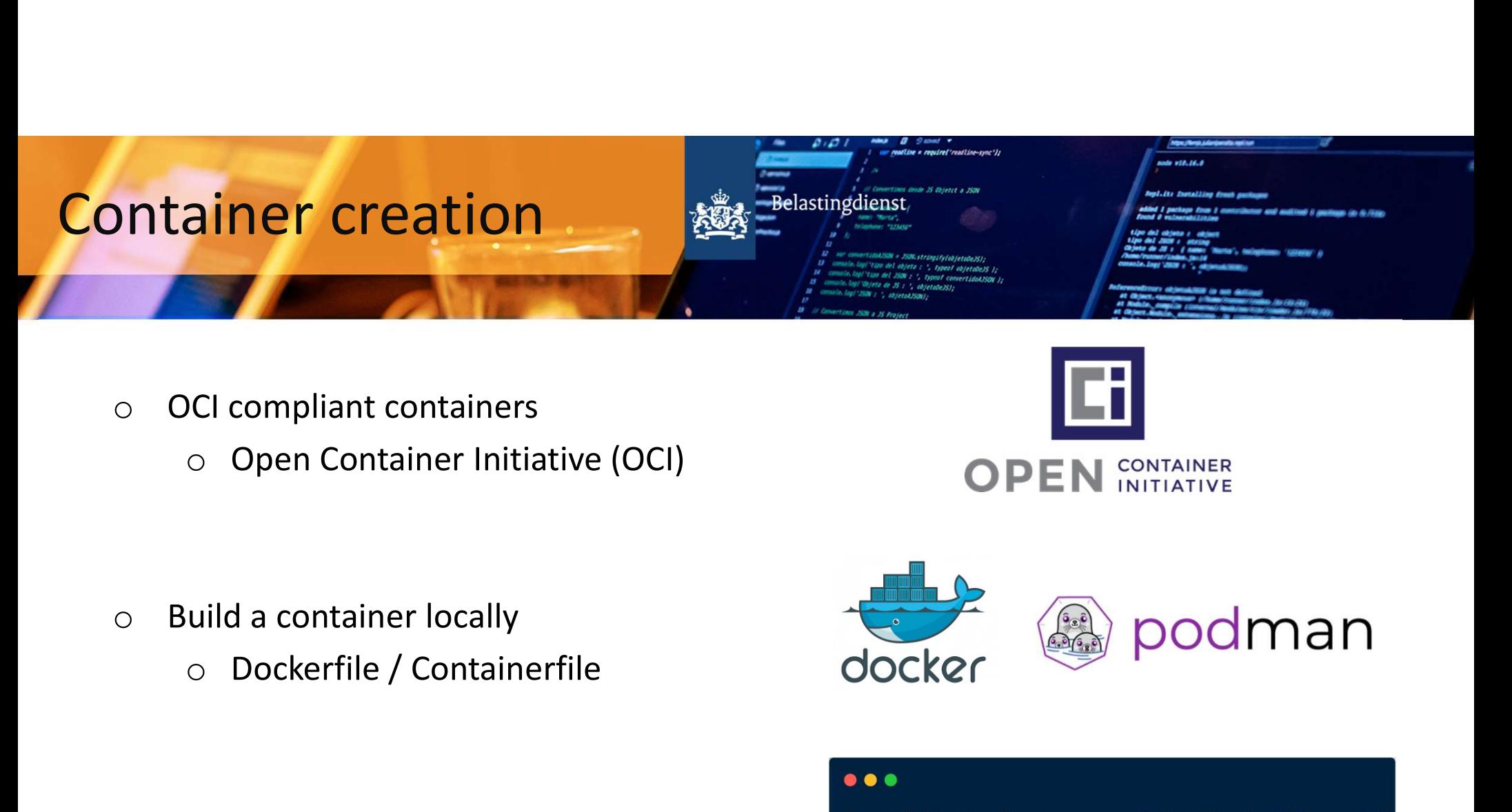

- o OCI compliant containers
	-

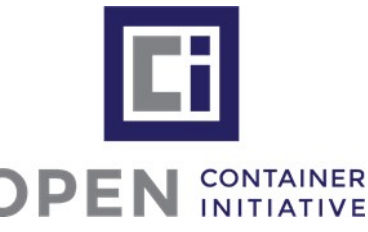

- -

o Run container locally

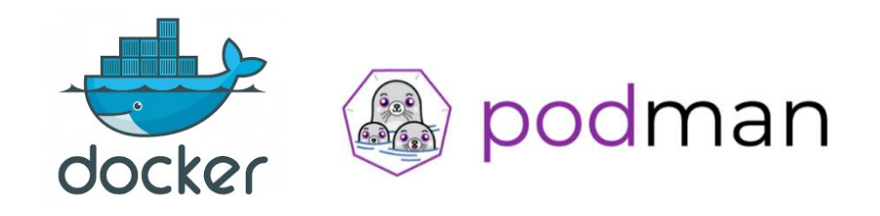

Hello world!

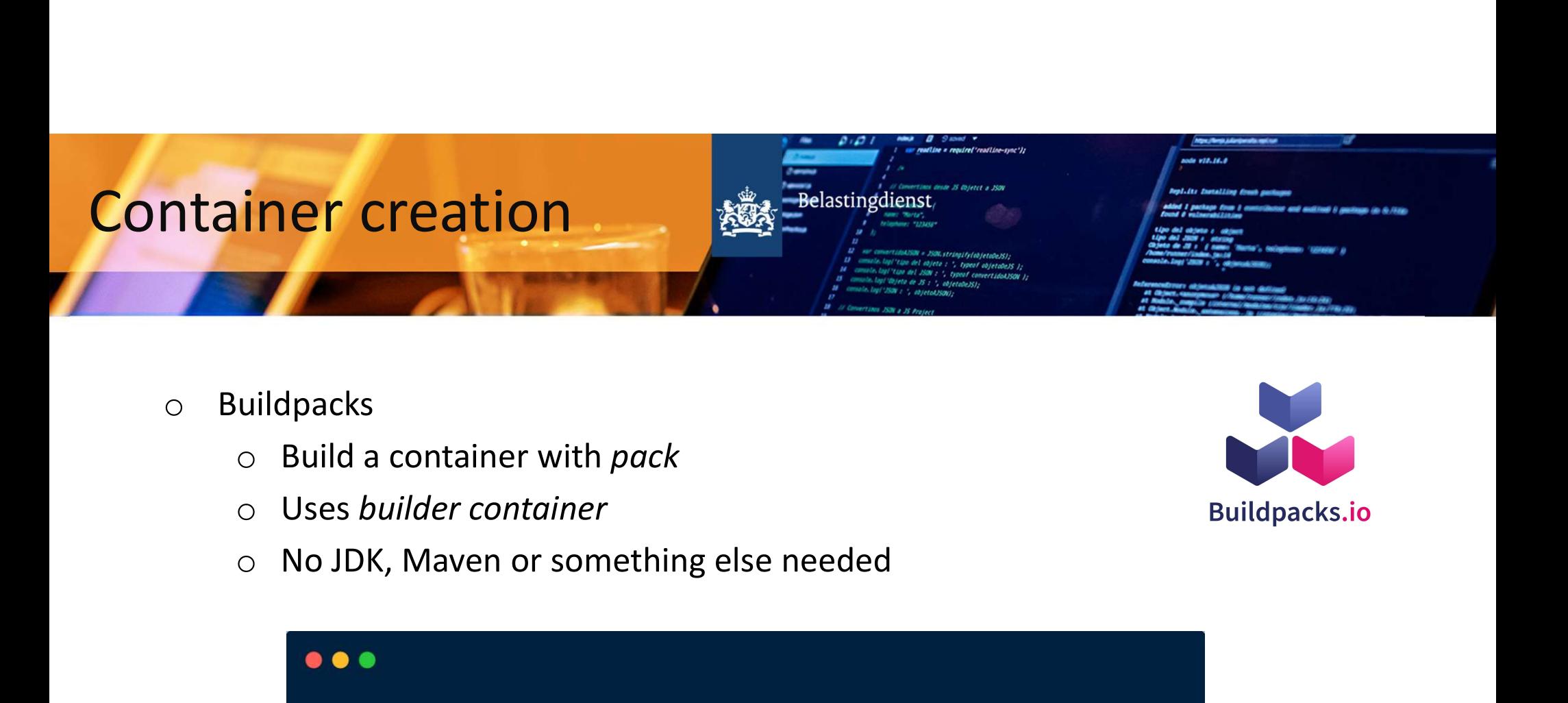

- o Buildpacks
	-
	- o Uses builder container
	-

[user@jfall:~/demo]\$ pack build myapp --builder paketobuildpacks/builder:base

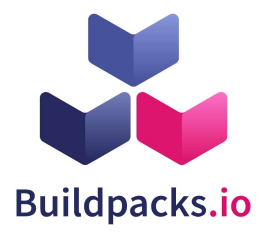

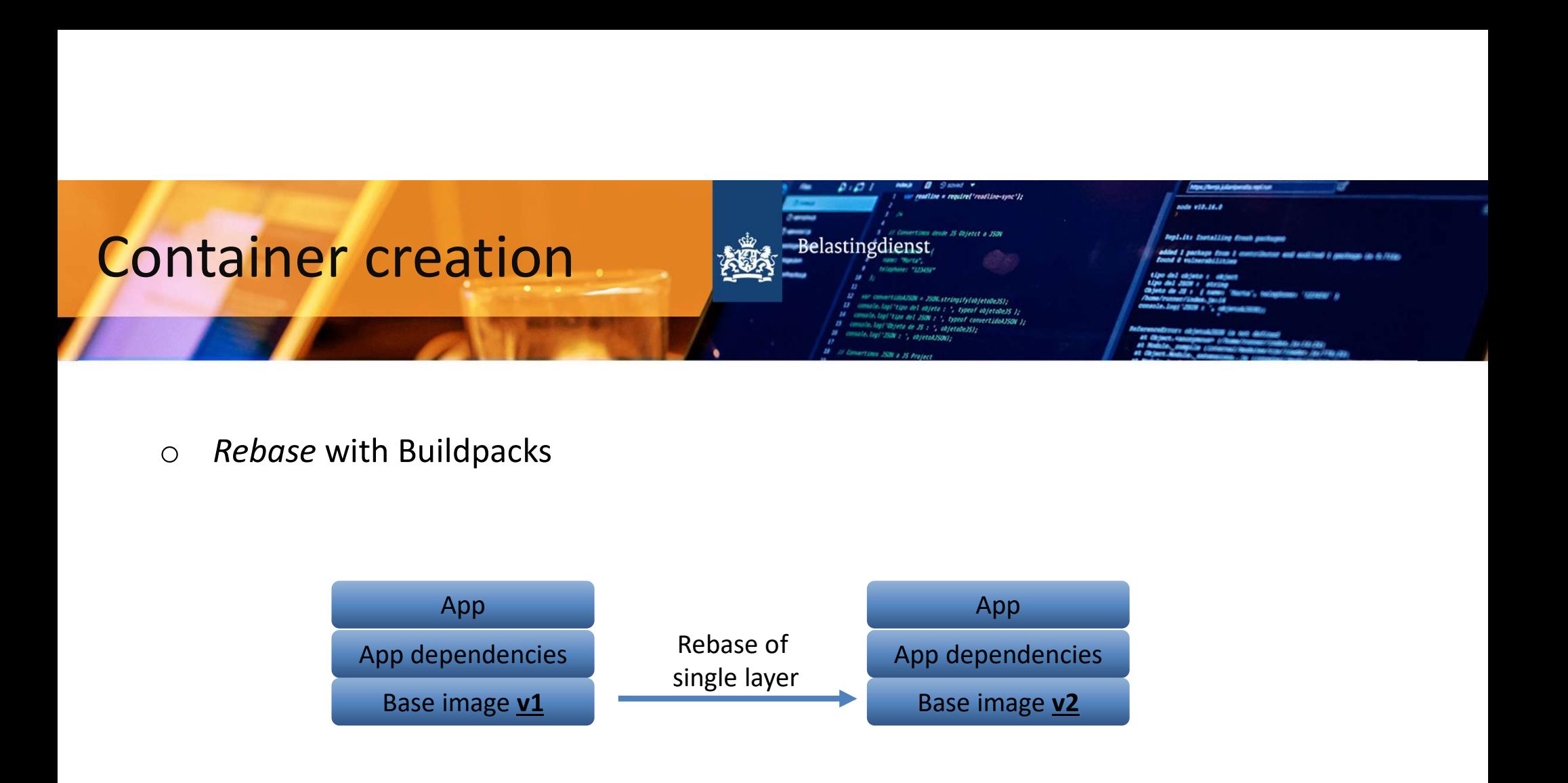

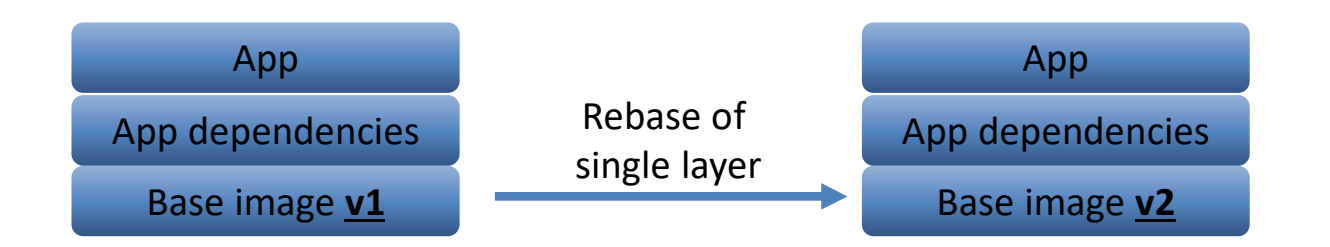

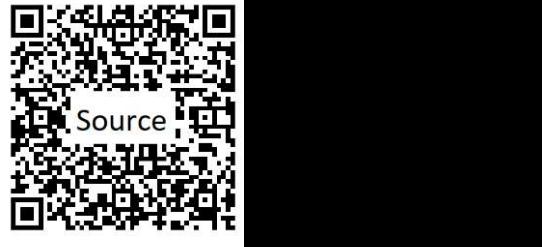

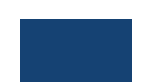

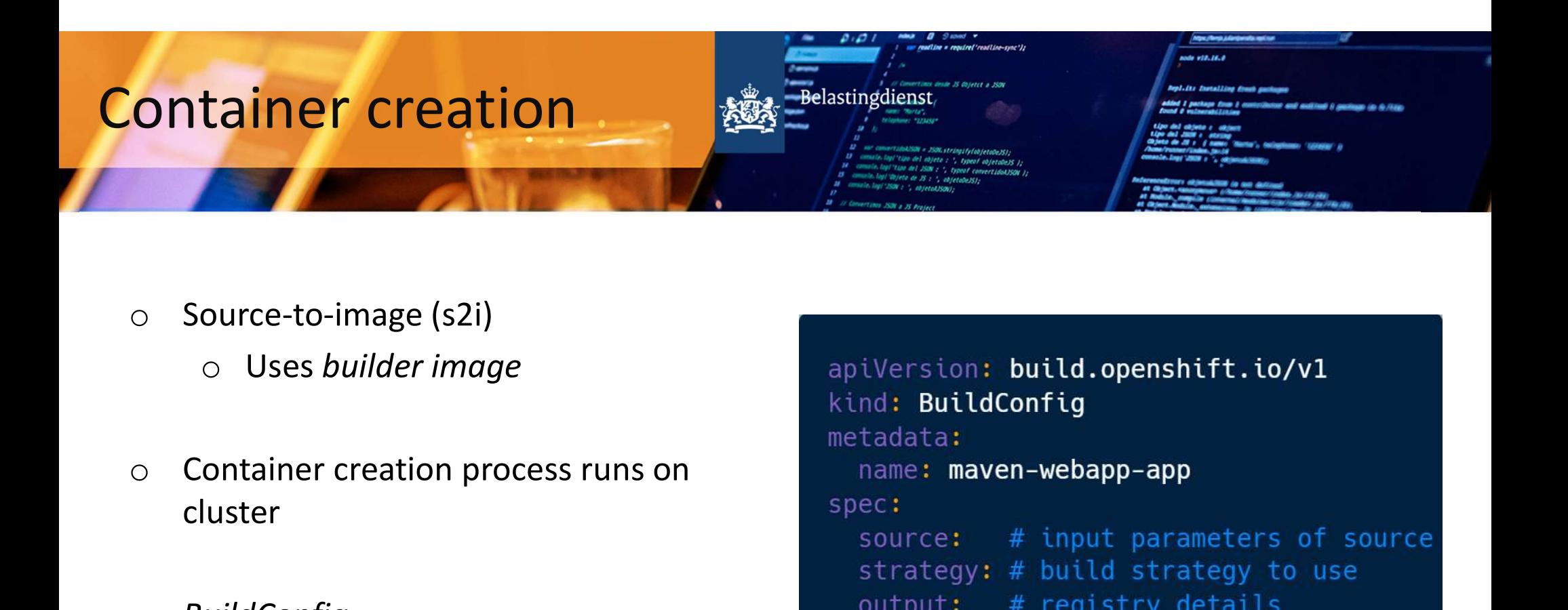

- o Source-to-image (s2i)
	- o Uses builder image
- cluster
- o BuildConfig
	-

```
ource-to-image (s2i)<br>
o Uses builder image<br>
ontainer creation process runs on<br>
luster and the stad in the special state<br>
special source:<br>
strategy:<br>
source:<br>
strategy:<br>
o OpenShift resource<br>
openShift resource
```
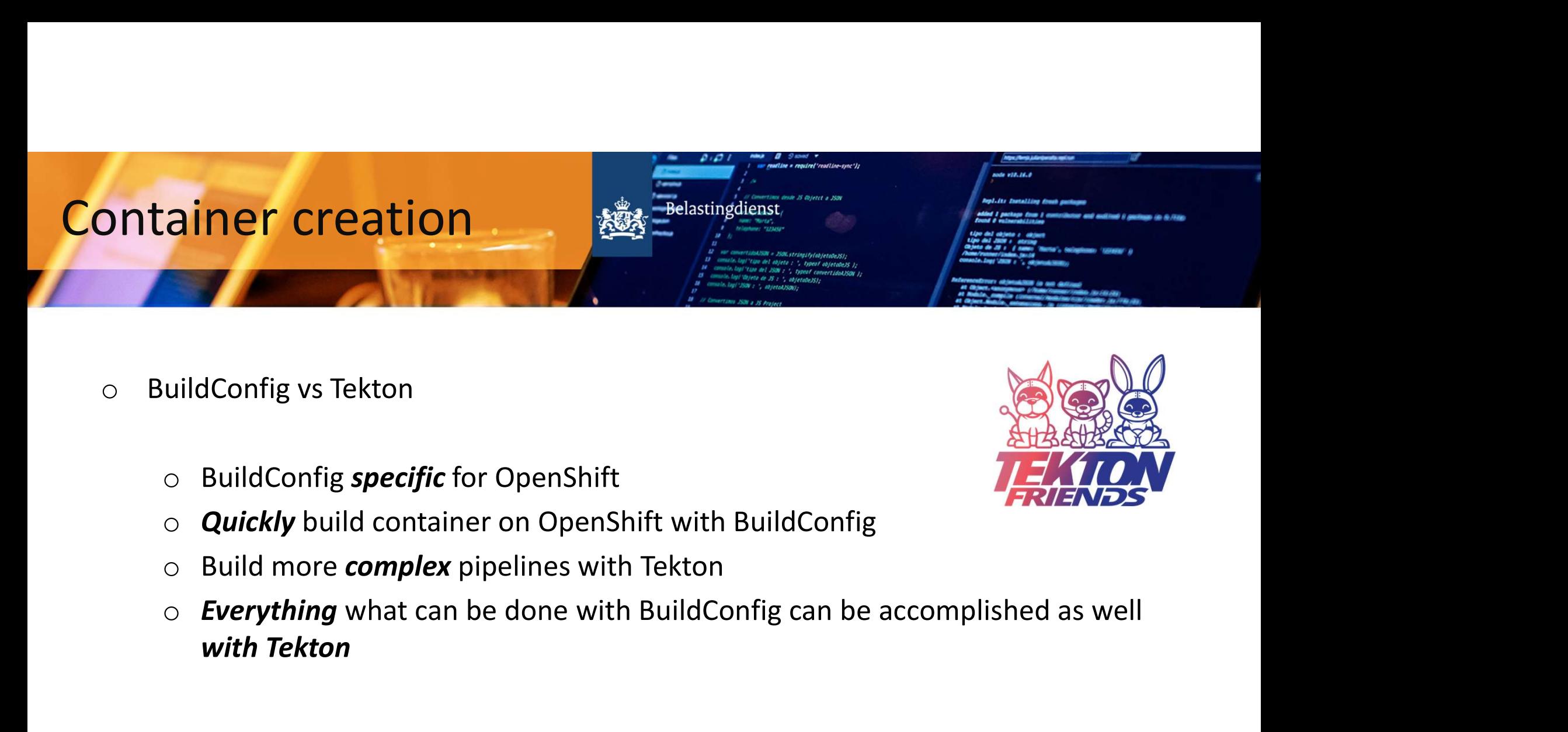

- -
	-
	-
- Moralis and Monday Manuscript<br>
SuildConfig *specific* for OpenShift<br>
Suild More *complex* pipelines with Tekton<br>
Everything what can be done with BuildConfig<br>
With Tekton<br>
With Tekton

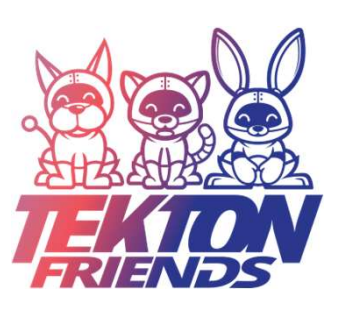

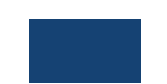

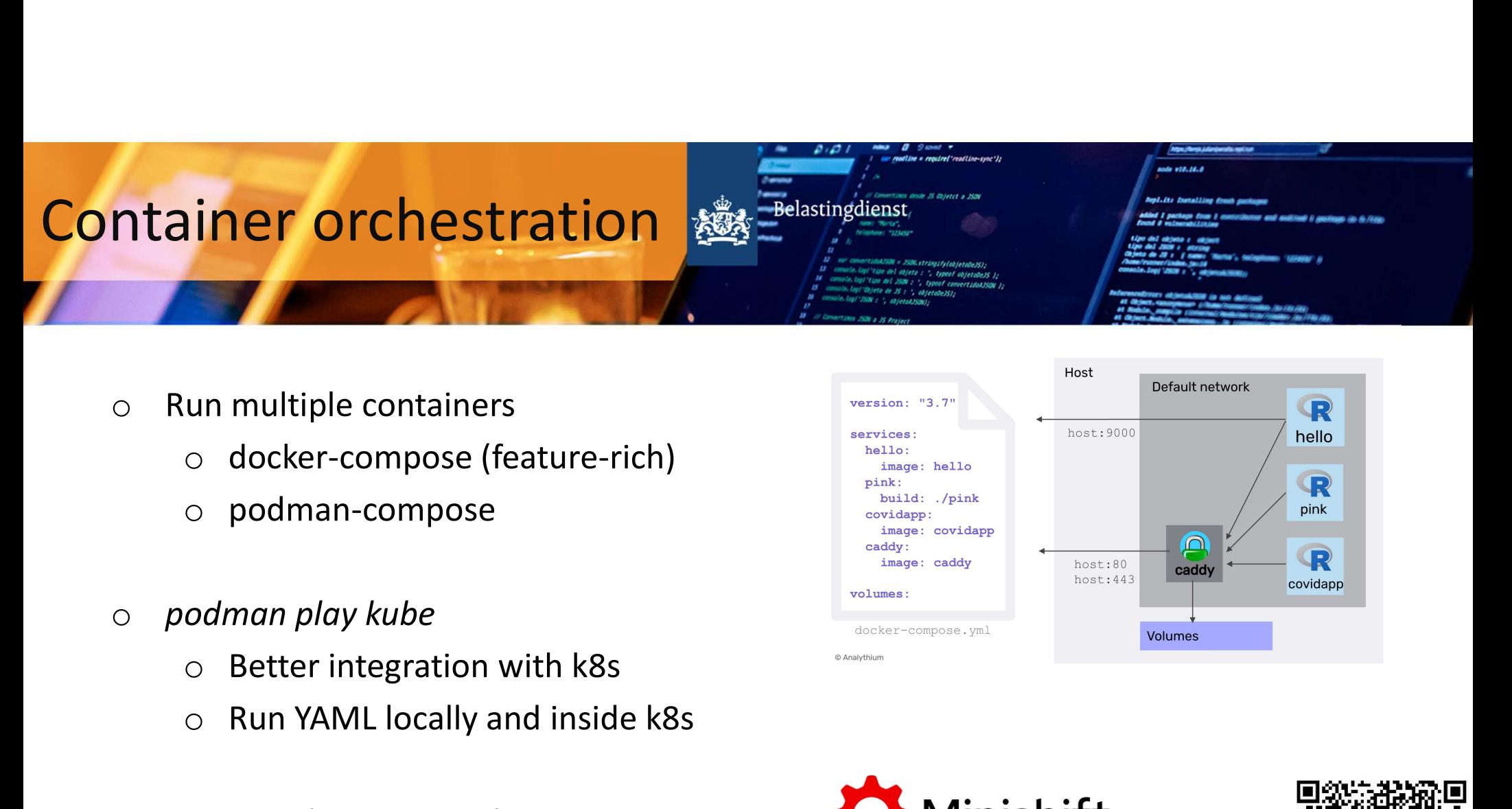

- o Run multiple containers
	-
	- o podman-compose
- -
	-
- o Minishift (of Minikube)

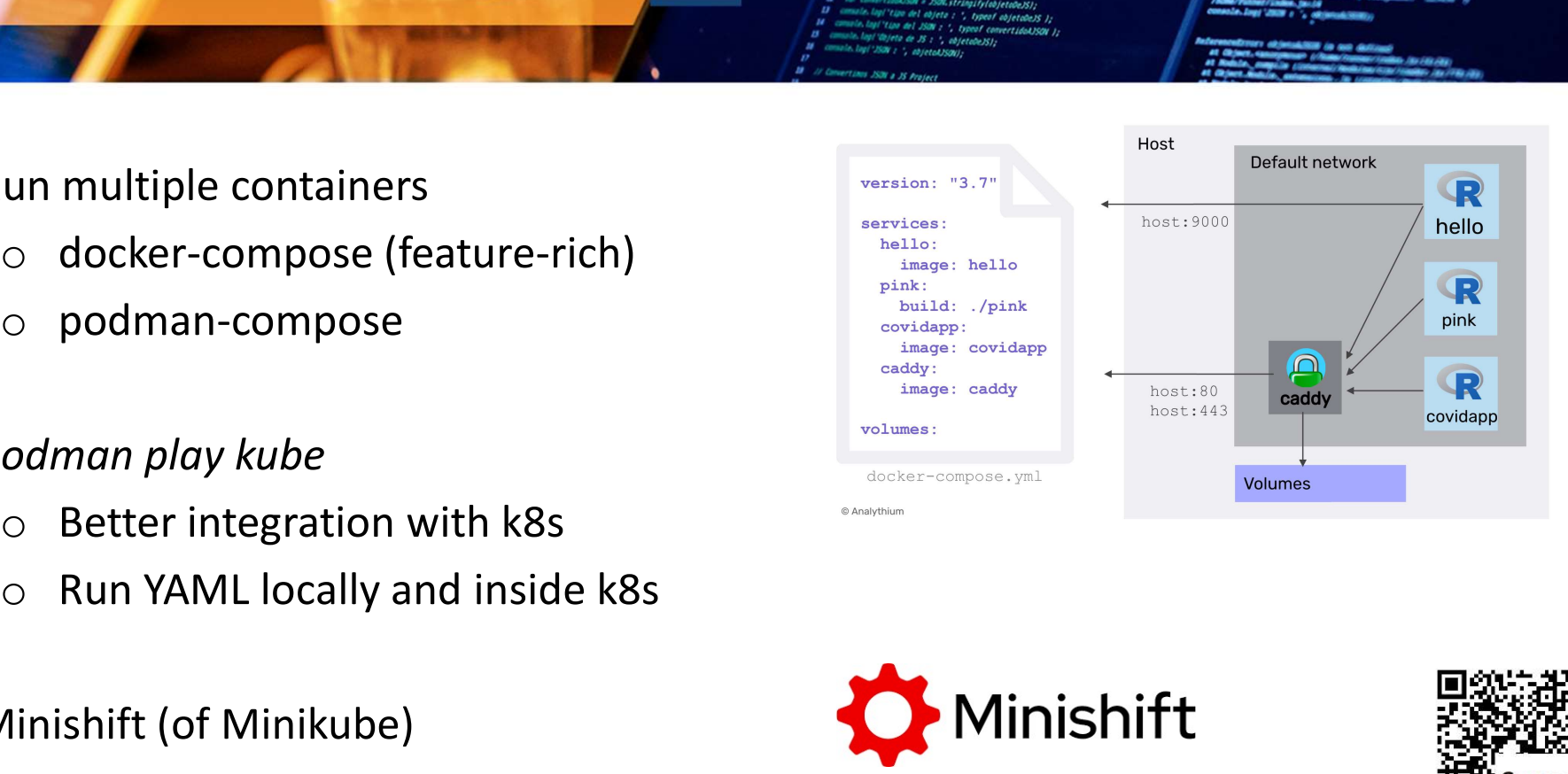

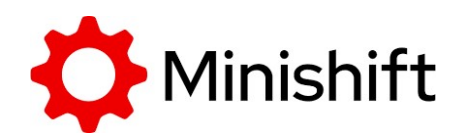

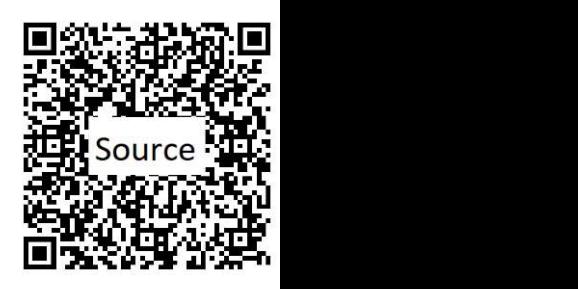

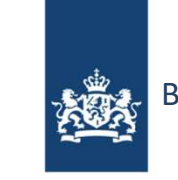

Belastingdienst

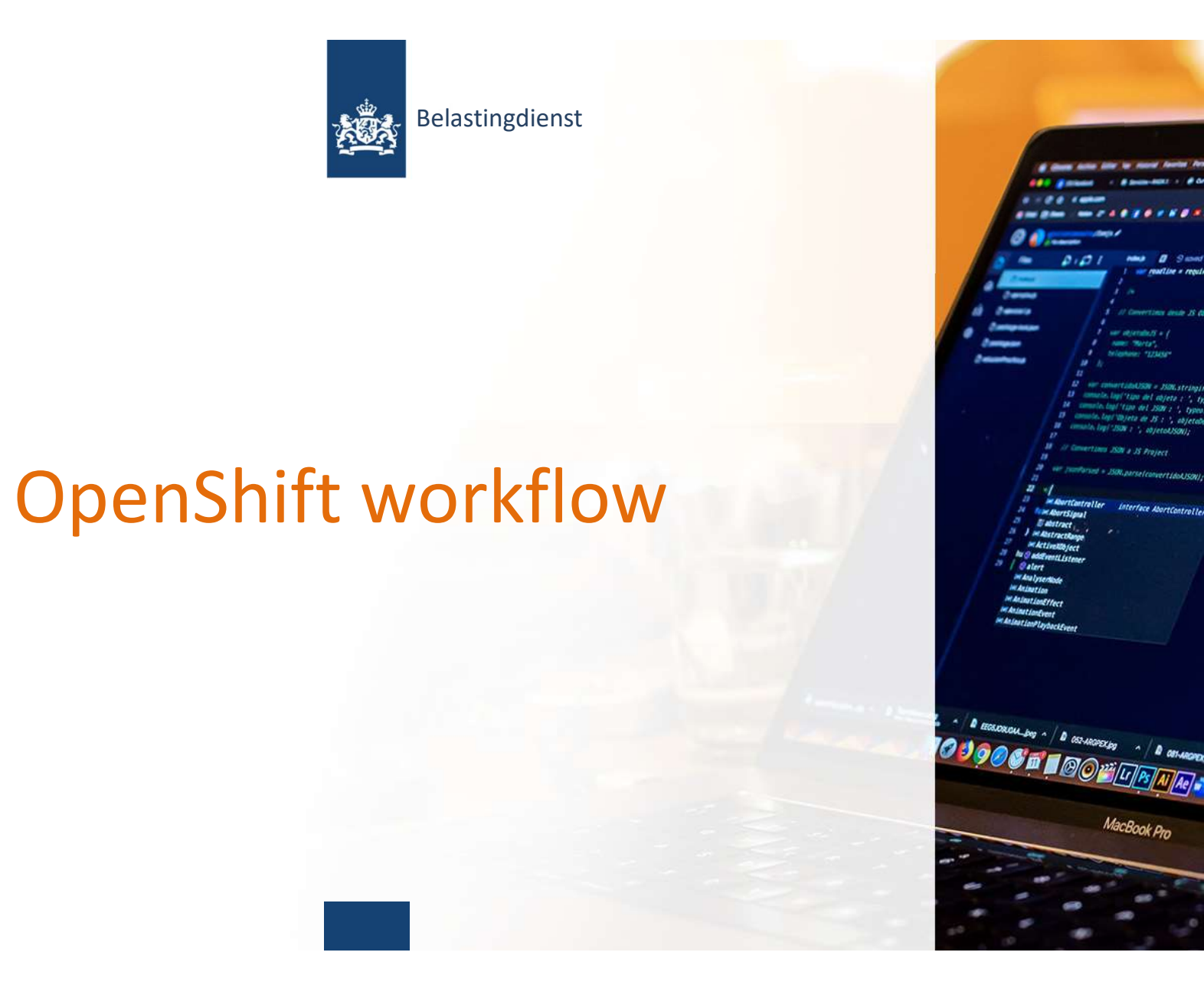

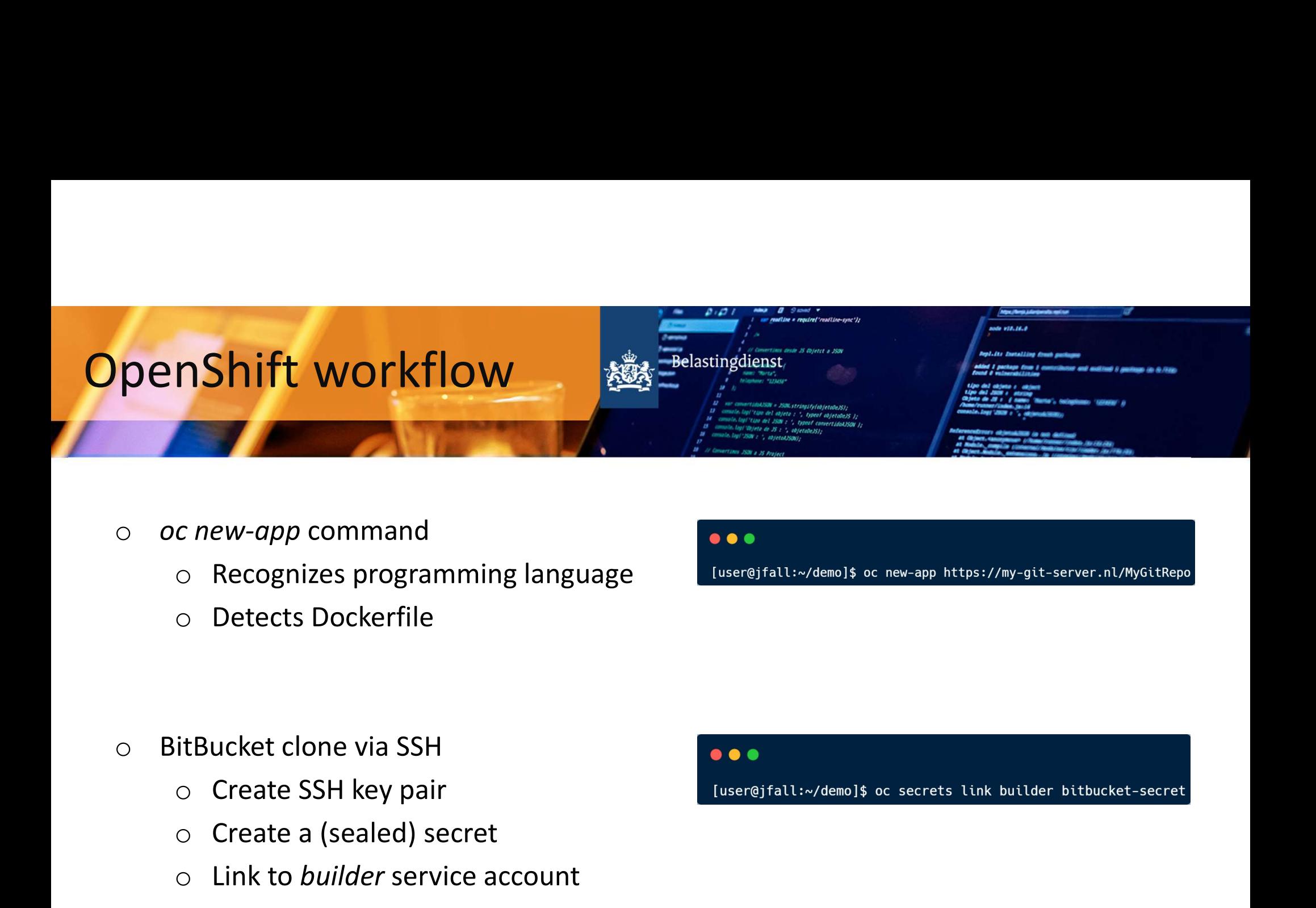

- 
- <sup>o</sup> Create a (sealed) secret
	-

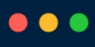

- -
	-
	- $\circ$  Link to *builder* service account

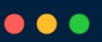

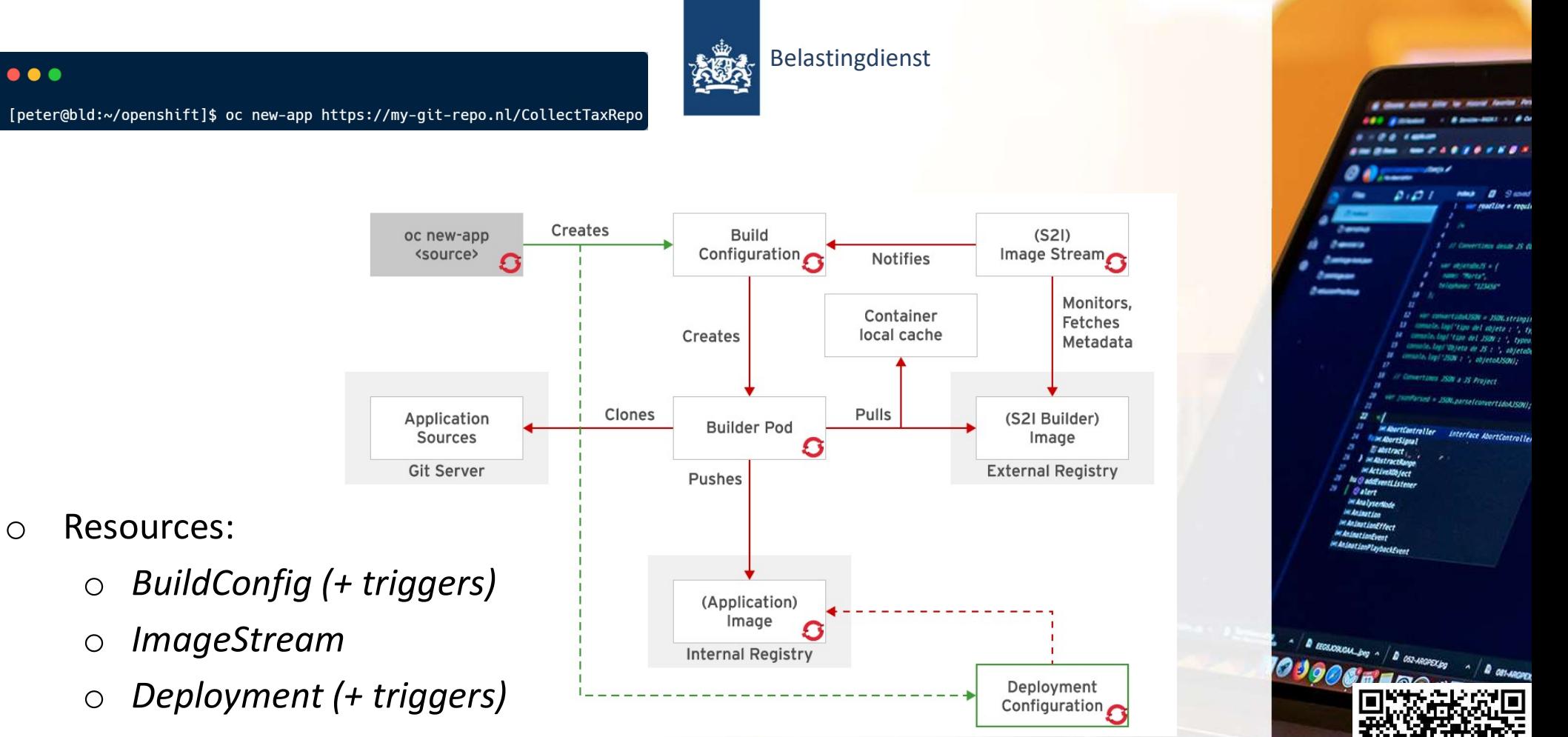

Deployment Configuration

- 
- O ImageStream and Image C
- o Deployment (+ triggers)
- o Service

 $\bullet\bullet\bullet$ 

o Route

# OpenShift workflow

# $\bullet\bullet\bullet$

# Specify s2i image [user@jfall:~/demo]\$ oc new-app -i php https://my-git-server.nl/MyGitRepo

# # Specify context-dir

[user@jfall:~/demo]\$ oc new-app --context-dir=/test https://my-git-server.nl/MyGitRepo

# # Specify a branch

[user@jfall:~/demo]\$ oc new-app https://my-git-server.nl/MyGitRepo#beta-branch

# # Build based on Dockerfile

[user@jfall:~/demo]\$ oc new-app --strategy docker https://my-git-server.nl/MyGitRepo

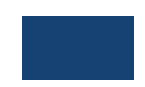

**Sepilits Installing Assoc** 

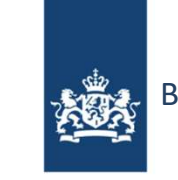

Belastingdienst

# Remote workflow

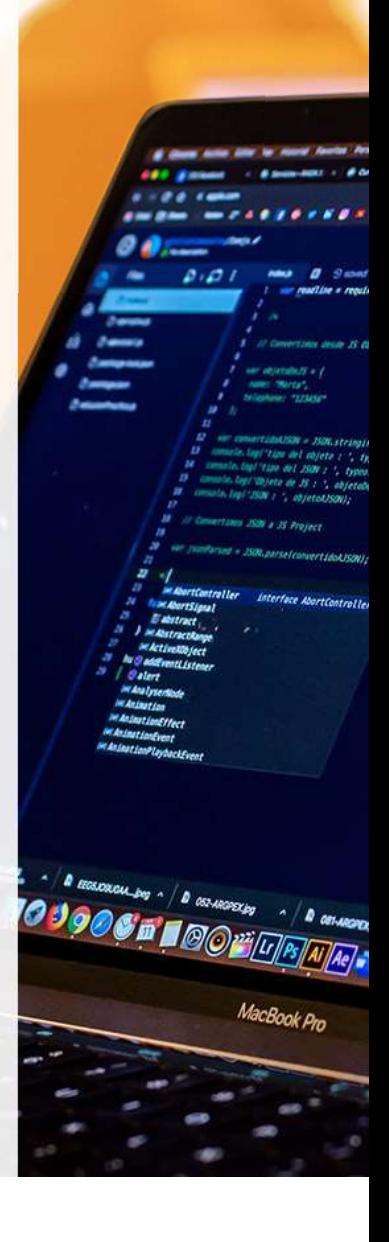

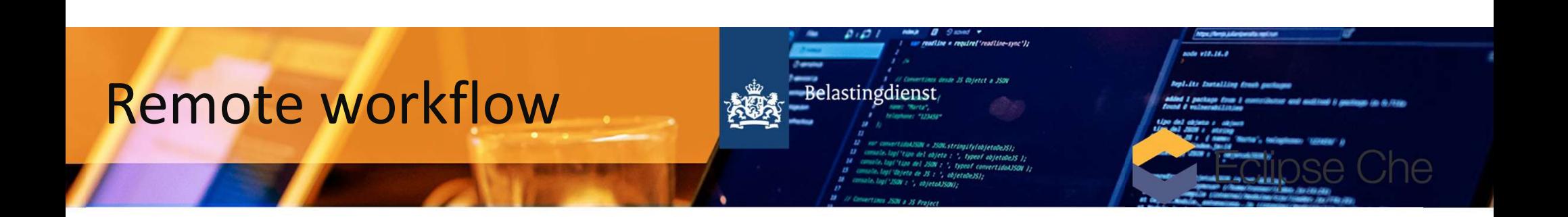

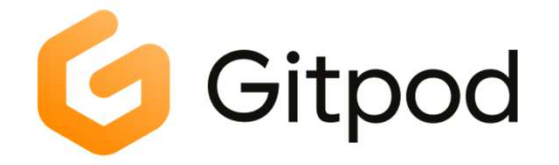

Eclipse Che" | Features How it Works Extend | Docs Blog

 $\bullet$ 

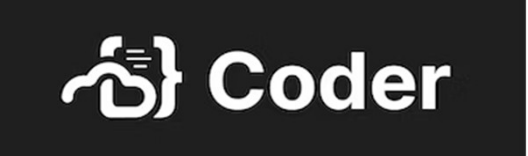

# Run your favorite IDE on Kubernetes

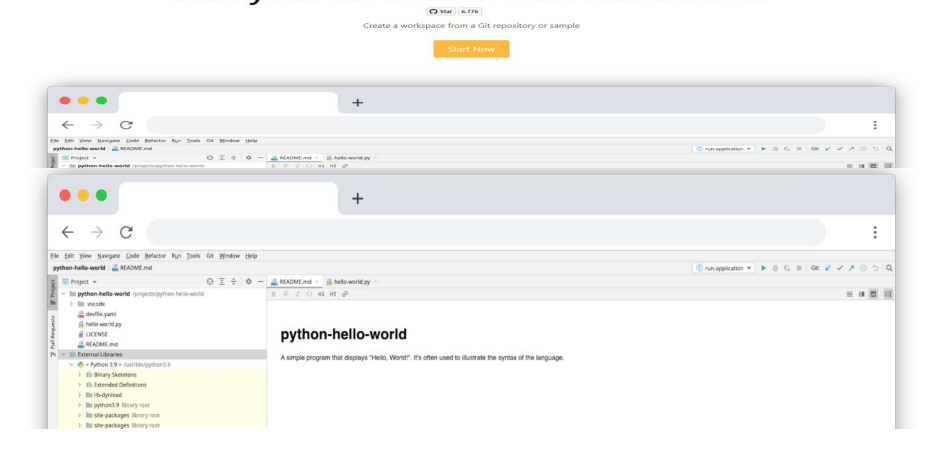

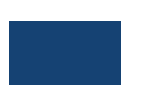

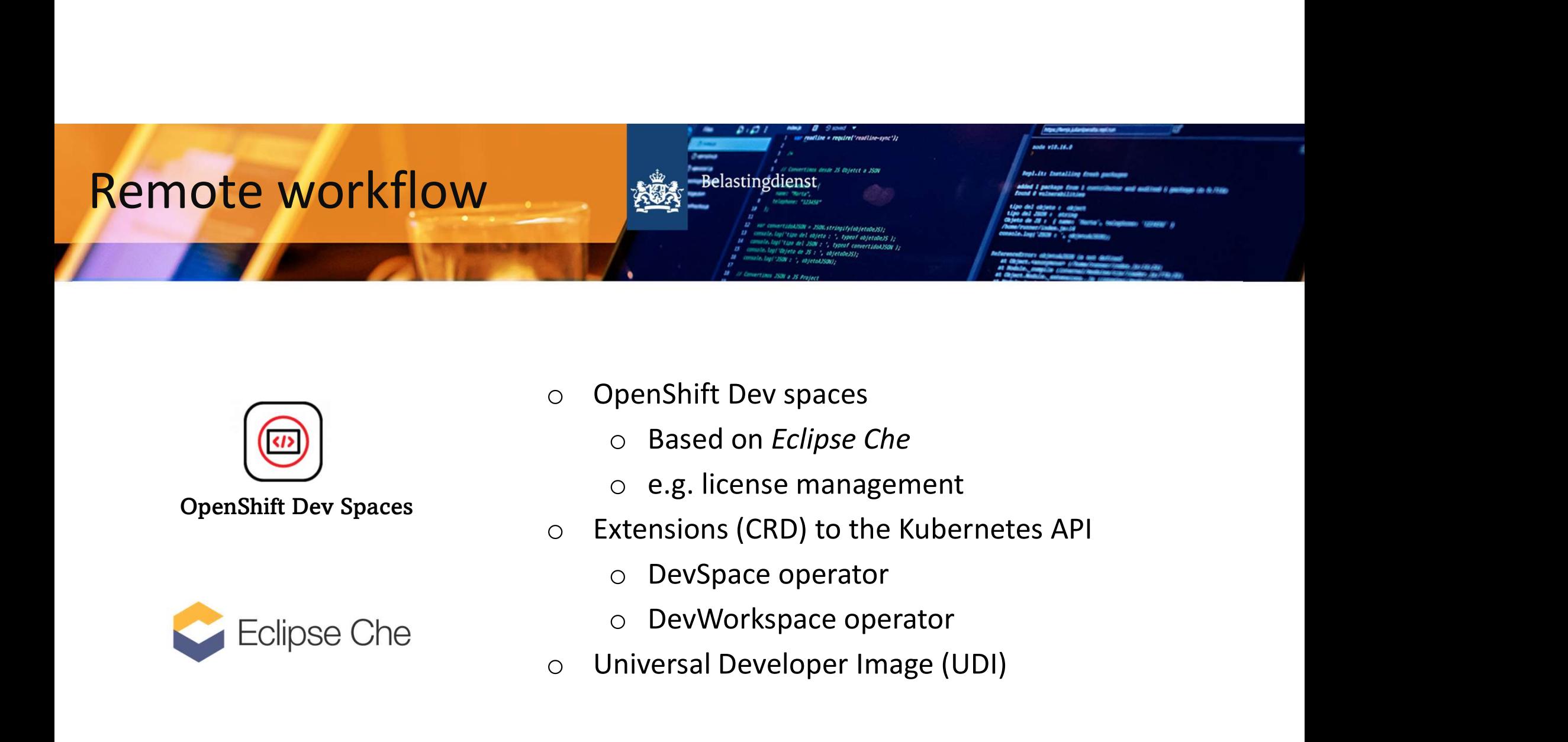

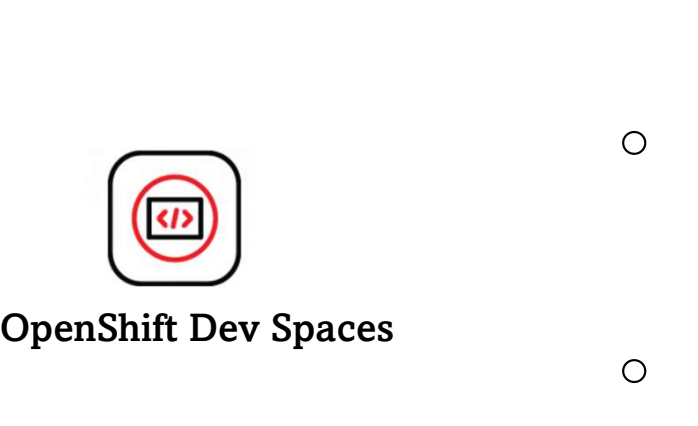

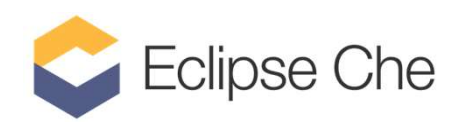

- -
	-
- -
	-
- o Universal Developer Image (UDI)

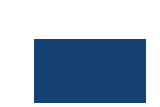

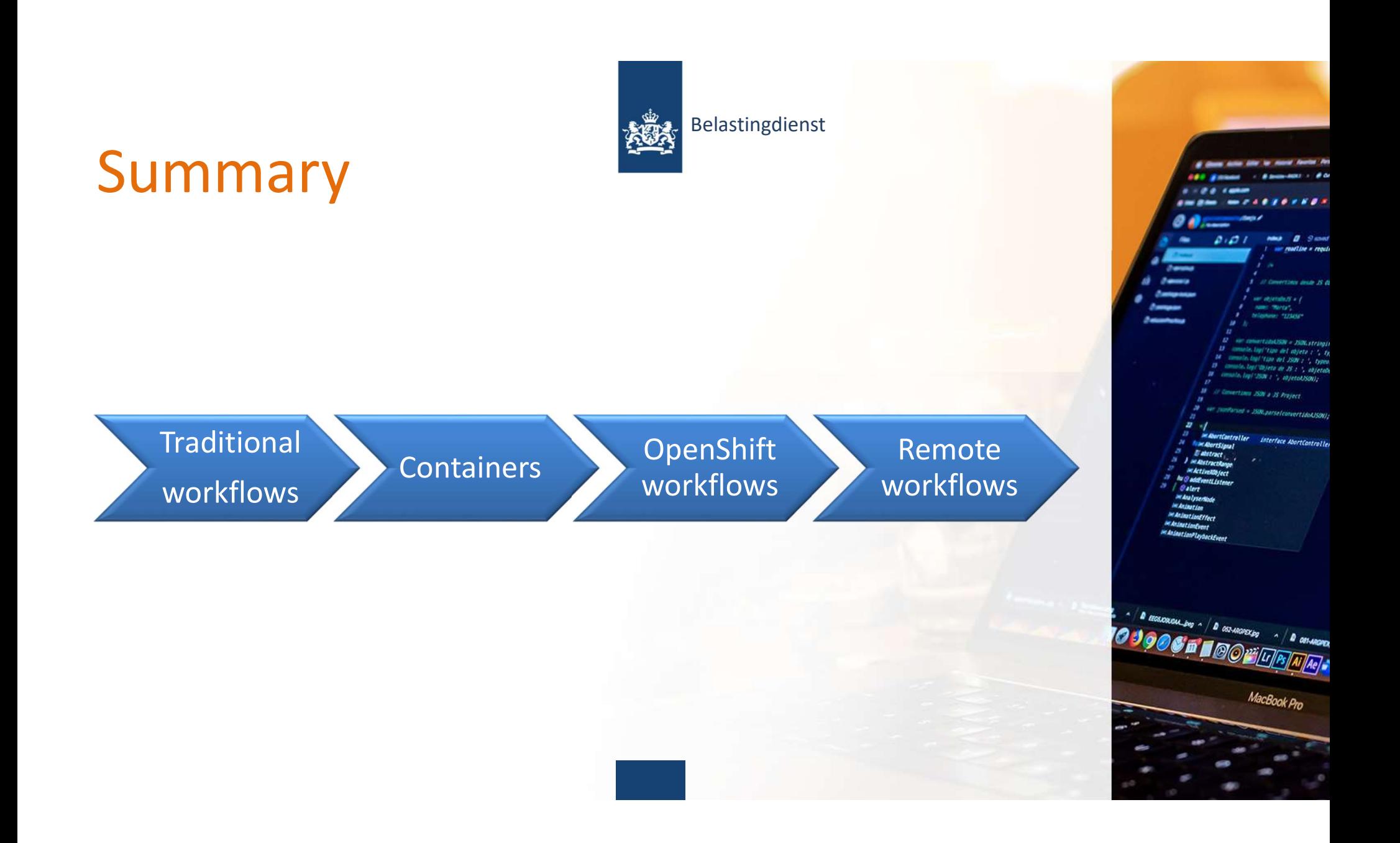

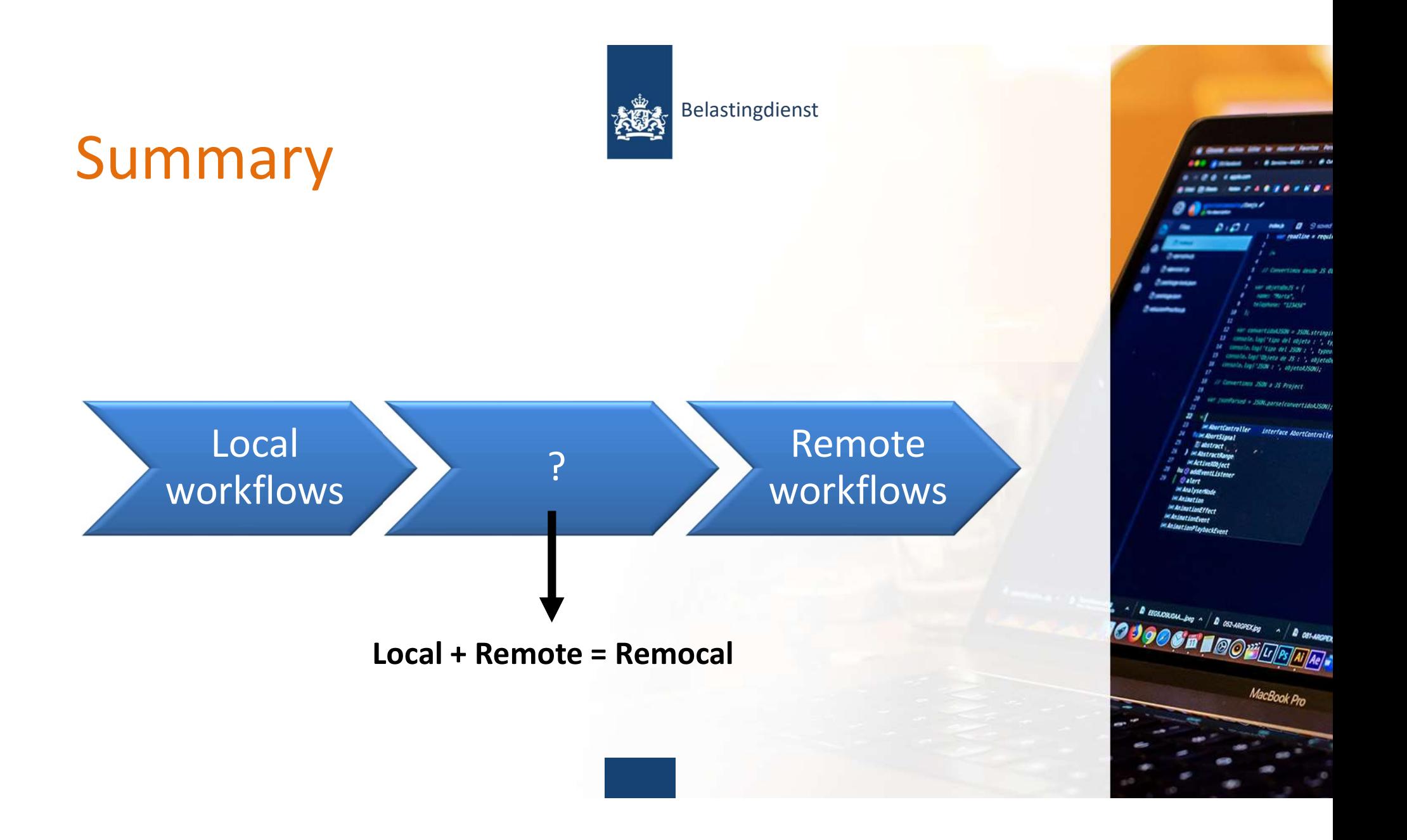

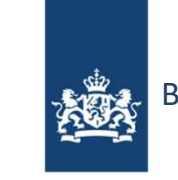

Belastingdienst

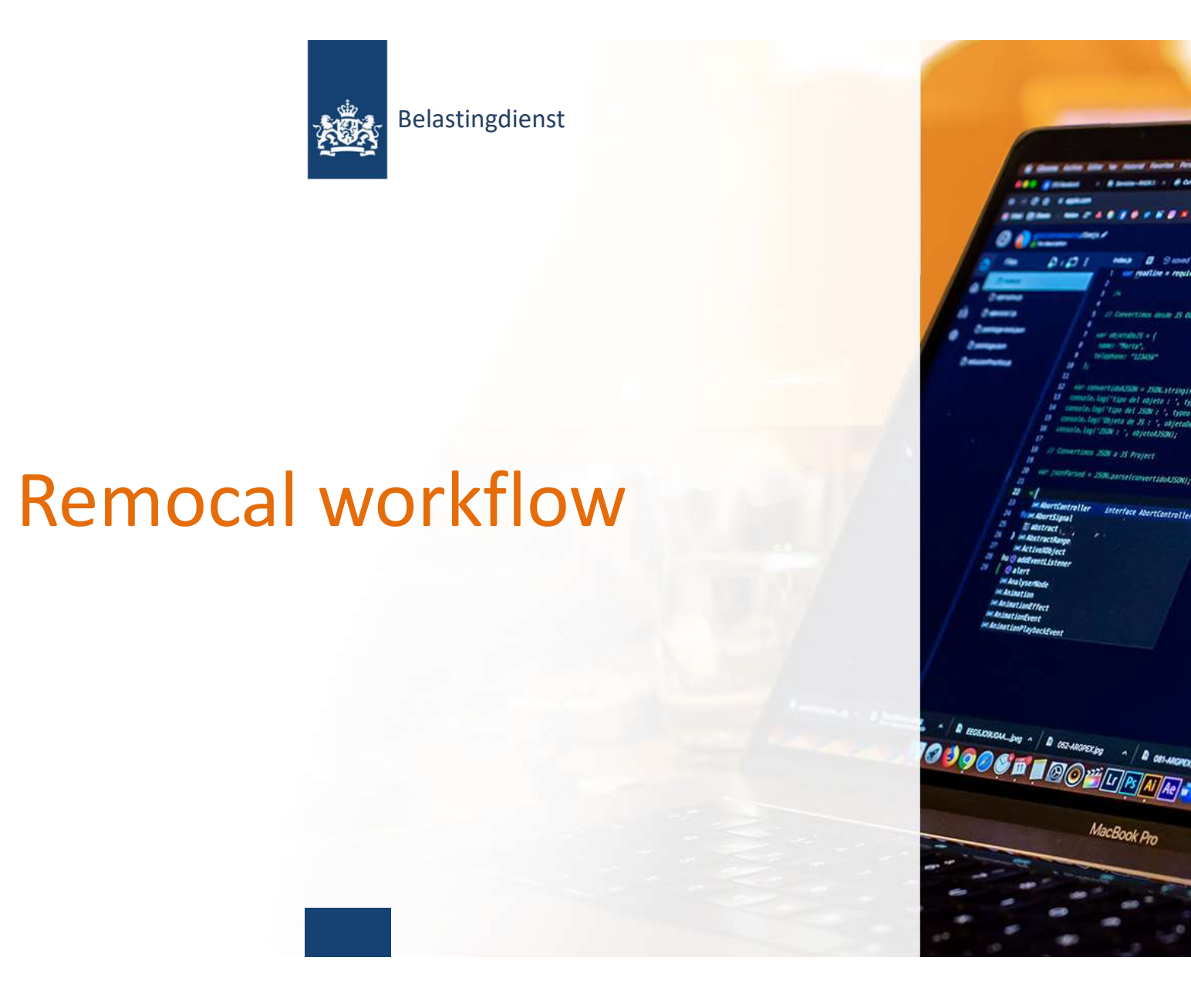

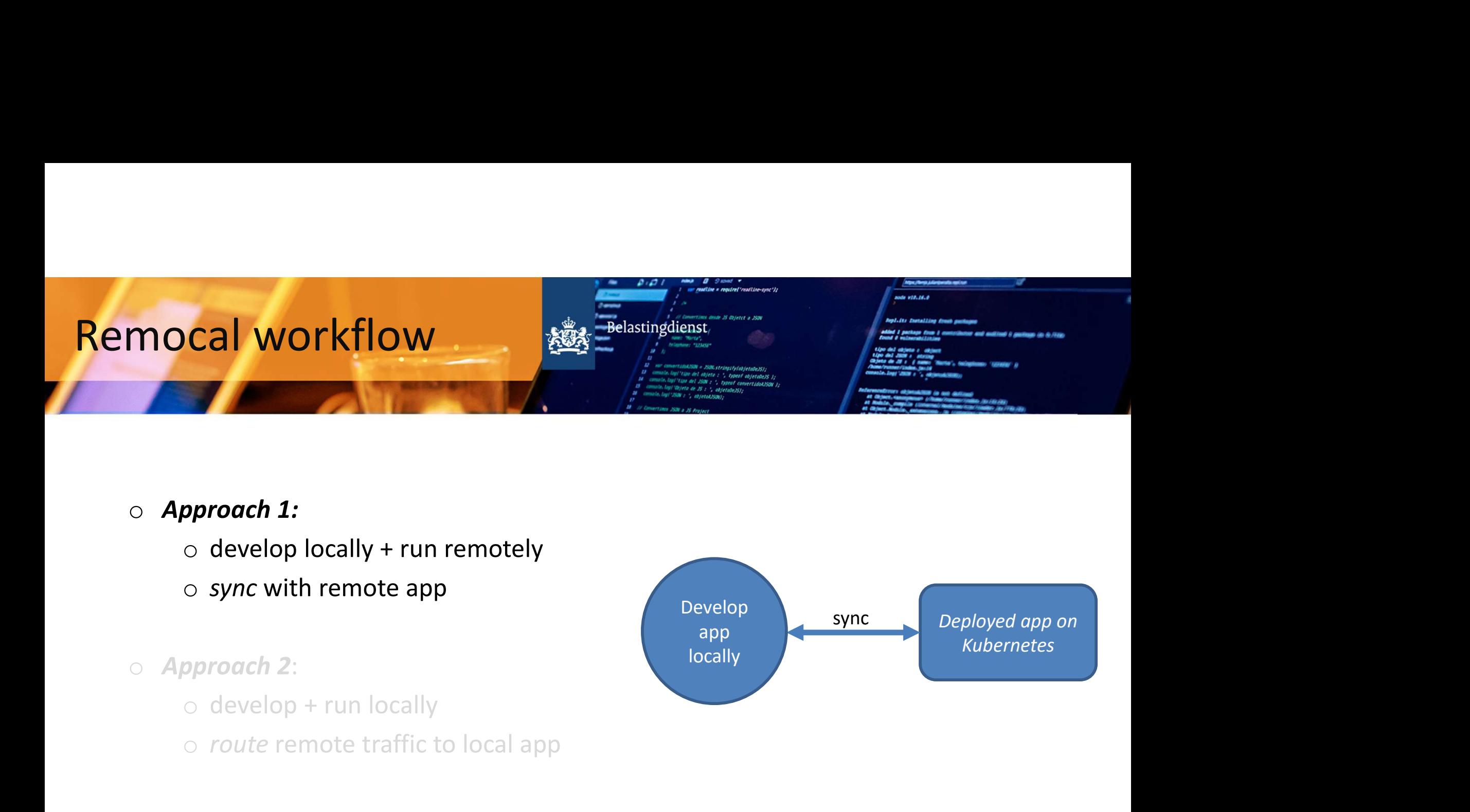

# o Approach 1:

- 
- 
- o Approach 2:
	-
	-

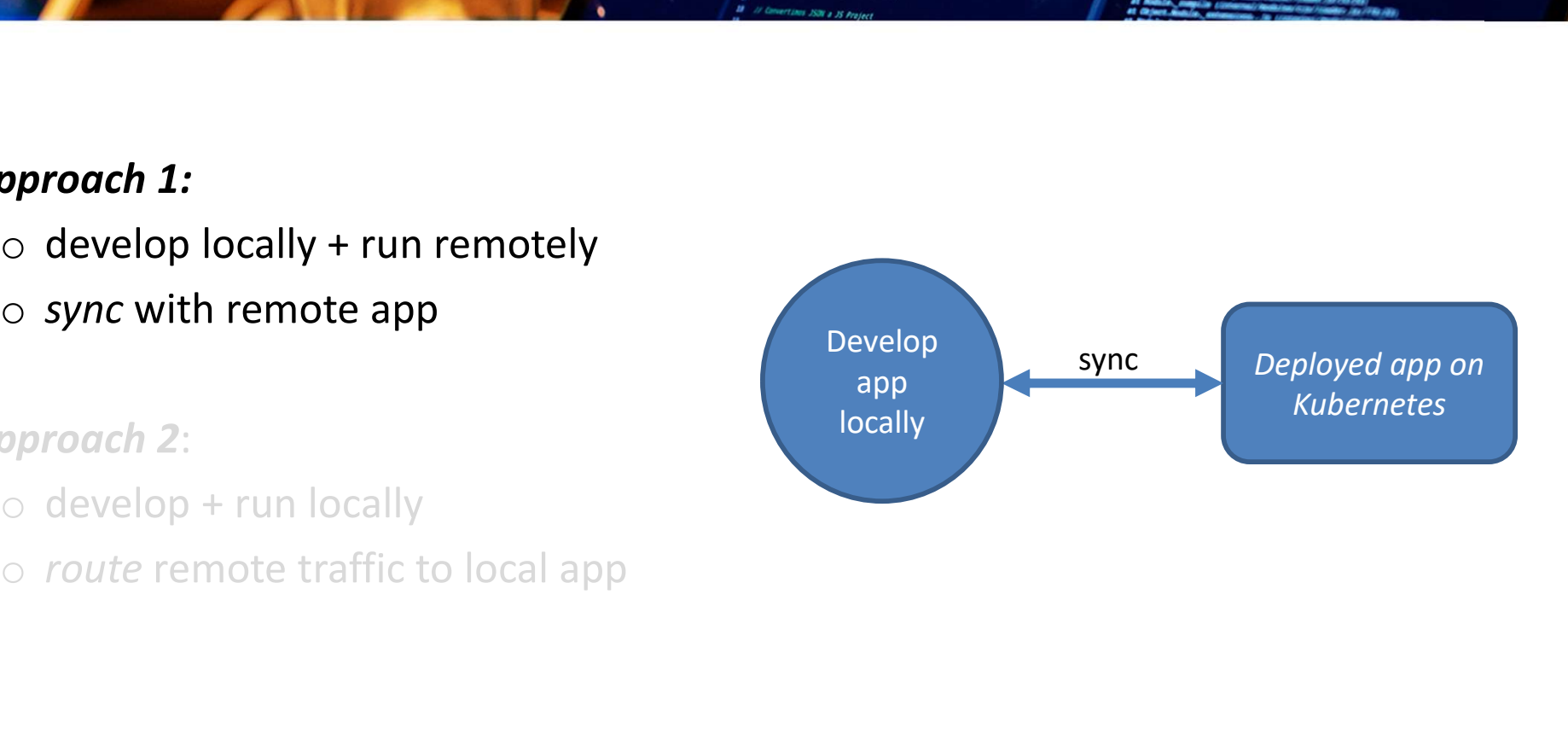

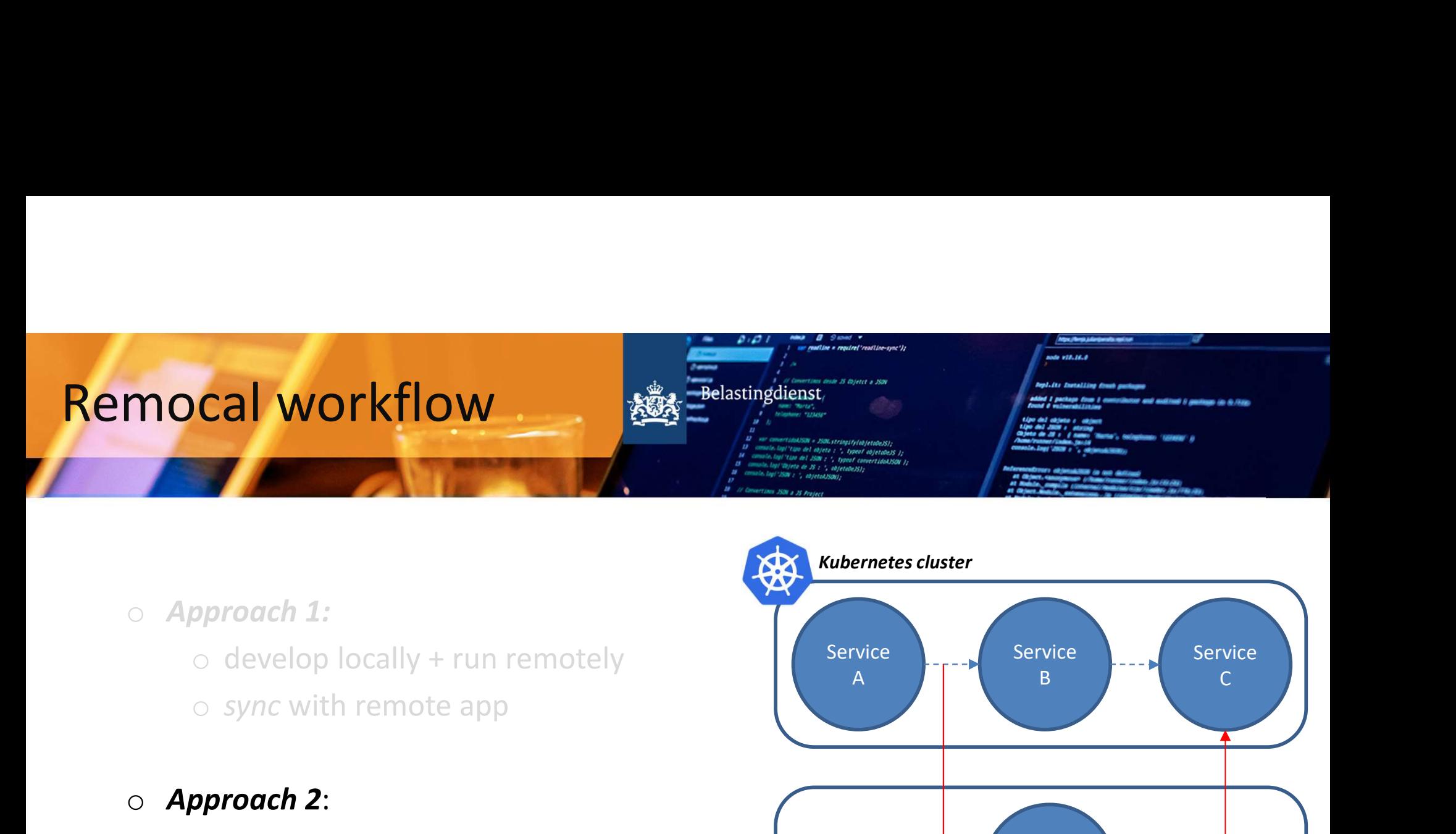

- o Approach 1:
	-
	-
- o Approach 2:
	-
	-

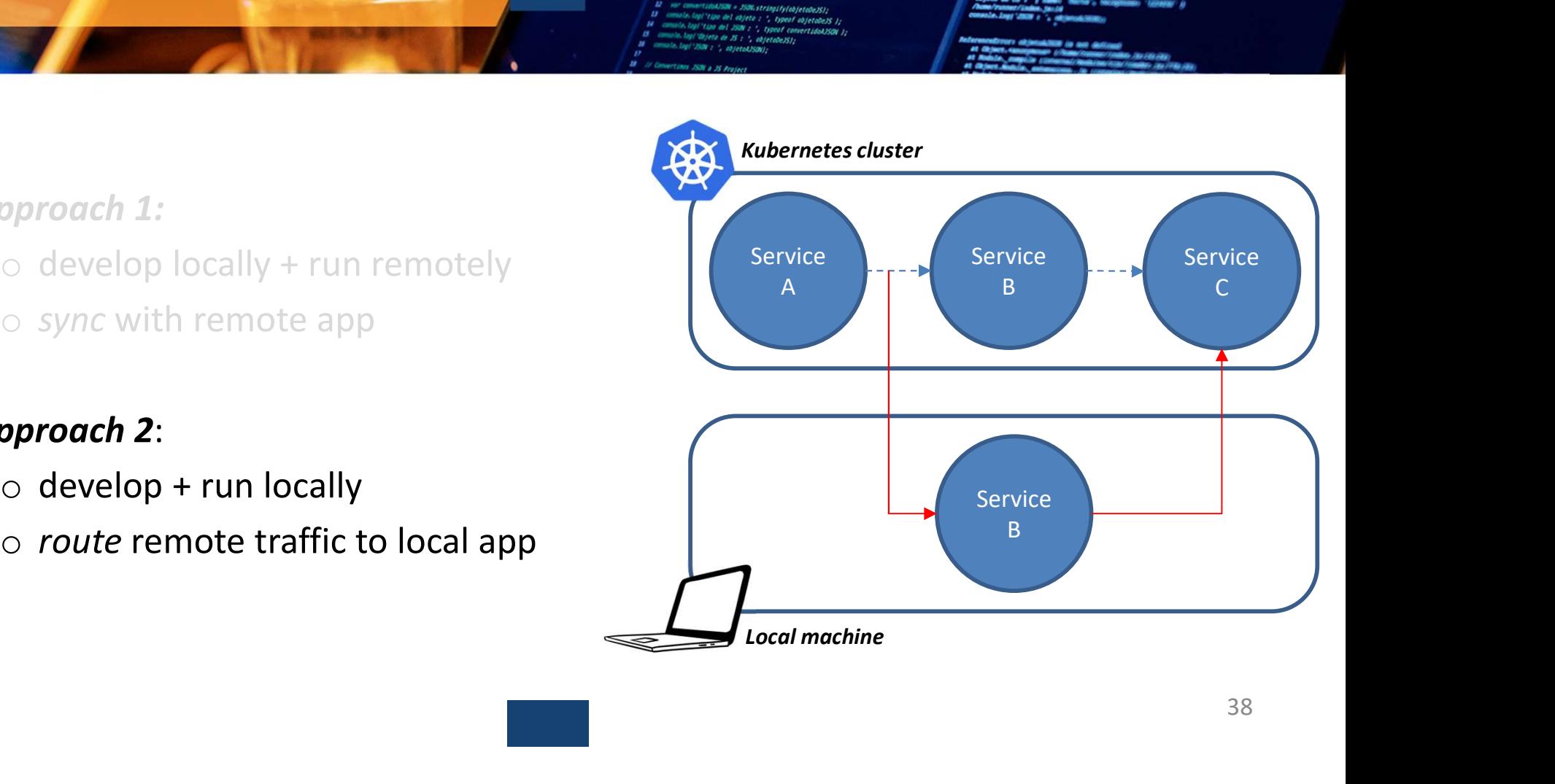

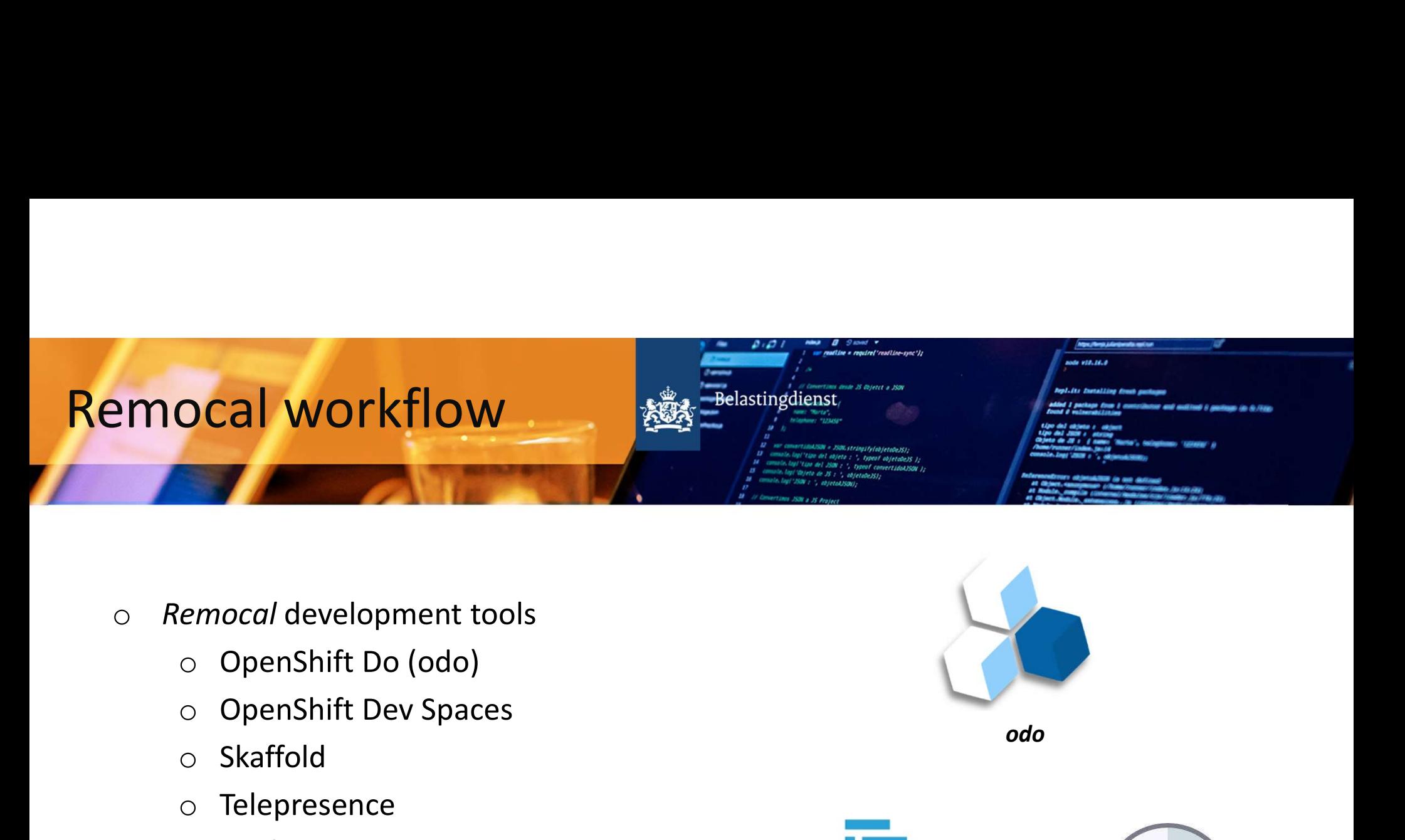

- o Remocal development tools
	-
	-
	- o Skaffold
	- o Telepresence
	- o Draft
	- o …
	- o Quarkus

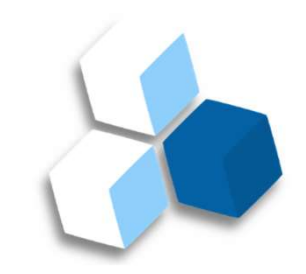

odo

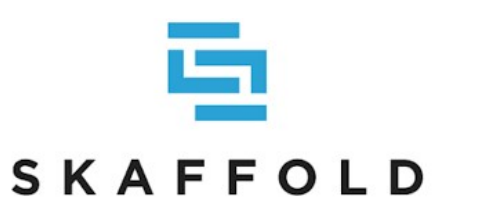

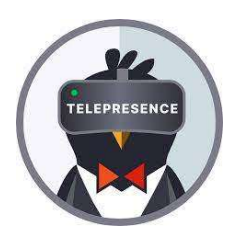

# Remocal workflow <sup>o</sup> OpenShift do (odo)  $\frac{1}{2}$ <br>  $\frac{1}{2}$ <br> **node v10.16.0** o OpenShift do (odo)<br>
o OpenShift do (odo)<br>
o odo init / odo dev<br>
o Devfile registry<br>
o Independent of runtime **Bepl.its Installing front gardens Mind I package from I controllation and audition I gastings (a G./EEG)**<br>and A valuerability of

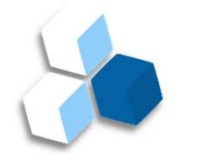

- 
- 
- o Independent of runtime
	- o Quarkus
	- o Liberty
	- o …

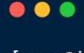

- 
- 
- 
- 
- 
- 
- 
- 
- 

Status: Watching for changes in the current directory

# Keyboard Commands:

[Ctrl+c] - Exit and delete resources from the cluster [p] - Manually apply local changes to the application on the cluster

40

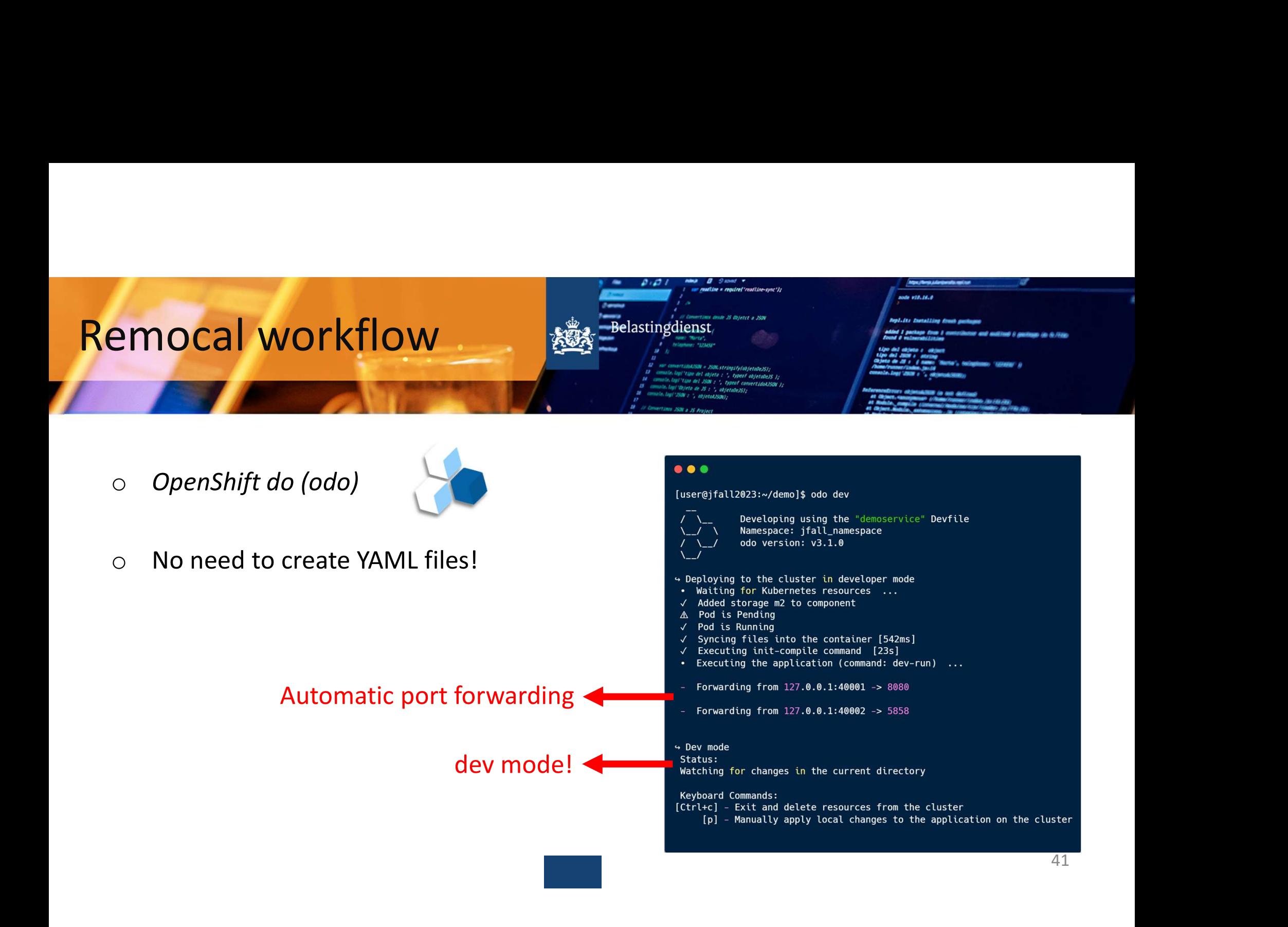

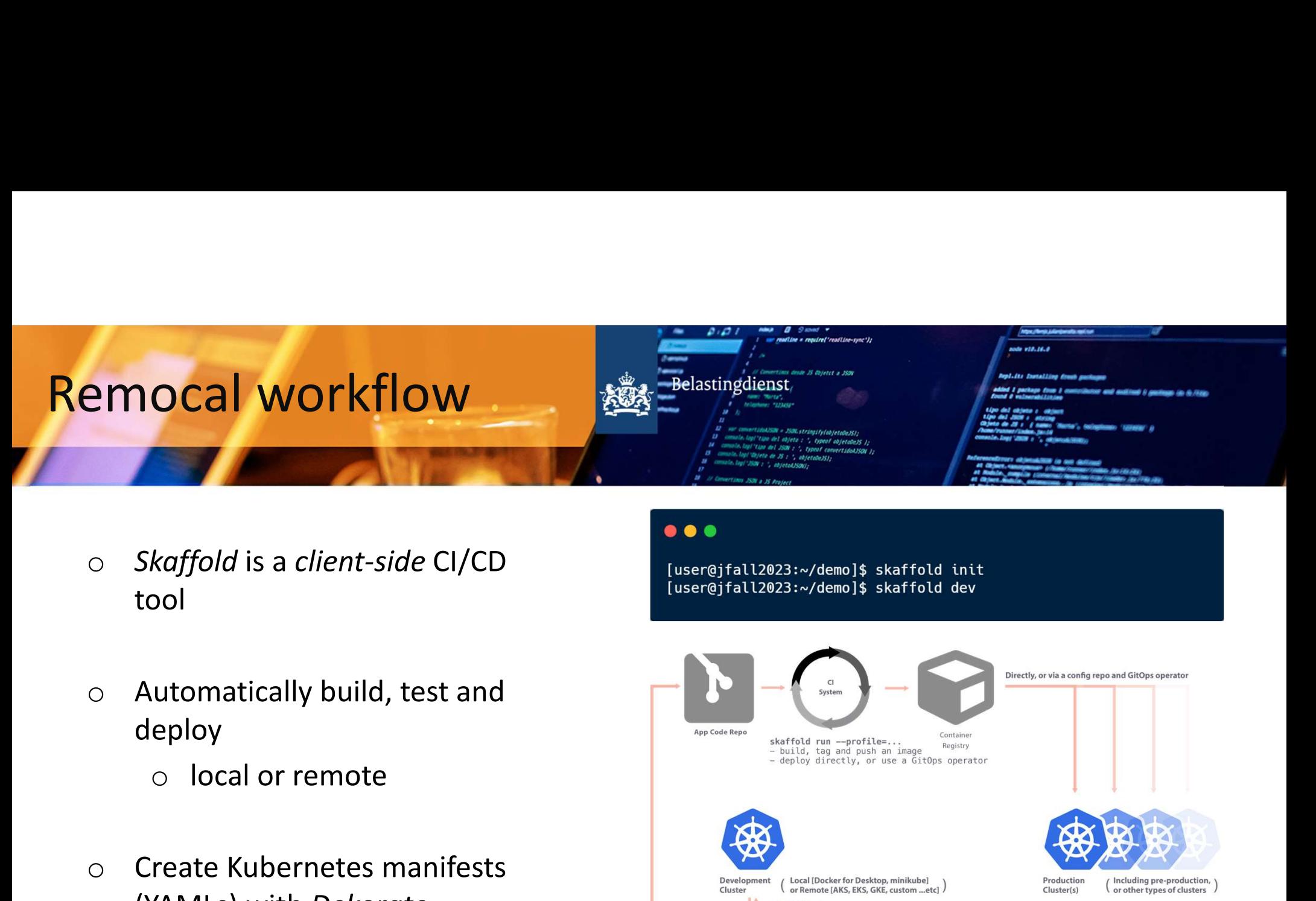

- o Skaffold is a client-side CI/CD tool
- deploy
	-
- (YAMLs) with Dekorate

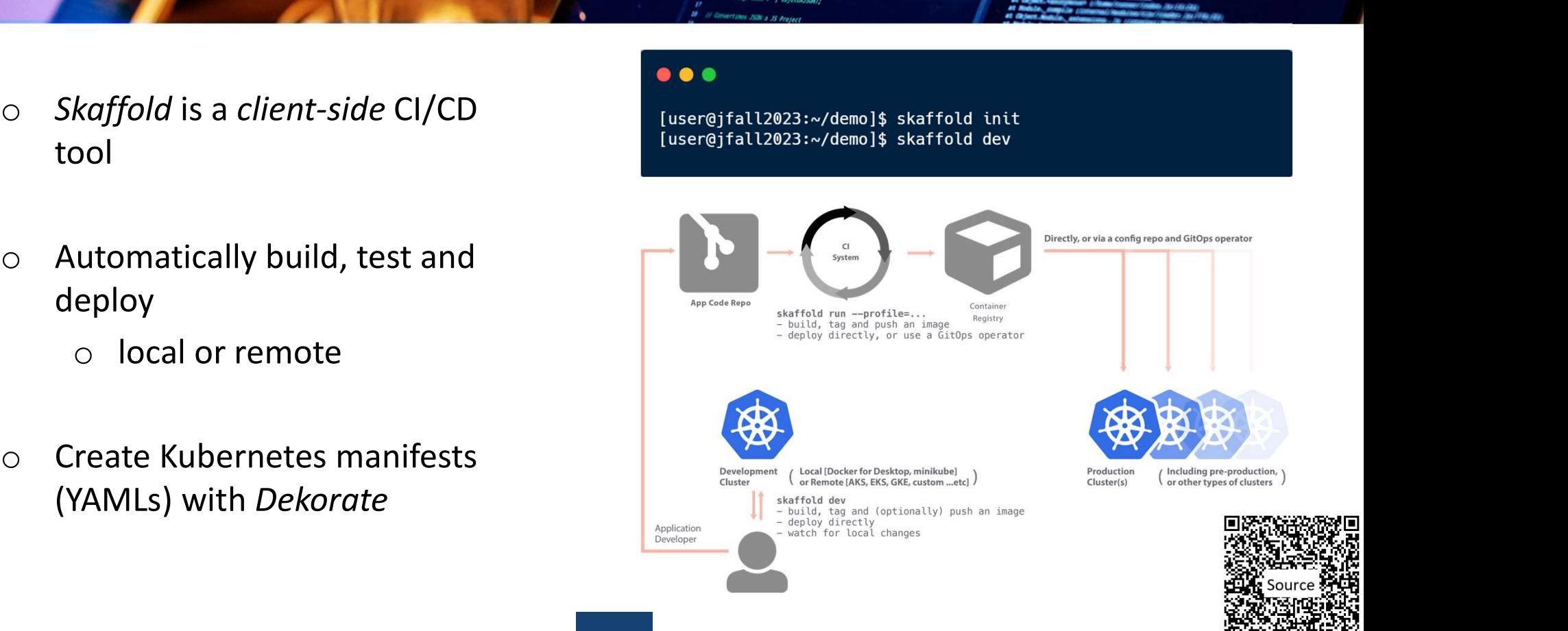

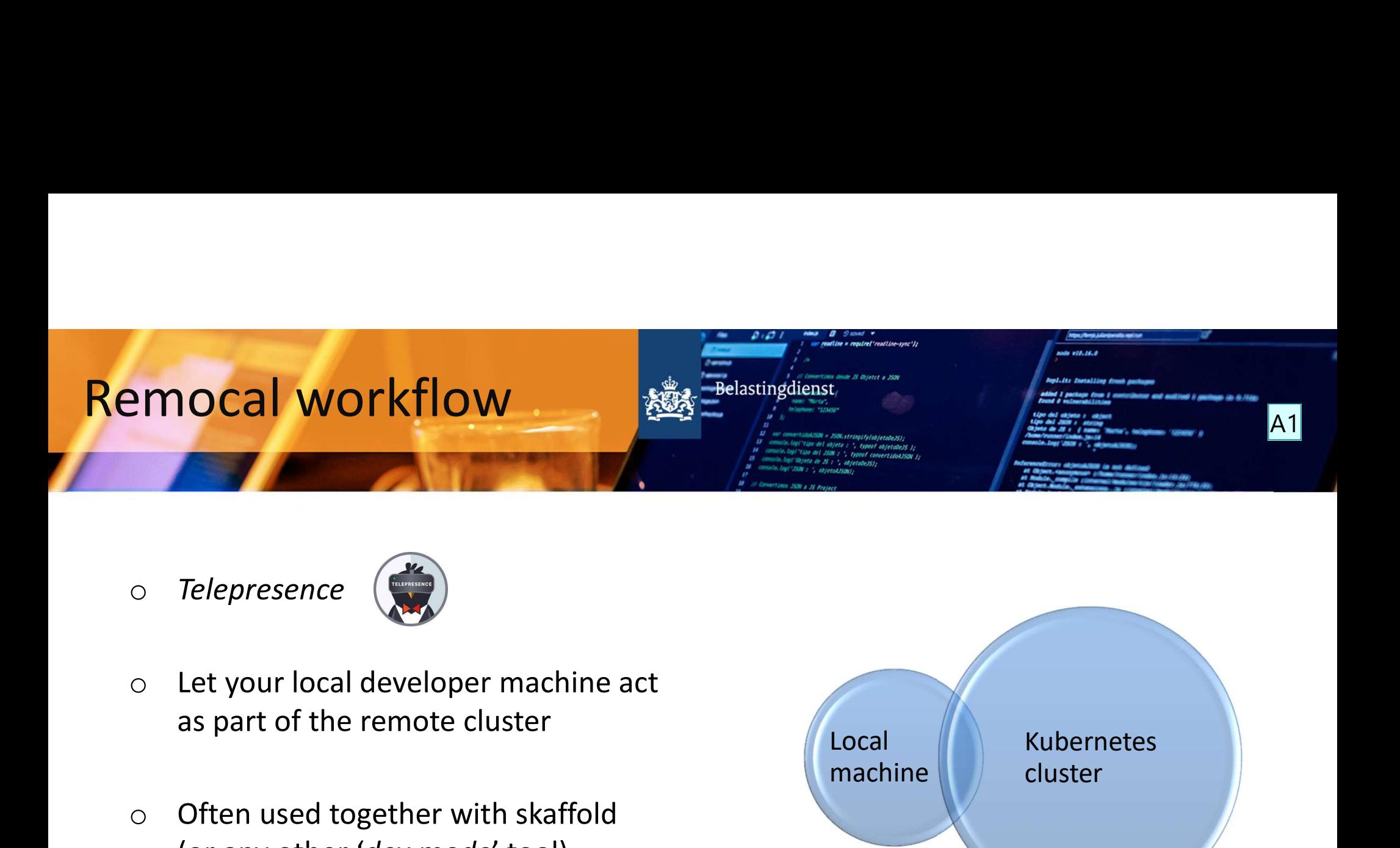

o Telepresence

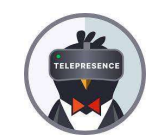

- 
- -
- 
- 

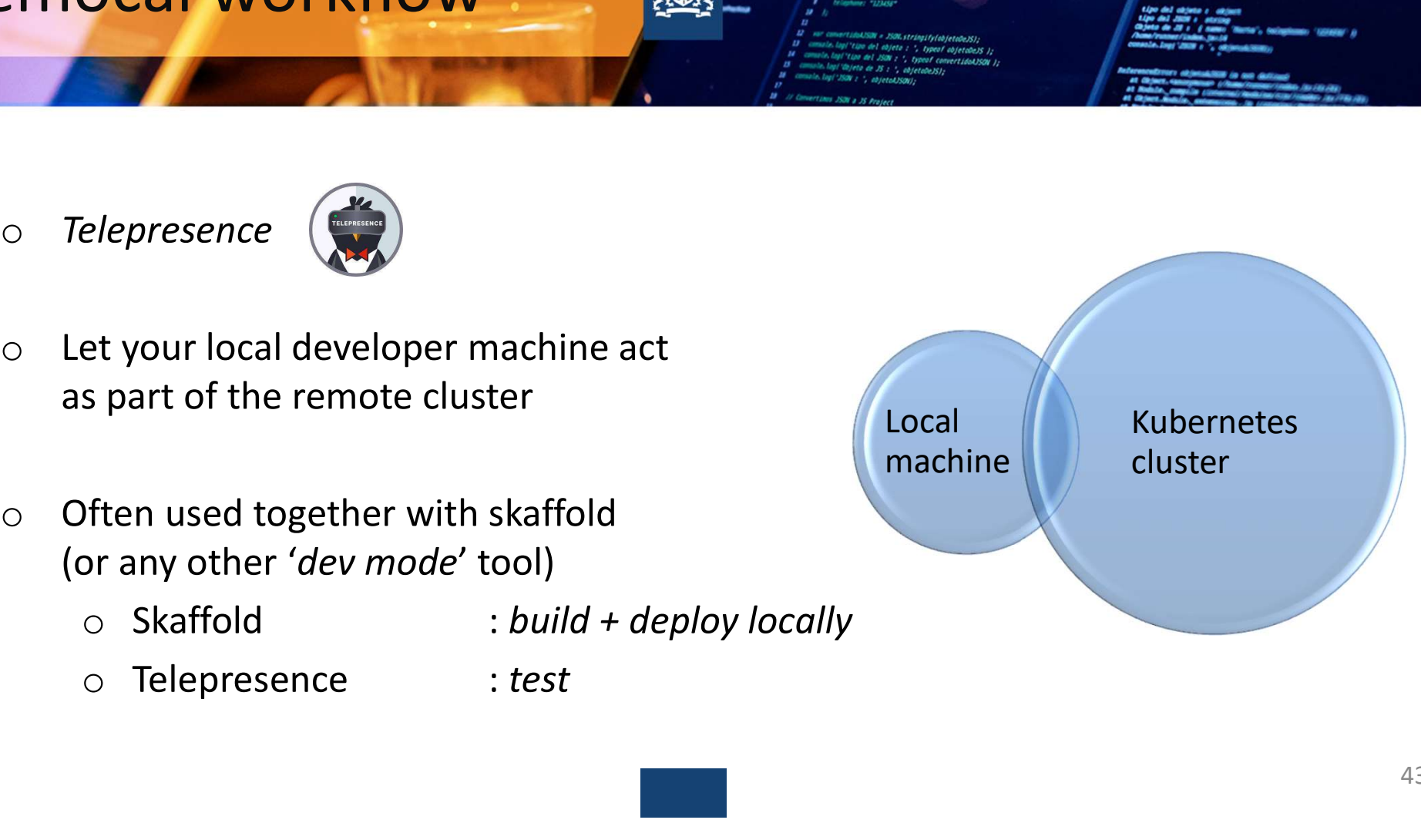

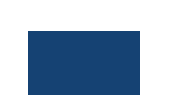

Dia 43

**A1** Auteur; 23-10-2023

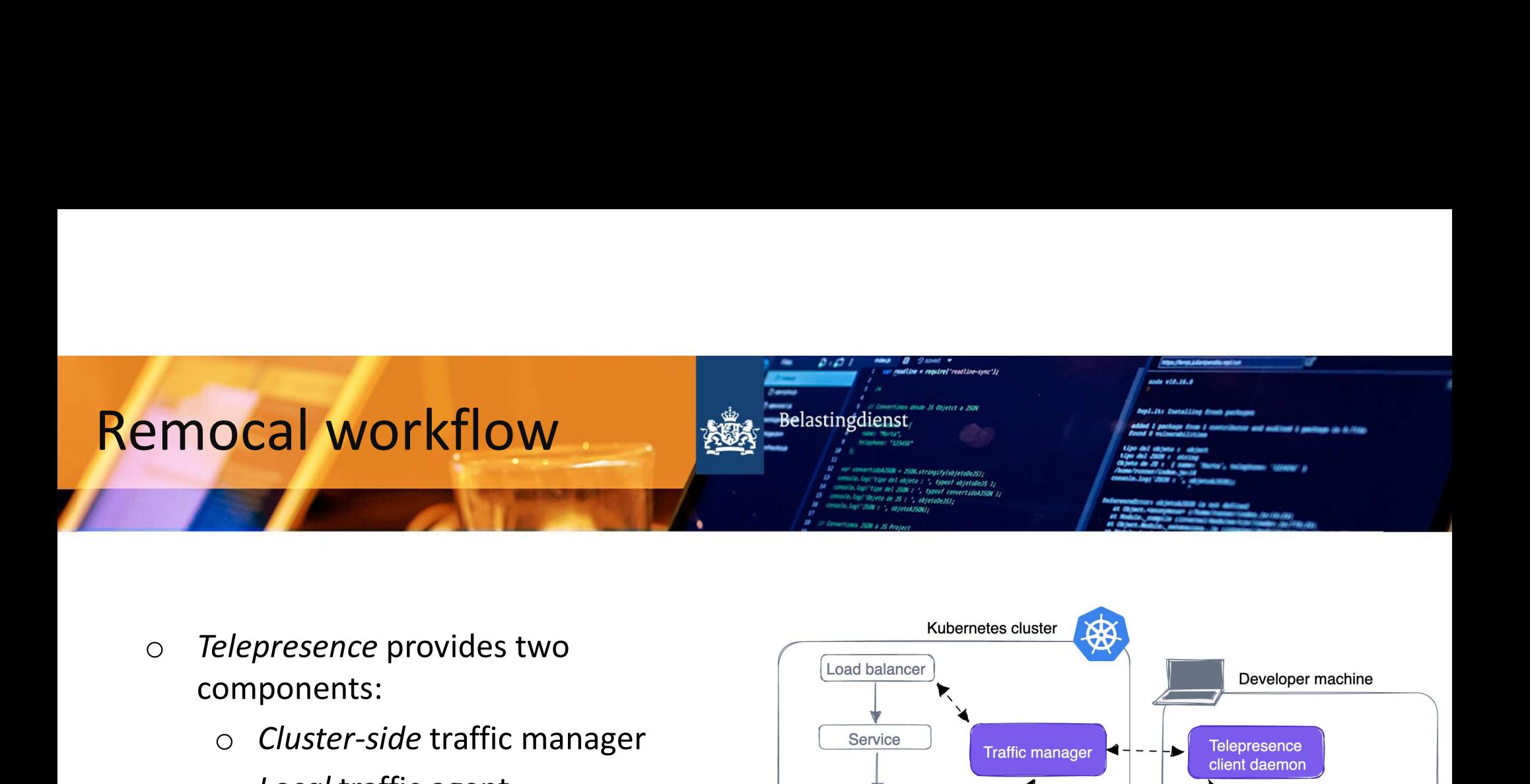

- components:
	- o Cluster-side traffic manager
	- o Local traffic agent
- o Call remote microservices from
- application

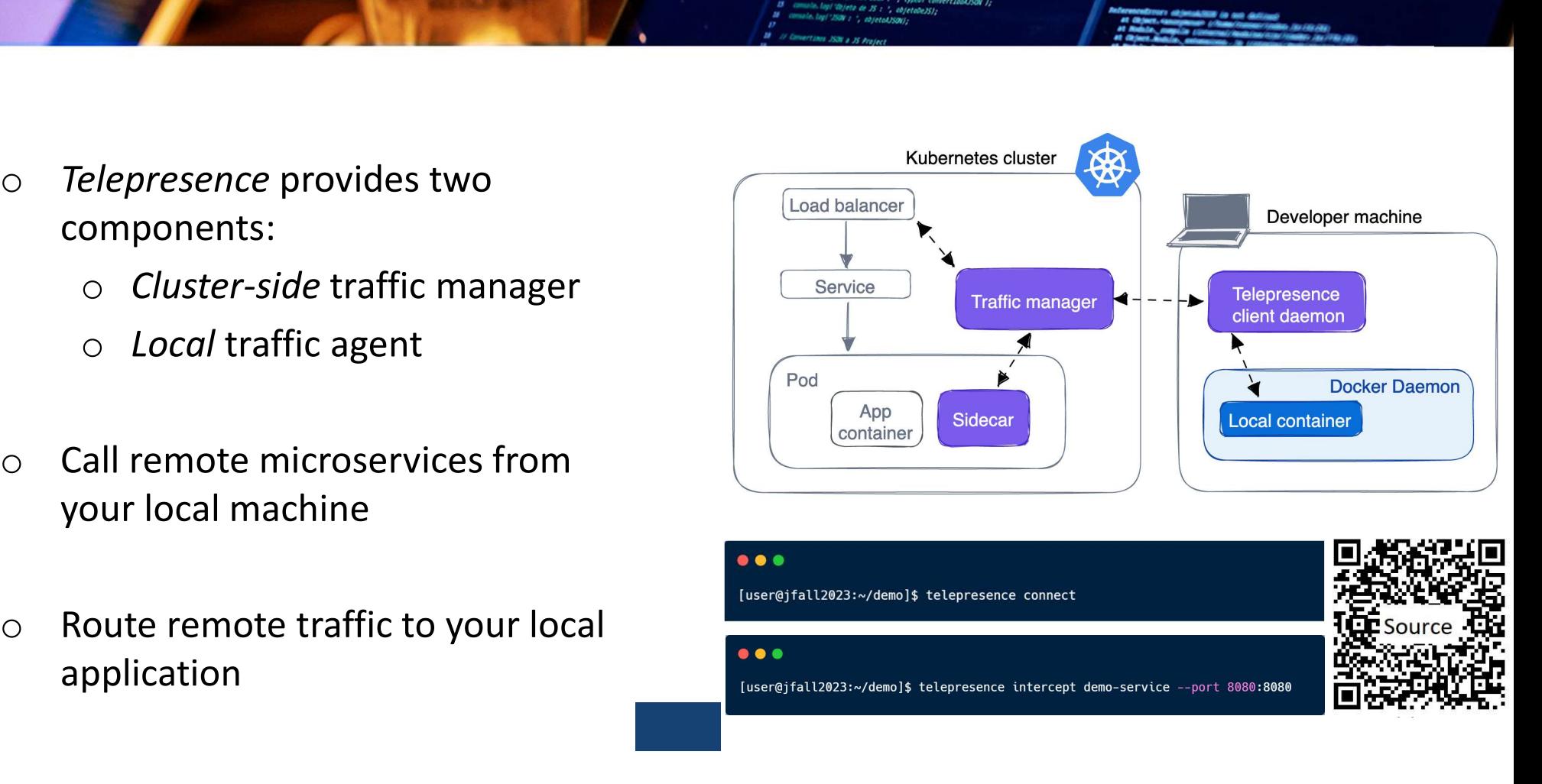

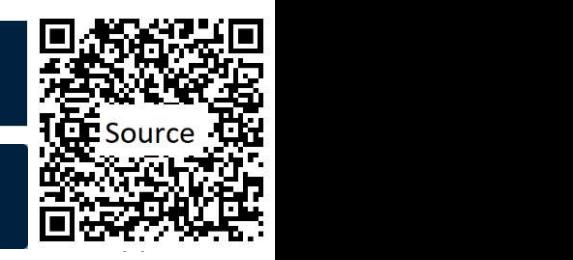

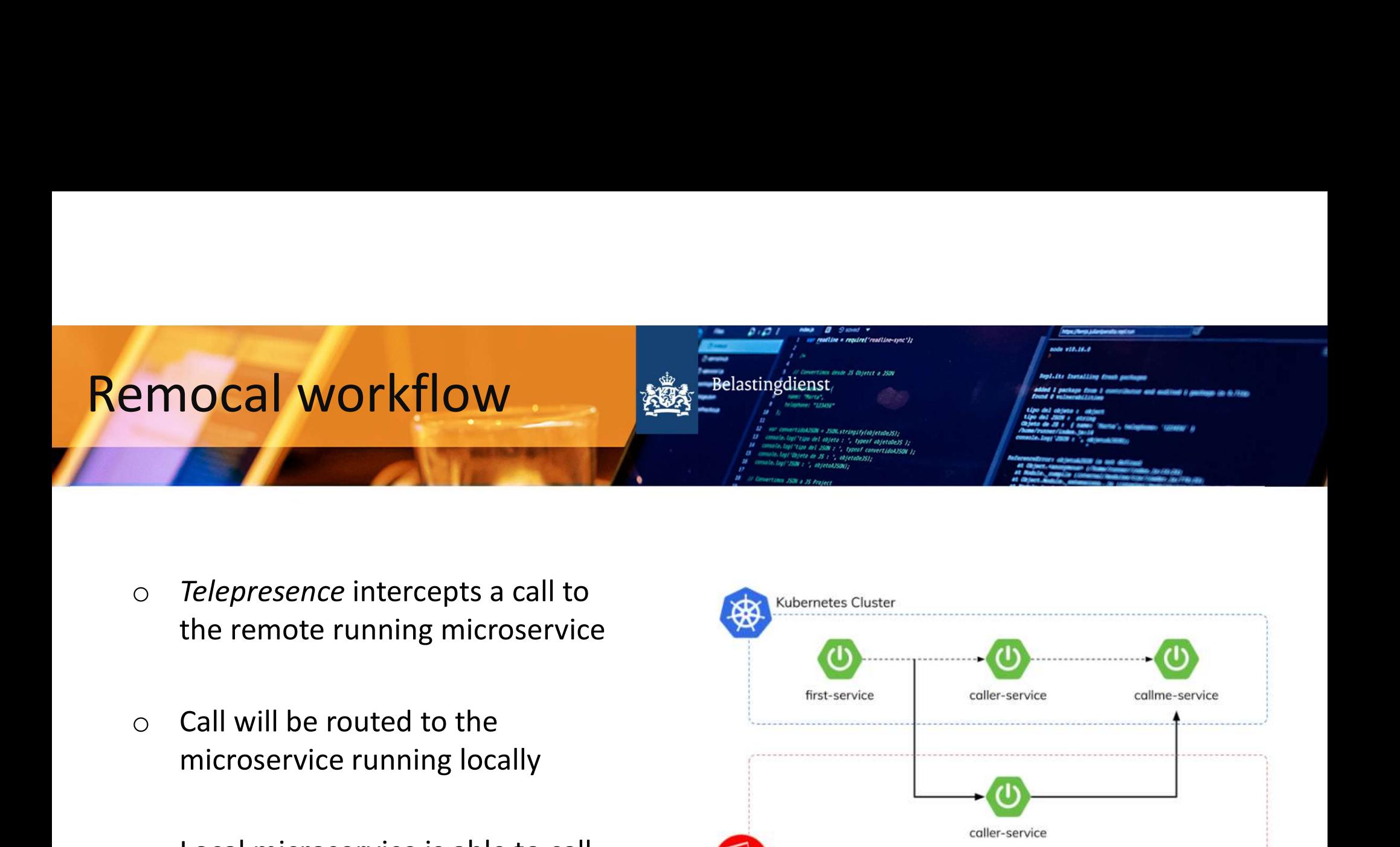

- 
- microservice running locally
- remote running microservices

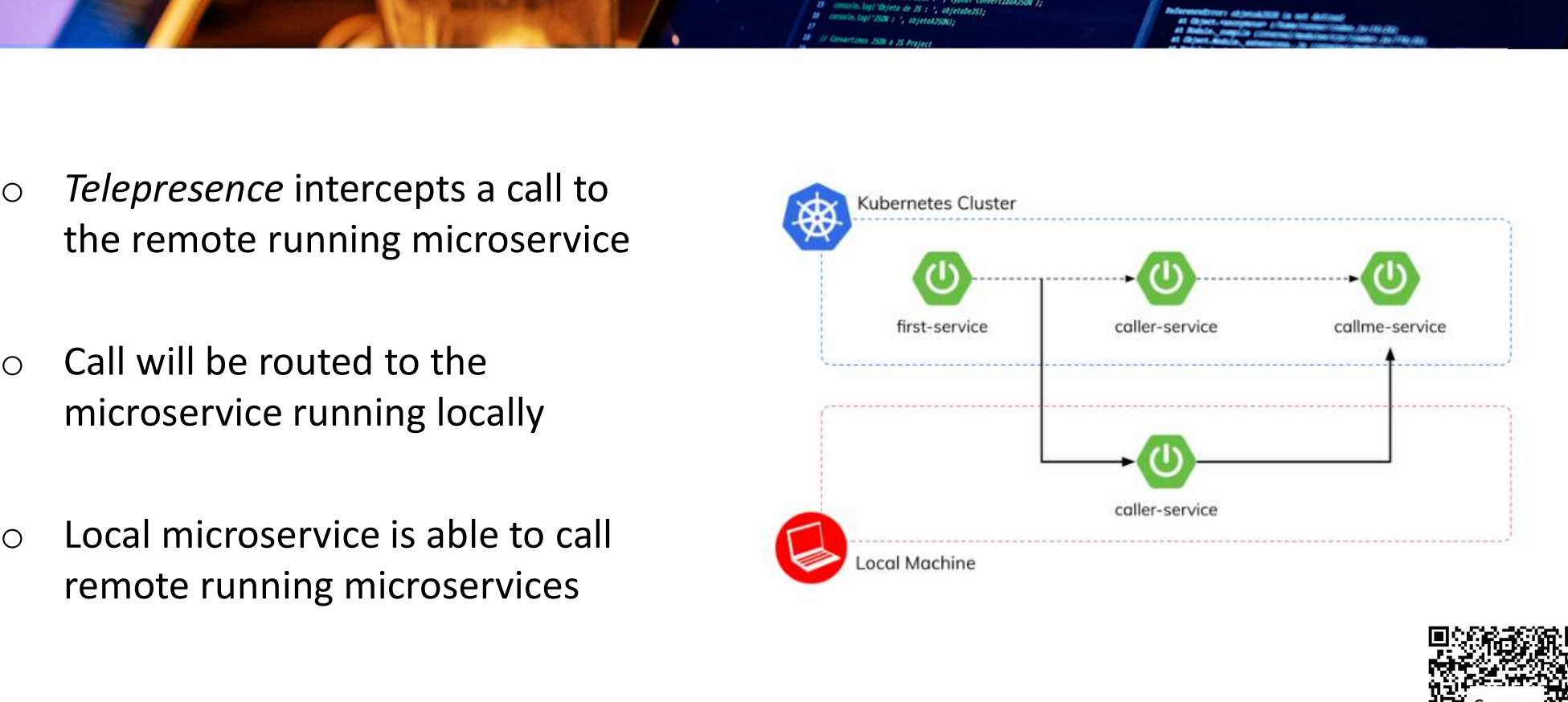

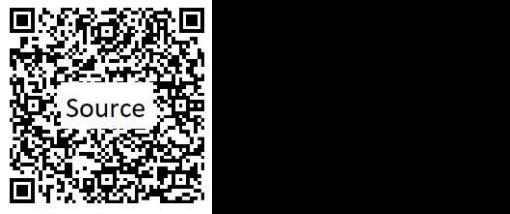

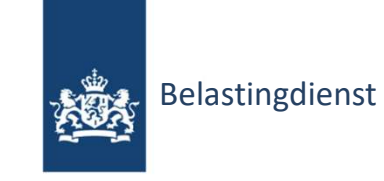

Quarkus

a i ci  $\frac{1}{2} \frac{1}{2} \frac{$ MacBook Pro

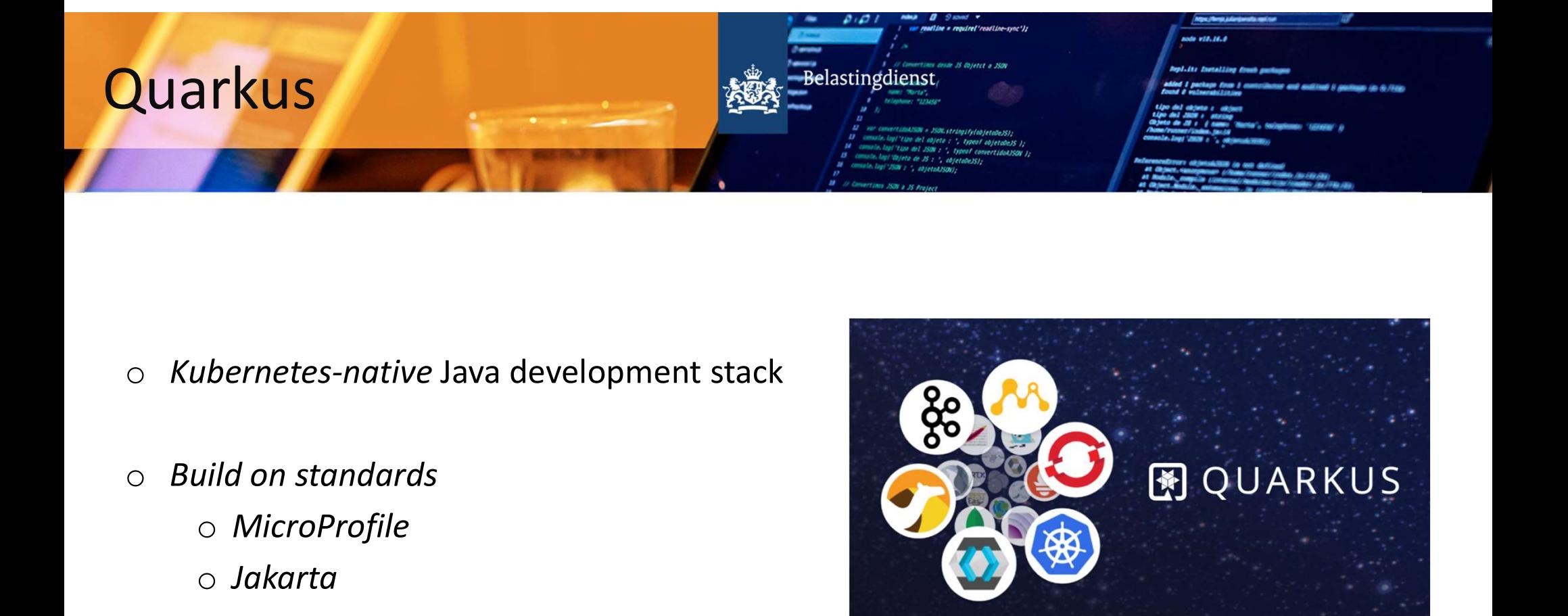

- o Kubernetes-native Java development stack
- - o MicroProfile
	- o Jakarta

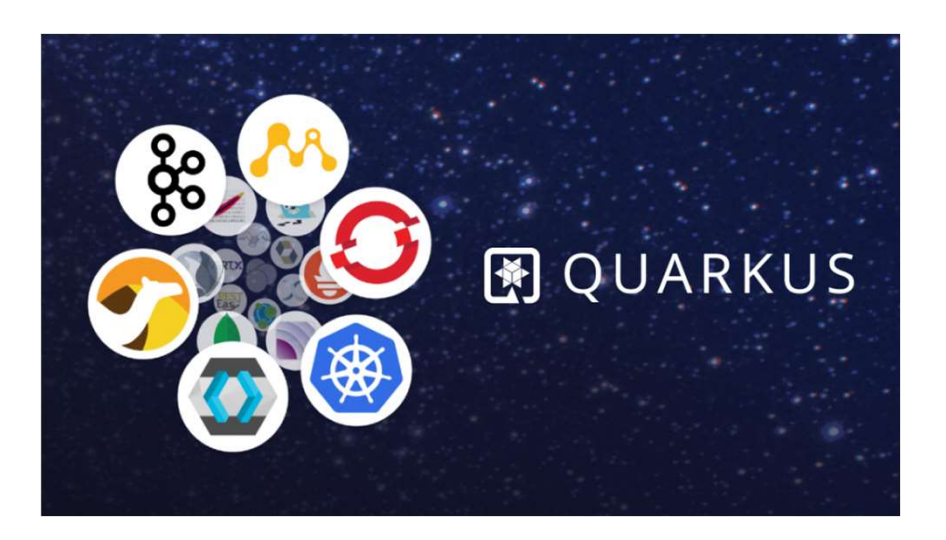

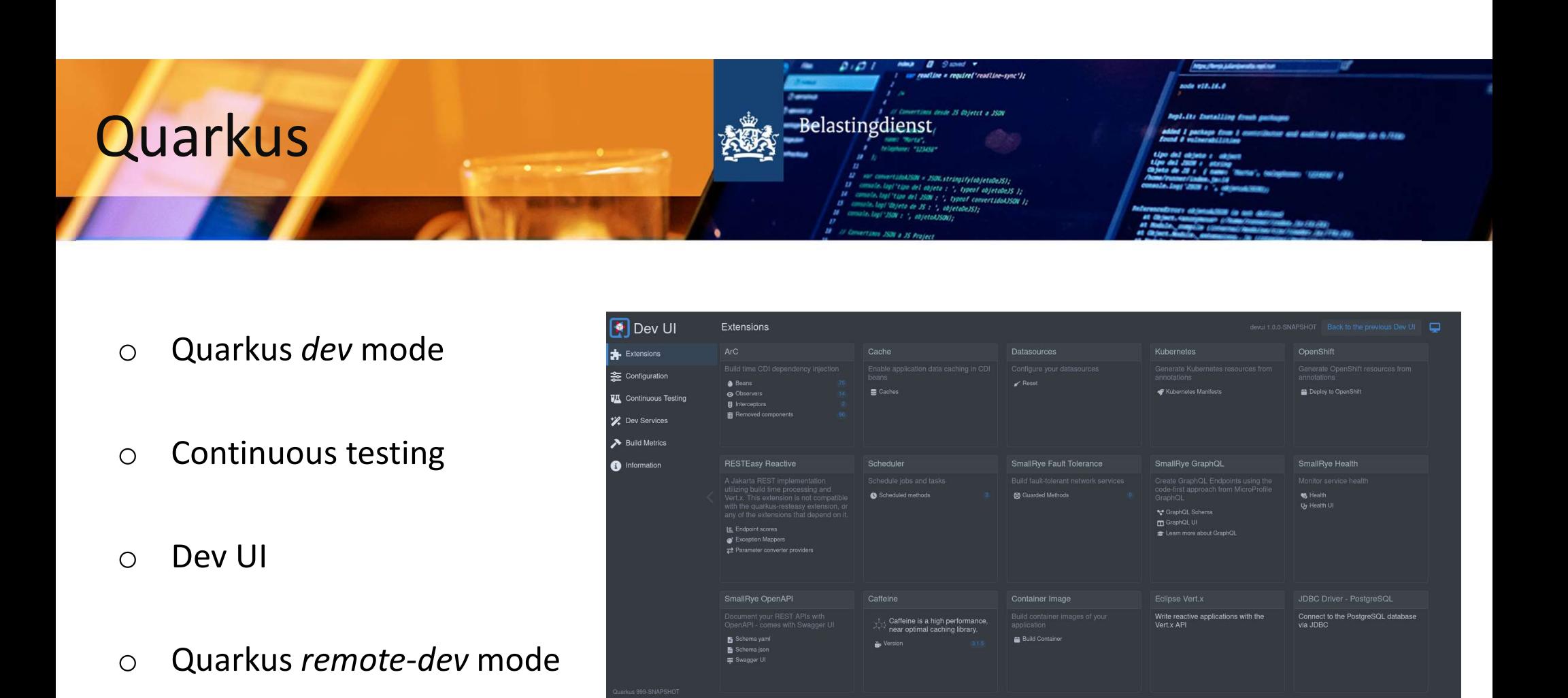

- o Quarkus dev mode
- 
- 
- o Quarkus remote-dev mode

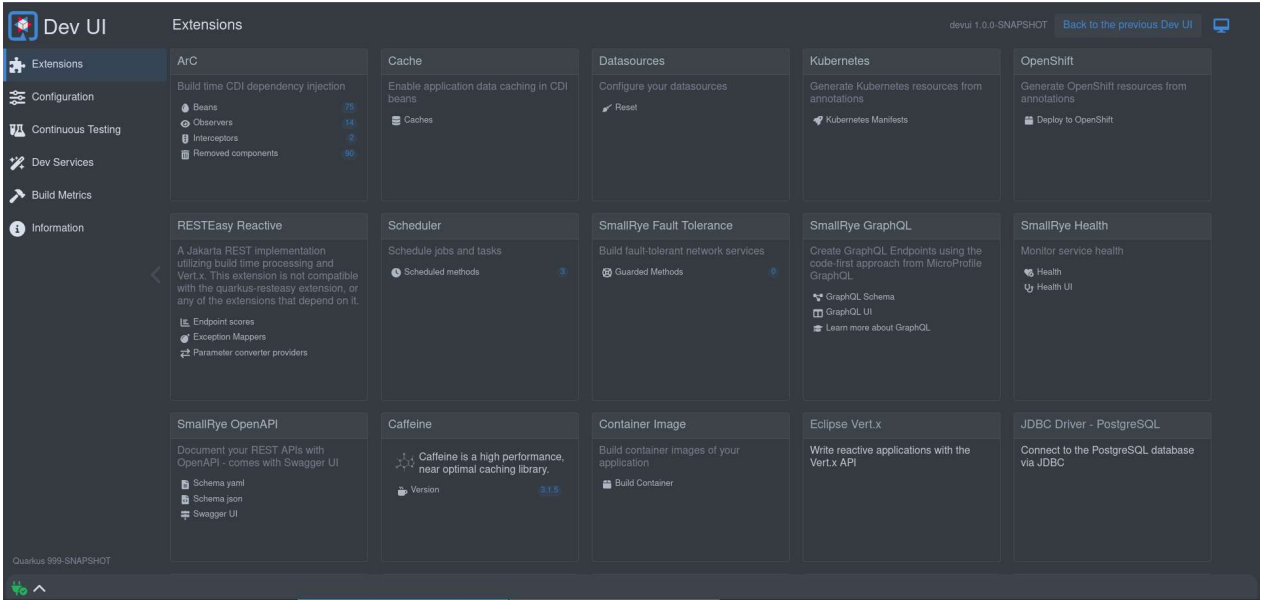

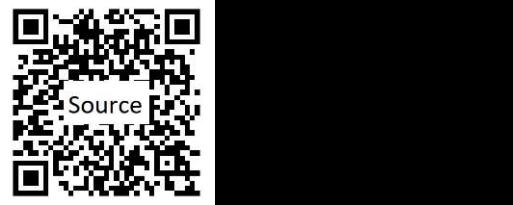

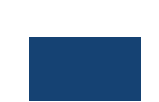

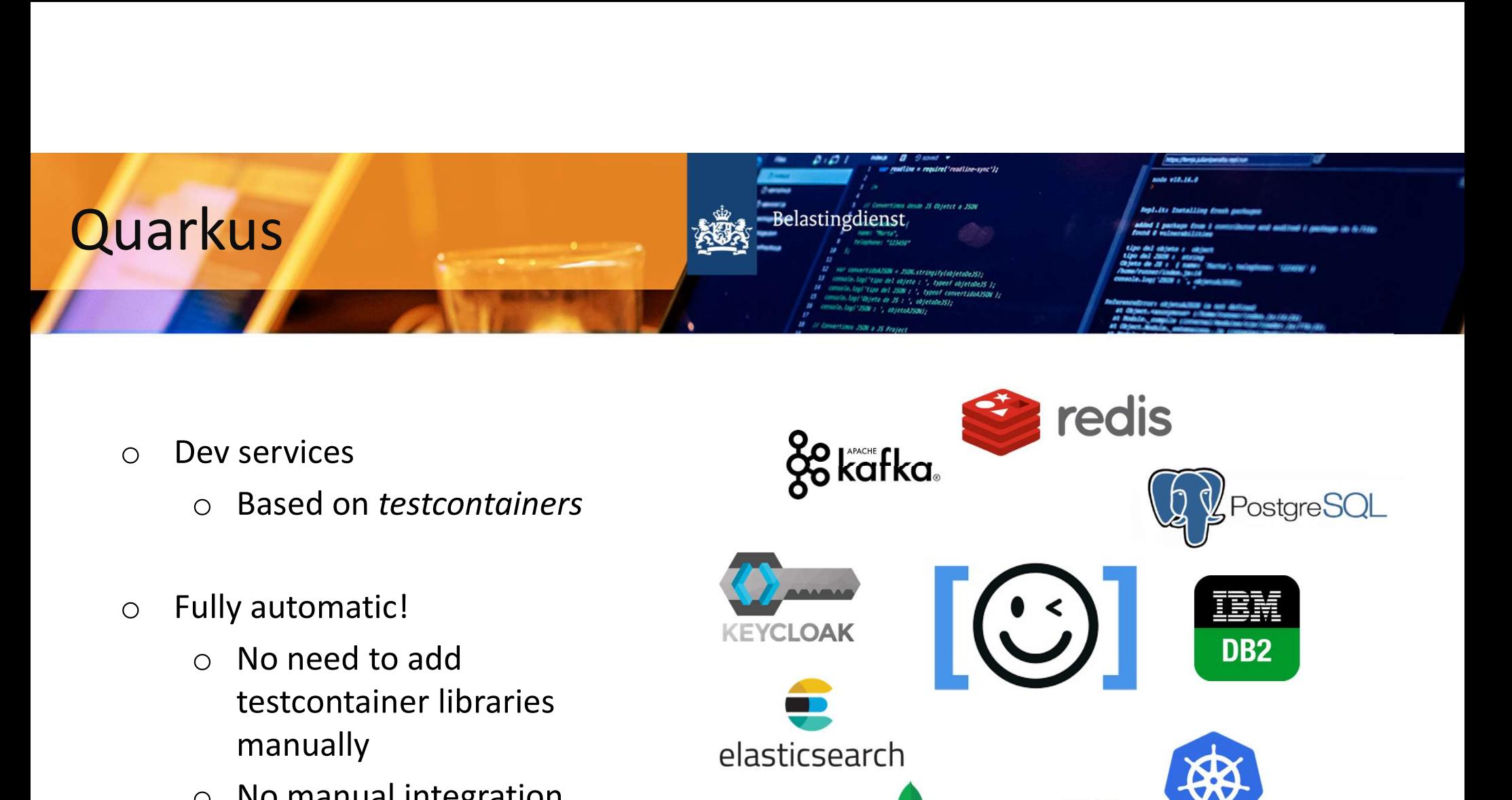

- -
- - testcontainer libraries manually
	- o No manual integration
	- o No configuration
	- o No code

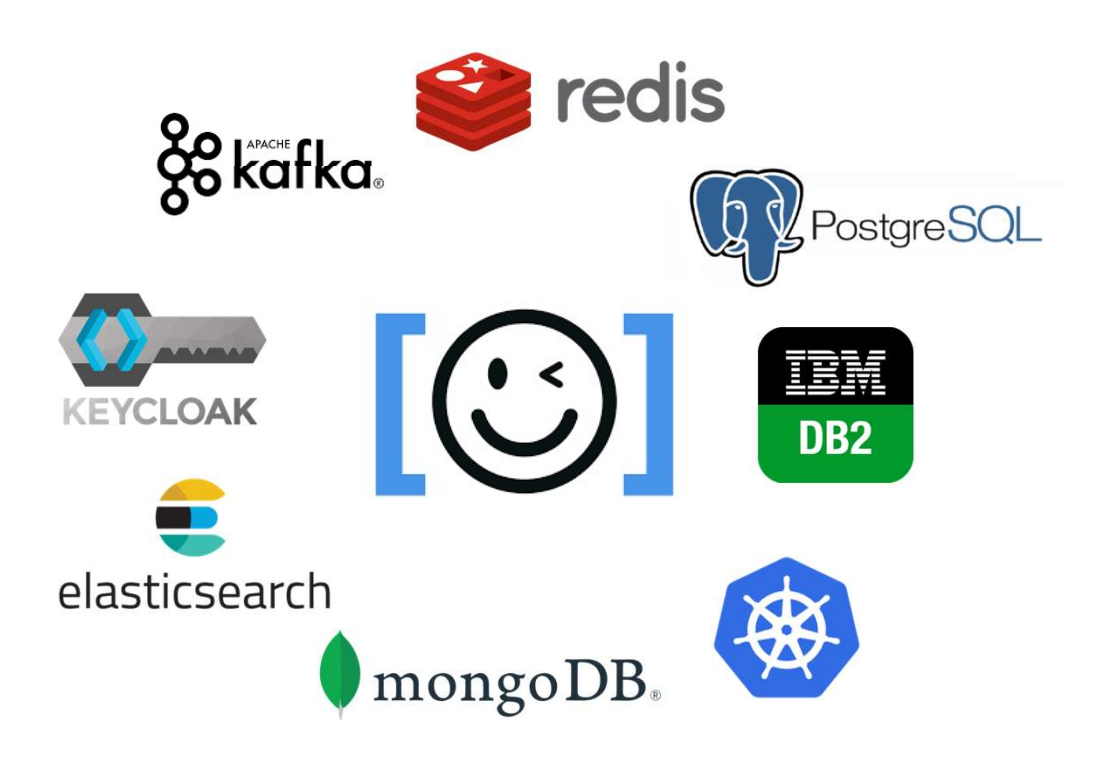

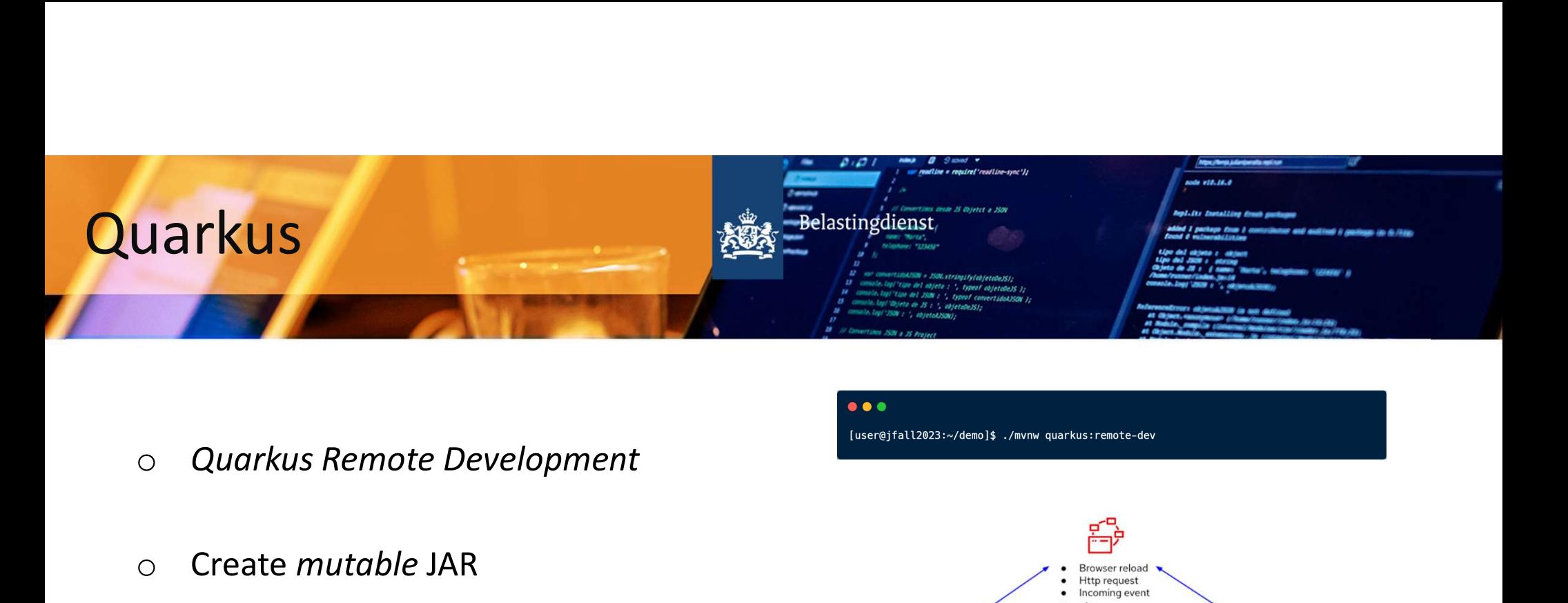

- 
- o Create mutable JAR

quarkus.package.type=mutable-jar (1) quarkus.live-reload.password=changeit (2) quarkus.live-reload.url=http://my.cluster.host.com:8080 3

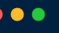

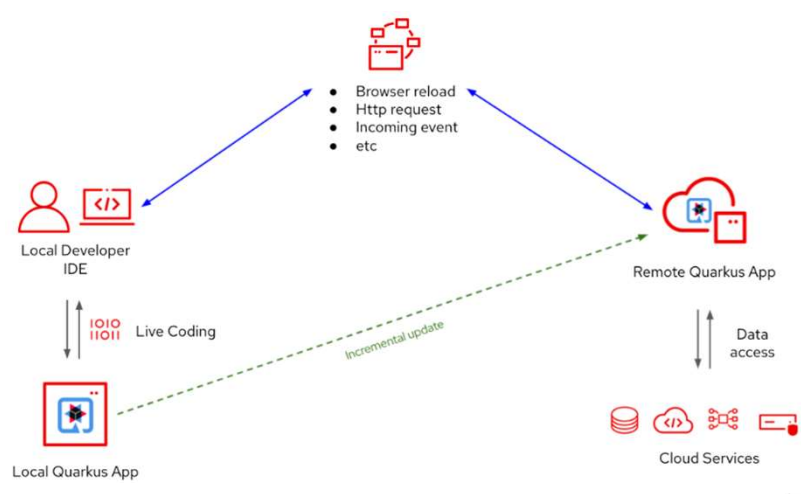

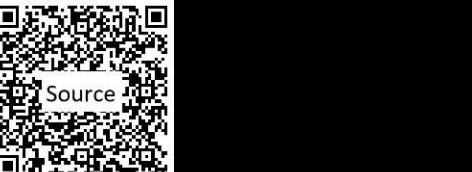

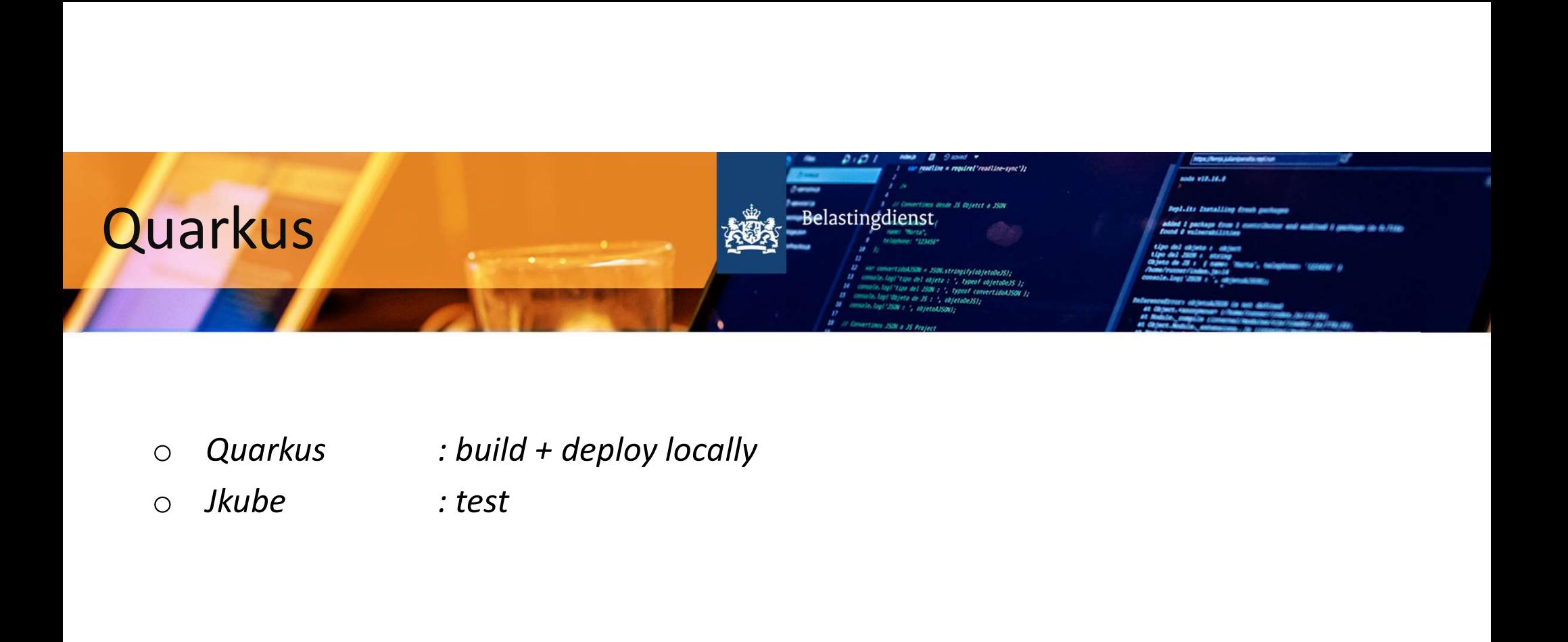

- 
- 
- 
- 

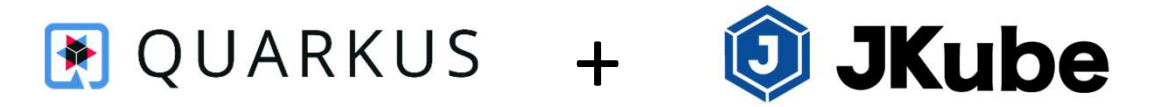

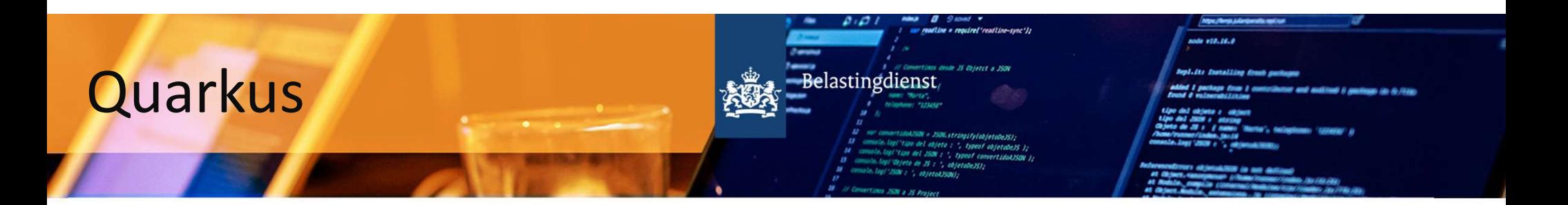

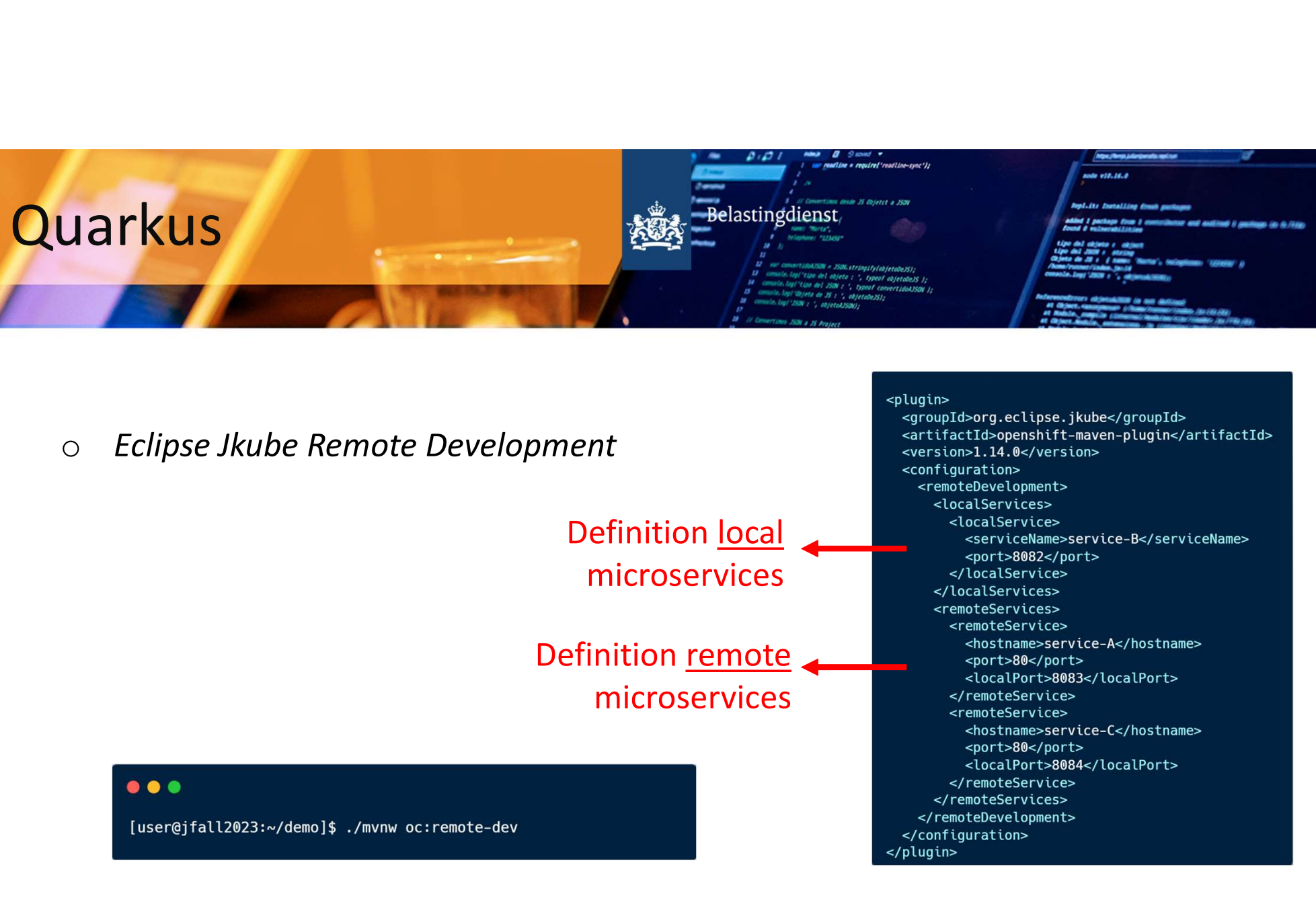

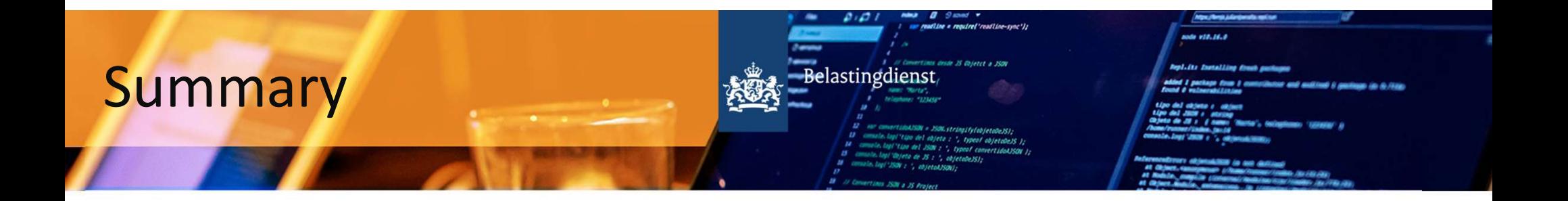

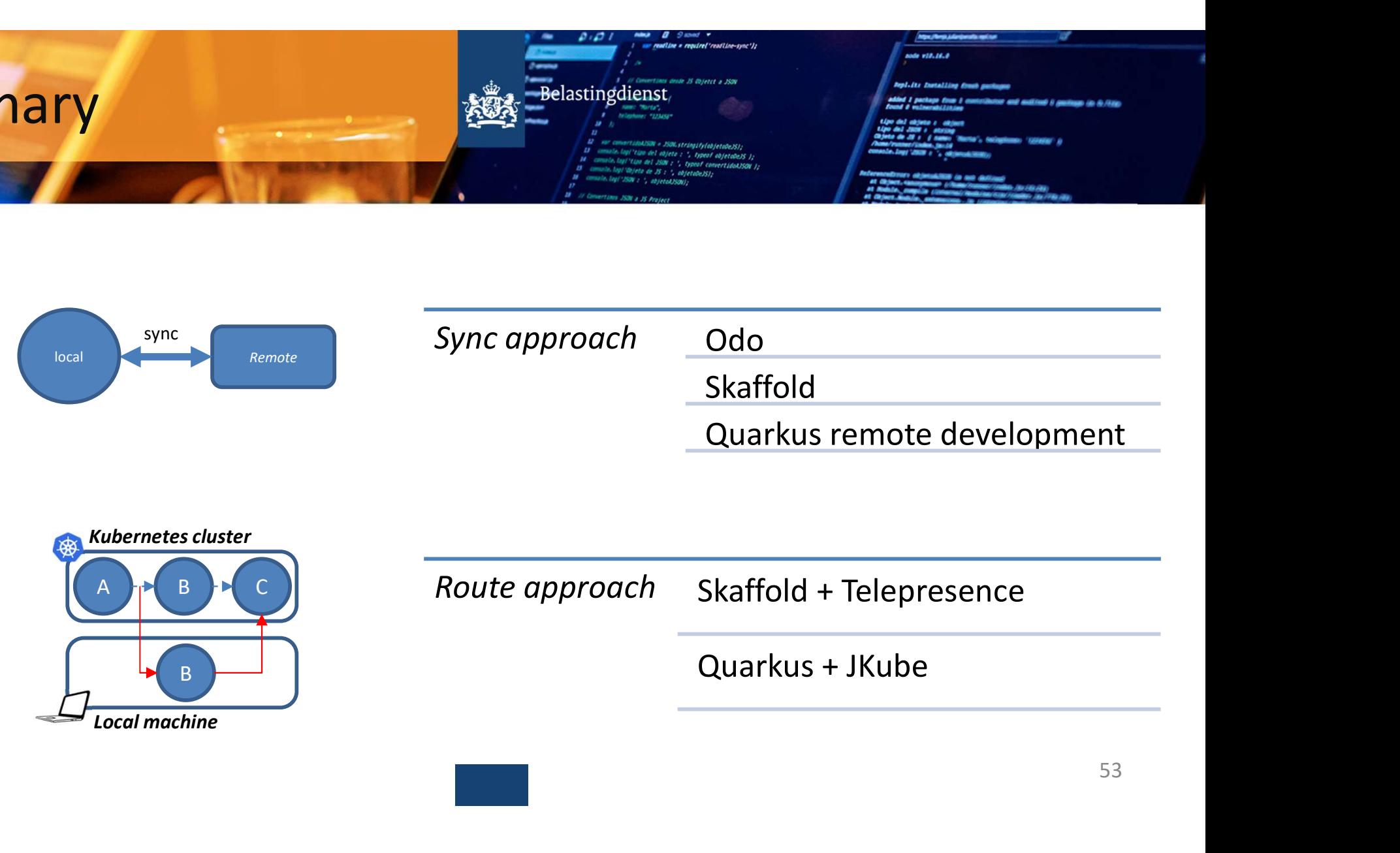